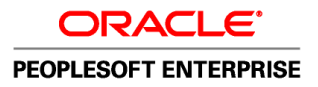

# PeopleTools 8.51 PeopleBook: PeopleSoft Cube Manager

**August 2010**

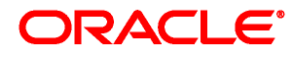

PeopleTools 8.51 PeopleBook: PeopleSoft Cube Manager SKU pt8.51tcbm-b0810

Copyright © 1988, 2010, Oracle and/or its affiliates. All rights reserved.

#### **Trademark Notice**

Oracle is a registered trademark of Oracle Corporation and/or its affiliates. Other names may be trademarks of their respective owners.

#### **License Restrictions Warranty/Consequential Damages Disclaimer**

This software and related documentation are provided under a license agreement containing restrictions on use and disclosure and are protected by intellectual property laws. Except as expressly permitted in your license agreement or allowed by law, you may not use, copy, reproduce, translate, broadcast, modify, license, transmit, distribute, exhibit, perform, publish or display any part, in any form, or by any means. Reverse engineering, disassembly, or decompilation of this software, unless required by law for interoperability, is prohibited.

#### **Warranty Disclaimer**

The information contained herein is subject to change without notice and is not warranted to be error-free. If you find any errors, please report them to us in writing.

#### **Restricted Rights Notice**

If this software or related documentation is delivered to the U.S. Government or anyone licensing it on behalf of the U.S. Government, the following notice is applicable:

#### *U.S. GOVERNMENT RIGHTS*

Programs, software, databases, and related documentation and technical data delivered to U.S. Government customers are "commercial computer software" or "commercial technical data" pursuant to the applicable Federal Acquisition Regulation and agency-specific supplemental regulations. As such, the use, duplication, disclosure, modification, and adaptation shall be subject to the restrictions and license terms set forth in the applicable Government contract, and, to the extent applicable by the terms of the Government contract, the additional rights set forth in FAR 52.227-19, Commercial Computer Software License (December 2007). Oracle USA, Inc., 500 Oracle Parkway, Redwood City, CA 94065.

#### **Hazardous Applications Notice**

This software is developed for general use in a variety of information management applications. It is not developed or intended for use in any inherently dangerous applications, including applications which may create a risk of personal injury. If you use this software in dangerous applications, then you shall be responsible to take all appropriate fail-safe, backup, redundancy and other measures to ensure the safe use of this software. Oracle Corporation and its affiliates disclaim any liability for any damages caused by use of this software in dangerous applications.

#### **Third Party Content, Products, and Services Disclaimer**

This software and documentation may provide access to or information on content, products and services from third parties. Oracle Corporation and its affiliates are not responsible for and expressly disclaim all warranties of any kind with respect to third party content, products and services. Oracle Corporation and its affiliates will not be responsible for any loss, costs, or damages incurred due to your access to or use of third party content, products or services.

# **Contents**

#### **Preface**

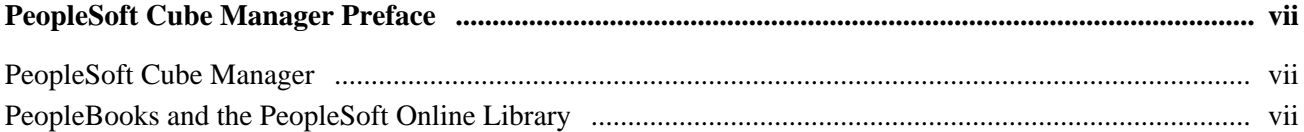

### **Chapter 1**

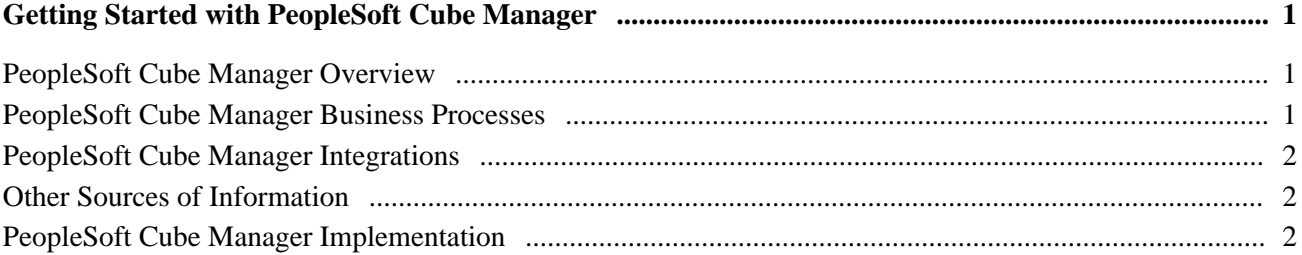

### **Chapter 2**

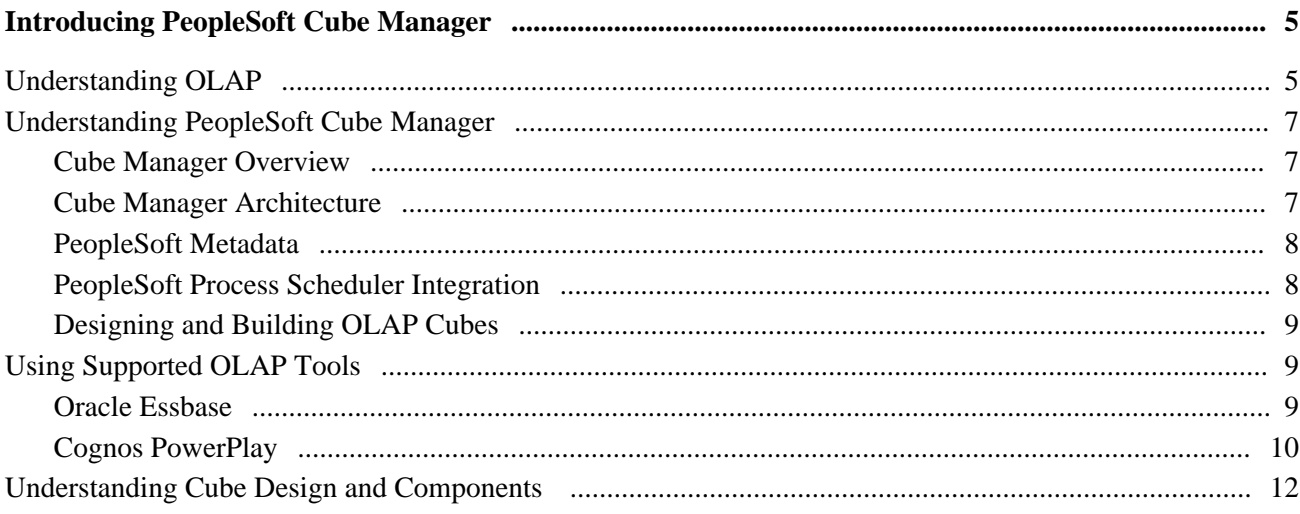

### **Chapter 3**

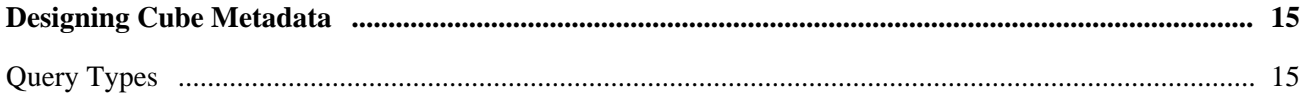

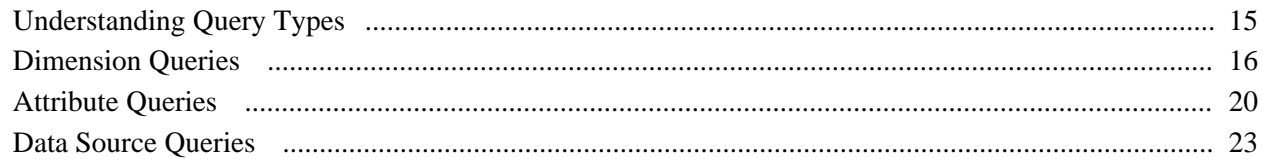

## **Chapter 4**

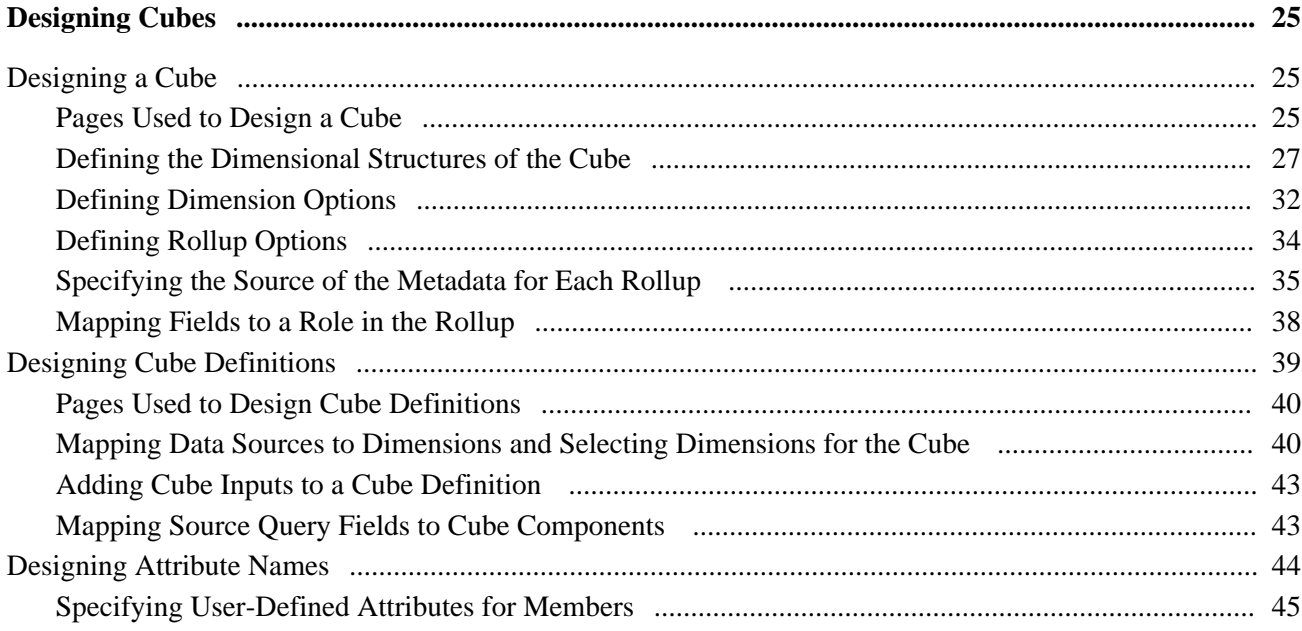

## **Chapter 5**

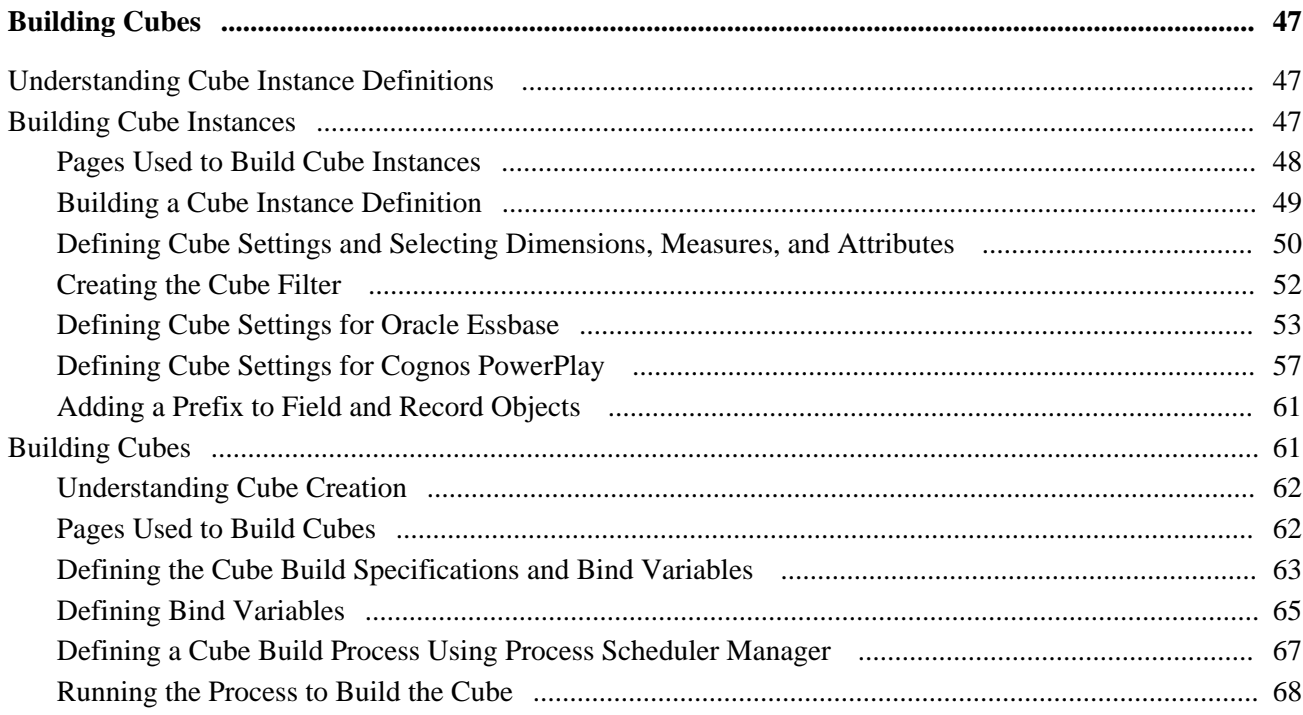

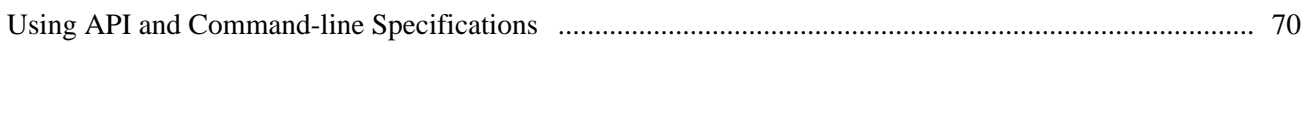

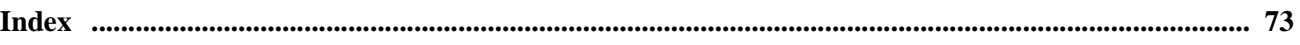

# <span id="page-6-0"></span>**PeopleSoft Cube Manager Preface**

This book discusses PeopleSoft Cube Manager.

# <span id="page-6-1"></span>**PeopleSoft Cube Manager**

PeopleSoft Cube Manager is a set of PeopleTools pages and processes that you use to create and maintain analytic data stores, also called Online Analytical Processing (OLAP) cubes. This book explains the basic concepts of OLAP and the tools that are supported, as well as how to use PeopleSoft PeopleTools to design analytic components and build and troubleshoot cubes.

**Note.** The concepts of Outlines, Aggregate Data, Point of View (POV), Block Storage, and Aggregate Storage used in PeopleSoft Cube Manager are the same concepts used in Oracle Hyperion. For more information, see the documentation of Oracle Hyperion product.

# <span id="page-6-2"></span>**PeopleBooks and the PeopleSoft Online Library**

A companion PeopleBook called *PeopleBooks and the PeopleSoft Online Library* contains general information, including:

- Understanding the PeopleSoft online library and related documentation.
- How to send PeopleSoft documentation comments and suggestions to Oracle.
- How to access hosted PeopleBooks, downloadable HTML PeopleBooks, and downloadable PDF PeopleBooks as well as documentation updates.
- Understanding PeopleBook structure.
- Typographical conventions and visual cues used in PeopleBooks.
- ISO country codes and currency codes.
- PeopleBooks that are common across multiple applications.
- Common elements used in PeopleBooks.
- Navigating the PeopleBooks interface and searching the PeopleSoft online library.
- Displaying and printing screen shots and graphics in PeopleBooks.
- How to manage the locally installed PeopleSoft online library, including web site folders.
- Understanding documentation integration and how to integrate customized documentation into the library.
- Application abbreviations found in application fields.

You can find this companion PeopleBook in your PeopleSoft online library.

## **Chapter 1**

# <span id="page-8-0"></span>**Getting Started with PeopleSoft Cube Manager**

This chapter provides an overview of PeopleSoft Cube Manager and discusses:

- PeopleSoft Cube Manager integrations.
- Other sources of information.
- **Implementation**

# <span id="page-8-1"></span>**PeopleSoft Cube Manager Overview**

PeopleSoft Cube Manager enables you to build Online Analytical Processing (OLAP) databases, or cubes, which are specifically designed for data analysis. OLAP cubes are collections of related data—like a database with multiple dimensions. These dimensions, like database fields, are criteria that let you identify your data. An example dimension might be Time or Product. Dimensions in turn are subdivided into categories, called cube members. For instance, in the Time dimension, one member might be the year 2000.

**Note.** Cubes are not limited to three dimensions. They can consist of three, four, or more dimensions.

# <span id="page-8-2"></span>**PeopleSoft Cube Manager Business Processes**

The following process flow illustrates the Cube Manager business processes.

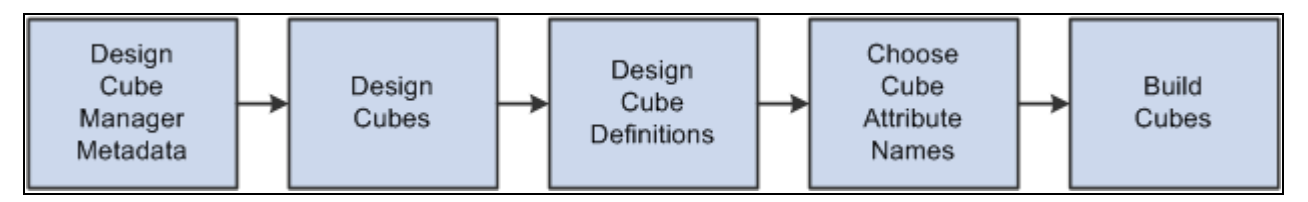

Cube Manager business process flow

# <span id="page-9-0"></span>**PeopleSoft Cube Manager Integrations**

You can use PeopleSoft Cube Manager in tandem with the third-party OLAP platforms Cognos PowerPlay and Oracle Essbase. In addition, you can use Oracle's PeopleSoft Tree Manager and Oracle's PeopleSoft Query to describe metadata to PeopleSoft Cube Manager.

**Note.** You do not need Oracle Essbase or Cognos PowerPlay installed to design cubes and dimensions with PeopleSoft Cube Manager. However, you do need to install one of them before you can build cubes. Basically, you use PeopleSoft Cube Manager to design platform-independent metadata that you can then use to build cubes on any of the supported platforms.

# <span id="page-9-1"></span>**Other Sources of Information**

This section provides information to consider before you begin to use Oracle PeopleSoft Cube Manager.

Take advantage of all PeopleSoft sources of information, including the installation guides, release notes, PeopleBooks, red papers, the Updates and Fixes area of My Oracle Support, and curriculum courses of Oracle PeopleSoft.

See ["PeopleSoft Cube Manager Preface," page vii.](#page-6-0)

See *PeopleTools 8.51 PeopleBook: Getting Started with Enterprise PeopleTools.*

# <span id="page-9-2"></span>**PeopleSoft Cube Manager Implementation**

Cube Manager implementation can be divided into the following phases:

- Designing cube metadata.
- Designing cubes.
- Designing cube definitions.
- Selecting cube attribute names.
- Building cubes.

#### **Designing Cube Metadata**

The initial piece of the process for creating cubes is to define their metadata—data that describes the structure of the cube. You can define metadata with either PeopleSoft trees or queries.

See [Chapter 3, "Designing Cube Metadata," Query Types, page 15.](#page-22-1)

See *PeopleTools 8.51 PeopleBook: PeopleSoft Cube Builder*, "Designing Cube Metadata."

### **Designing Cubes**

When you have established the cube metadata, you can design the cube itself. To design the cube, perform the following steps:

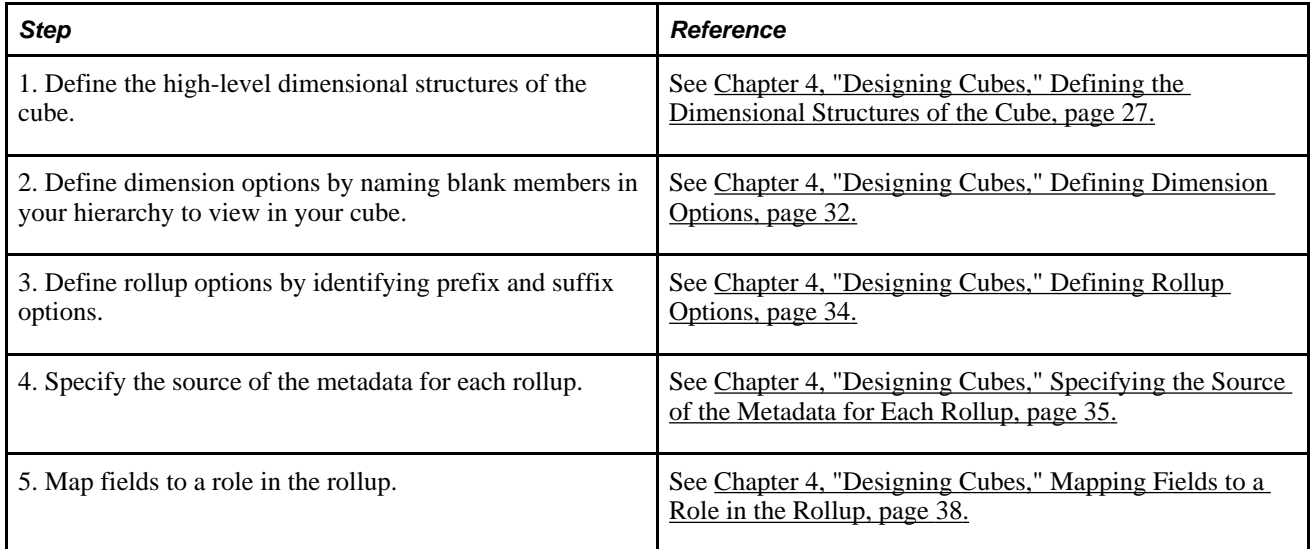

#### **Designing Cube Definitions**

In addition, you need to design cube definitions by performing the following steps:

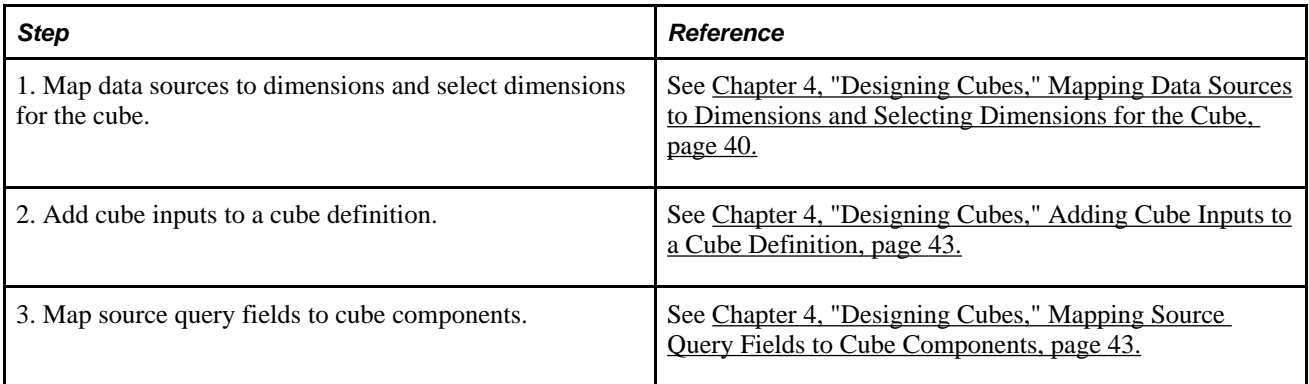

#### **Selecting Cube Attribute Names**

Finally, you need to select cube attribute names by performing the following step:

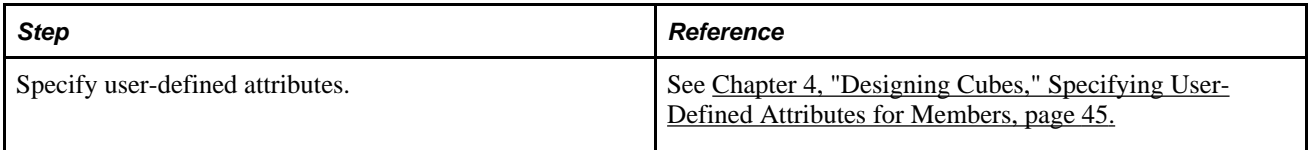

#### **Building Cubes**

After you have designed the cube, you are ready to build it. To build the cube, perform the following steps:

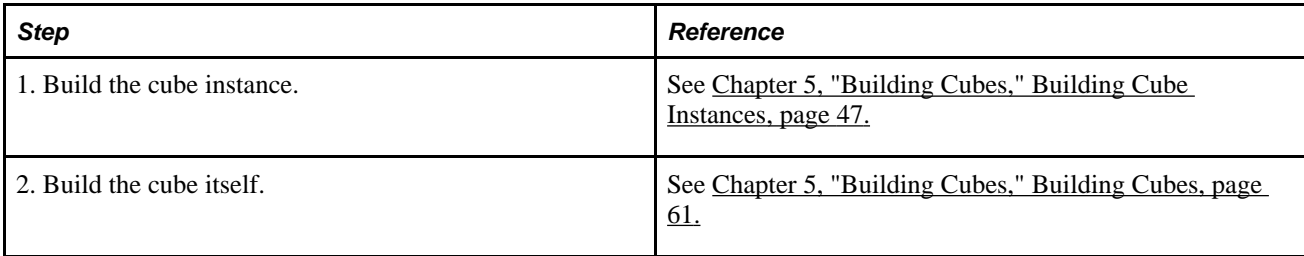

## **Chapter 2**

# <span id="page-12-0"></span>**Introducing PeopleSoft Cube Manager**

This chapter discusses:

- Online Analytical Processing (OLAP).
- Cubes.
- PeopleSoft Cube Manager.
- How to use supported OLAP tools.
- Cube design and components.

**Note.** The information presented here is not a substitute for your Oracle Essbase, Cognos PowerPlay, or other third-party technology documentation, but should help you integrate your PeopleSoft data with one or more of these tools.

#### **See Also**

[Chapter 2, "Introducing PeopleSoft Cube Manager," Using Supported OLAP Tools, page 9](#page-16-1)

# <span id="page-12-1"></span>**Understanding OLAP**

Most business software users are familiar with Online Transaction Processing (OLTP) applications, which are for used for creating and maintaining information about business operations. The transactions that are stored by these applications are the heart of any business software. At the database level, OLTP applications are designed to allow for speedy creation of data and to reduce redundant information. However, data structures of this design are not well suited to analysis.

The nature of OLTP databases poses a problem: how to analyze data in a database that is not designed for analysis. One solution is to use a product such as Oracle PeopleSoft nVision. Such products perform analysis on selected characteristics of the database. However, using a powerful tool, such as PeopleSoft nVision, on top of an OLTP database, takes time.

In contrast, OLAP applications are designed specifically for data analysis. The source of information for analysis is an OLTP database. To make the OLTP data available to analytical applications, data is extracted and transformed into a format that is easier to analyze. You can store the resulting OLAP database in several different formats, depending on the tools that you used to access the data.

#### **MOLAP**

*Multidimensional OLAP (MOLAP)* is a format that stores all of the data hierarchically. This type of database is mainly for small-to-medium data marts. MOLAP databases, such as Oracle Essbase, summarize and access data quickly. The only drawback of MOLAP systems is that as dimensional information, sizes, or numbers increase, the storage mechanism becomes less efficient.

### **ROLAP**

*Relational OLAP (ROLAP)* is a format that stores the analytical data in relational tables. The main benefit of the ROLAP format is its ability to store vast amounts of data. However, ROLAP data storage is not as efficient in accessing aggregate information at higher levels of the hierarchy.

The structures of the data schema can be one of two types: snowflake or star schema. Snowflake schemas are designed to keep very little redundant data, whereas star schemas encourage duplicate data. This release of PeopleSoft Cube Manager supports only the star schema.

In a star schema, each dimension is represented in a single table. The *fact data,* data that is to be analyzed, is stored in a separate table. The fact table contains one column to represent each of the dimensions from which the data was created.

The following diagram illustrates a typical star schema:

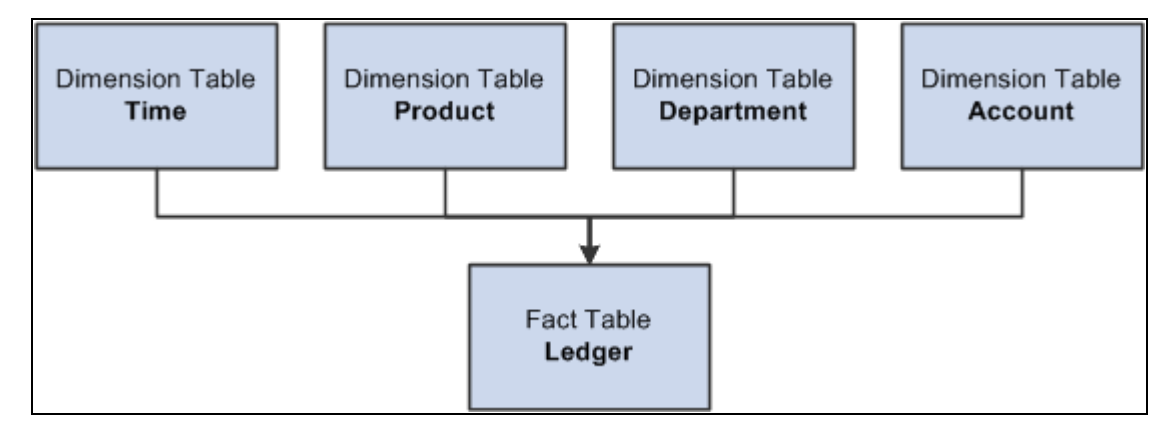

Star schema structure

See *PeopleTools 8.51 PeopleBook: PeopleSoft Cube Builder*, "Designing Cube Metadata," Understanding Cubes.

#### **HOLAP**

*Hybrid OLAP (HOLAP)* is the latest type of analytical structure. As the name implies, the data is stored in a hybrid format. The base fact data is stored in a set of relational tables, whereas the summary data is stored in a multidimensional format. This strategy is powerful, but can pose problems when you are combining data from the relational tables with the multidimensional summary data.

Generally speaking, multidimensional analysis is not a technology. Rather, it is a type of analysis that enables you to easily view data from many perspectives. These tools enable you to explore, interact with, and "slice and dice" complex data, guiding you to the multidimensional information that you can't easily discover with conventional reporting tools.

# <span id="page-14-0"></span>**Understanding PeopleSoft Cube Manager**

This section provides an overview of Cube Manager and discusses:

- Cube Manager architecture.
- PeopleSoft metadata.
- PeopleSoft Process Scheduler integration.
- Designing and building OLAP cubes.

## <span id="page-14-1"></span>**Cube Manager Overview**

You can build an OLAP database out of PeopleSoft data without using PeopleSoft Cube Manager. In fact, customers have implemented custom OLAP solutions with previous PeopleSoft releases. However, PeopleSoft Cube Manager provides important benefits when connecting between your PeopleSoft application data and your OLAP platform.

PeopleSoft Cube Manager is a PeopleTool used to build OLAP databases or cubes. It provides a framework for modeling your OLAP cubes through its design tools: PeopleSoft Tree Managers and PeopleSoft Query. This framework supports the definition of all dimensions, attributes, measures, and cubes that you might want to build from PeopleSoft sources. You can share all of these definitions across cubes to ensure that OLAP results are consistent across your enterprise.

You can also use components designed in PeopleSoft Cube Manager across all target OLAP platforms supported by Oracle. PeopleSoft Cube Manager provides all these benefits while achieving a nearly platformindependent solution. You can apply the majority of a cube's design attributes to Oracle Essbase, Cognos PowerPlay, or Generic Star Schema. PeopleSoft Cube Manager also enables you to leverage your existing PeopleSoft metadata to define the cube structure.

## <span id="page-14-2"></span>**Cube Manager Architecture**

The following diagram illustrates the cube building process:

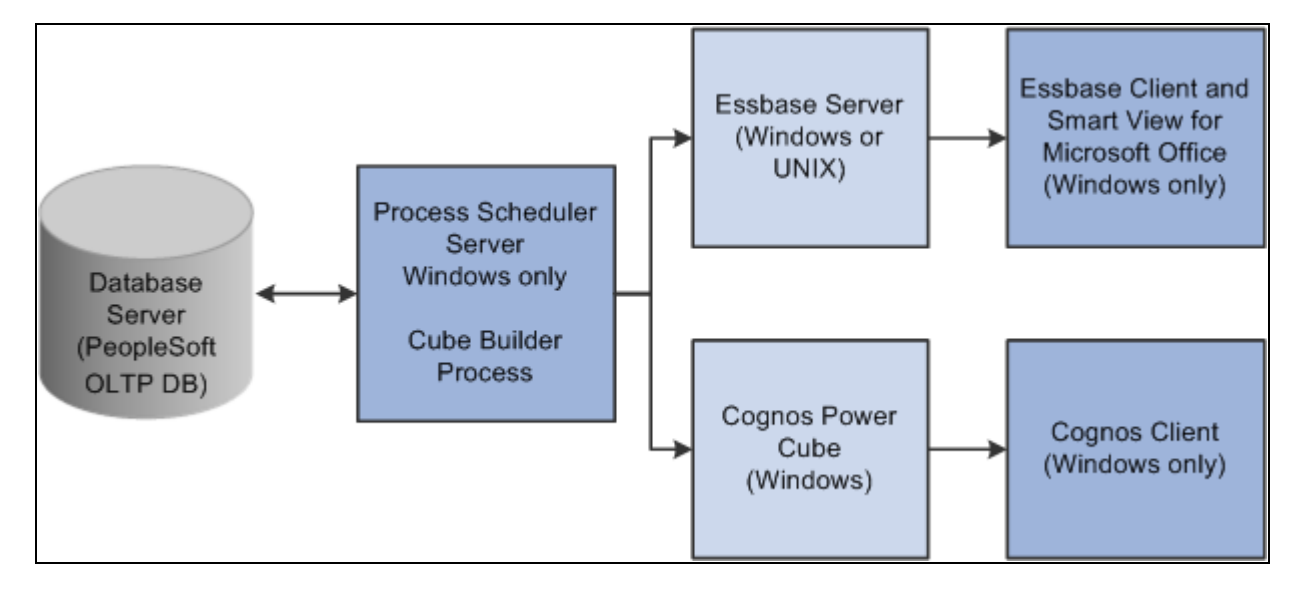

PeopleSoft Cube Manager: The big picture

The cube building process includes the following steps:

- 1. PeopleSoft Cube Manager extracts data from the PeopleSoft application (OLTP) database.
- 2. PeopleSoft Cube Manager writes to the OLAP data store.
- 3. A third-party reporting tool directly analyzes the OLAP data store.

### <span id="page-15-0"></span>**PeopleSoft Metadata**

*Metadata* is data that defines data. Metadata conveys information about how data is formatted, structured, and stored. In an OLAP cube, metadata defines dimensions, levels, members, member attributes, and interrelationships of the cube. PeopleSoft Cube Manager uses two types of PeopleSoft structures—trees and queries—to define cubes.

#### **See Also**

[Chapter 3, "Designing Cube Metadata," page 15](#page-22-0)

## <span id="page-15-1"></span>**PeopleSoft Process Scheduler Integration**

Oracle PeopleSoft Process Scheduler includes a process type definition specifically for use with PeopleSoft Cube Manager. This process type is the Cube Manager process type, and you invoke it whenever you launch the process to create a cube from the standard run control page. During this process, depending on the OLAP tool that you specify, the data and metadata are translated into a format that is understood by Oracle Essbase, Cognos PowerPlay, or another ROLAP tool that can read a star schema.

#### **See Also**

[Chapter 5, "Building Cubes," Defining a Cube Build Process Using Process Scheduler Manager, page 67](#page-74-0)

# <span id="page-16-0"></span>**Designing and Building OLAP Cubes**

Identifying requirements is the most important part of any analytical application. An analytical application always produces results, regardless of whether those results are meaningful. Identifying requirements is essential to generating meaningful results.

Decide what aspects or processes of the business you want to capture. Examples can be sales activity, claims processing, or marketing return on investment. You might want to analyze several unrelated aspects of your business. Do not try to make one cube for all of the aspects. Instead, treat each set of related information as a single cube.

Next, identify the measures that you use to quantify those results, such as sales amounts in dollars or units. This information is almost always numeric. Then, identify the criteria with which you want to view the data and the granularity of the data. These criteria form the dimensions. The most common dimensions are time, accounts, geography, products, and department.

See the Oracle Essbase, Cognos PowerPlay, or other third-party technology documentation.

# <span id="page-16-1"></span>**Using Supported OLAP Tools**

Each PeopleSoft customer has unique reporting and analysis needs. To address these needs, Oracle provides support for various OLAP databases and tools, such as Oracle Essbase and Cognos PowerPlay.

If you have not selected an OLAP platform, the following descriptions should help you decide which platform best suits your needs.

This section discusses:

- Oracle Essbase
- Cognos PowerPlay

## <span id="page-16-2"></span>**Oracle Essbase**

Oracle Essbase is a robust, client/server-based product, and part of the Oracle Enterprise Performance Manager, the scope of which goes beyond individual users to the level of a data mart. However, because it supports metadata updates, Essbase enables you to keep a persistent data store, whereas you must re-create PowerCubes whenever any metadata changes.

Essbase includes the Smart View for Microsoft Office add-in that enables you to view OLAP cubes using Microsoft Excel and other Microsoft Office products—much like PS/nVision. Essbase is shipped separately from PeopleTools (separate licensing components are available for the integration and the end-user product).

# <span id="page-17-0"></span>**Cognos PowerPlay**

Cognos PowerPlay includes a product called Transformer, which builds the portable data cube. This cube is easy to attach as a file to email.

Cognos PowerPlay includes two components: a database engine component (the PowerCube) and an end-user component. This front-end component can be used not only for Cognos PowerPlay databases, but also for other OLAP databases, including Oracle Essbase.

Several new components exist in Cognos PowerPlay 7.x (Enterprise Server version) that work together to give you more functionality and to make Cognos PowerPlay cubes available to remote users. PeopleSoft Cube Manager has been modified to work with some of these new pieces, as described in this section.

See Supported Platforms on My Oracle Support for exact certified versions of third-party products such as Cognos PowerPlay.

This section discusses:

- Enterprise Server.
- PP Enterprise Server Administrator.
- PPAdmtool.
- PPApplications.
- How PeopleSoft Cube Manager uses the EP Server.

#### **Enterprise Server**

Enterprise Server (EP Server) is a Microsoft Windows service that maintains cubes at a given location. Users from remote locations connect to this service and open the cubes in their choice of Cognos PowerPlay for Windows, Cognos PowerPlay for Excel, or Cognos PowerPlay for Web.

You can configure PeopleSoft Cube Manager to register cubes automatically with the EP Server. The EP Server needs a port number, server or machine name, user name, and password for registering a cube. However, PeopleSoft Cube Manager can add cubes only to the EP Server that is running locally, and only to the admin account. This means that users are required to specify only the port number and password for the admin account.

See *Cognos PowerPlay Enterprise Server* documentation.

**Note.** PeopleSoft Cube Manager and the EP Server must run on the same machine. When updating a cube, you should make sure that it is not being accessed by anyone prior to running PeopleSoft Cube Manager.

#### **PP Enterprise Server Administrator**

PP Enterprise Server Administrator is a Microsoft Windows application that can communicate with the EP Server, either locally or remotely, and can display the cubes that the EP Server is maintaining. Depending on the security privileges, you can add or remove cubes from the EP Server by using this application. You can also change passwords from this application.

#### **PPAdmtool**

PPAdmtool is a command-line program that can communicate with the EP Server. You can add or remove cubes from the EP Server by using this program. To carry out any commands using this program, you must specify the server or machine name, port number, and password.

The difference between the PP Enterprise Server Administrator and PPAdmtool is that PPAdmtool runs at the command prompt. The PP Enterprise Server Administrator is a Microsoft Windows application that you must start before viewing or manipulating the cubes. You can use PPAdmtool from the prompt to connect to, view, add, or remove cubes without performing the extra step of starting a program.

#### **PPApplications**

PPApplications are the actual Microsoft Windows applications (Cognos PowerPlay for Windows, Cognos PowerPlay for Excel, or Cognos PowerPlay for Web) that can open the cube .mdc files. These applications need either direct access to the .mdc file (locally or on the network) or access to the EP Server that is maintaining a particular cube.

#### **How PeopleSoft Cube Manager Uses the EP Server**

This example shows how PeopleSoft Cube Manager uses the new functionality of Cognos PowerPlay 7.x to manage a cube that exists on the EP Server.

Step 1:

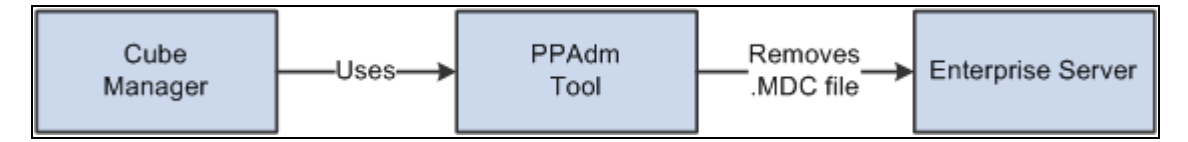

PPAdmtool removes the .mdc file from the EP Server

Step 2:

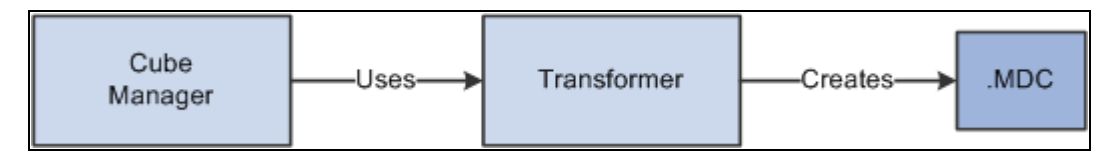

PeopleSoft Cube Manager uses the transformer to create the .mdc file

Step 3:

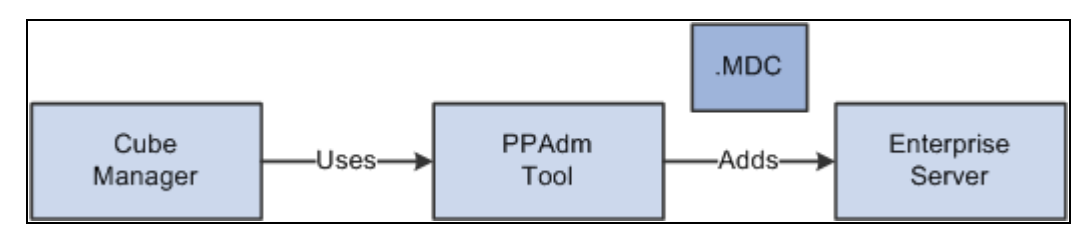

PeopleSoft Cube Manager uses PPAdmtool to add the .mdc file to the EP Server

The Platform Options page (PeopleTools, Cube Builder, Cube Manager, Cube Instances, Platform Options) for Cognos PowerPlay has been modified to take the extra information needed to communicate with the EP Server.

#### **See Also**

[Chapter 5, "Building Cubes," Defining Cube Settings for Cognos PowerPlay, page 57](#page-64-0)

# <span id="page-19-0"></span>**Understanding Cube Design and Components**

Before using PeopleSoft Cube Manager, you should define the specific goals and results that you expect from online data analysis. After defining your goals, you should design the PeopleSoft trees and queries that are appropriate for creating both the structure and the data of the cube that you plan to build. These trees and queries supply data from your PeopleSoft application to any cubes that you create. After you establish your goals and create the necessary trees and queries upon which the resulting cube will be built, use PeopleSoft Cube Manager to begin designing a cube.

Many different kinds of components make up the cubes that you build with PeopleSoft Cube Manager:

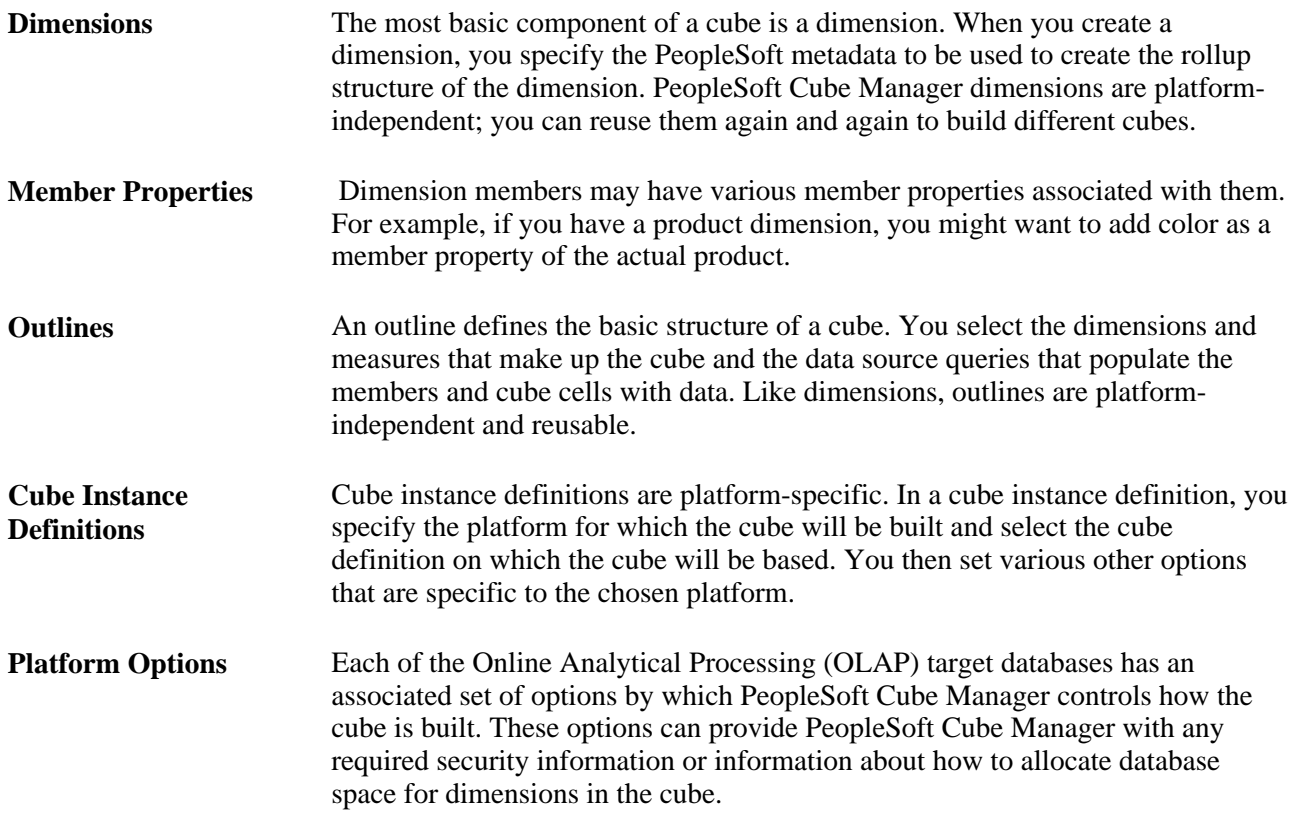

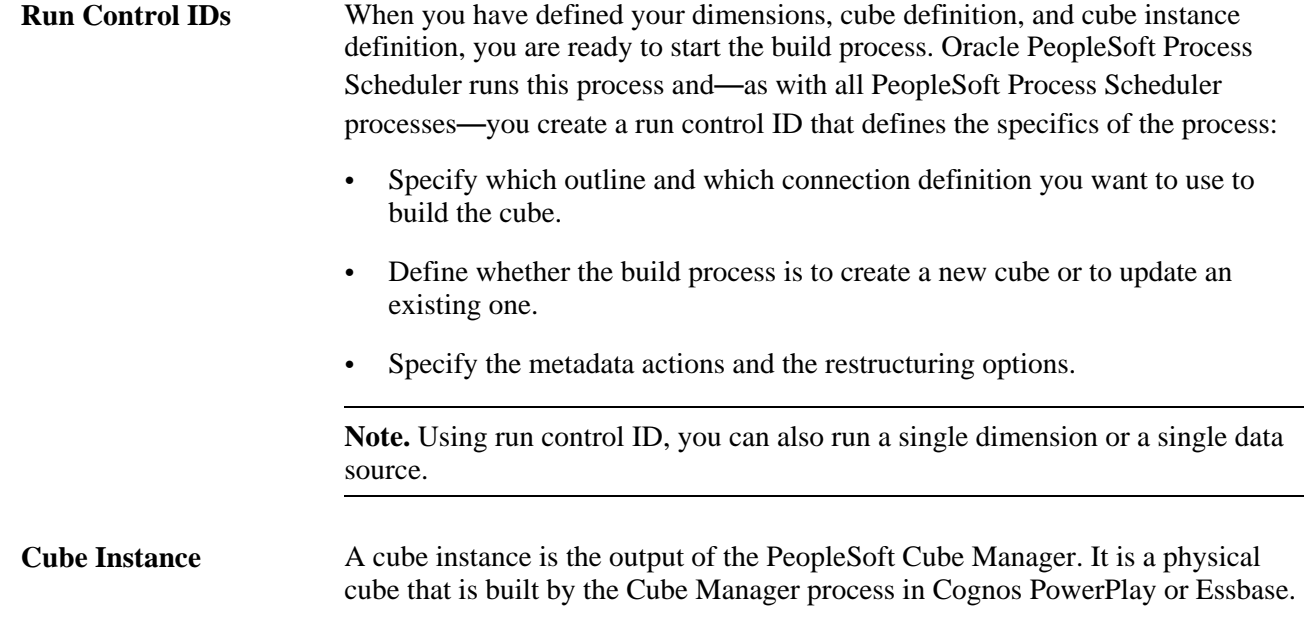

## **Chapter 3**

# <span id="page-22-0"></span>**Designing Cube Metadata**

This chapter provides an overview of query types.

#### **See Also**

*PeopleTools 8.51 PeopleBook: PeopleSoft Tree Manager*, "Using PeopleSoft Tree Manager" *PeopleTools 8.51 PeopleBook: PeopleSoft Query*, "Creating and Running Simple Queries"

# <span id="page-22-1"></span>**Query Types**

This section provides an overview of query types and discusses:

- Dimension queries.
- **Attribute Queries**
- Data source queries.

## <span id="page-22-2"></span>**Understanding Query Types**

You can create several types of queries to use with PeopleSoft Cube Manager, all of which you must define as *user(ad hoc)* queries, as opposed to *role* queries, or *database agent* queries.

See [Chapter 3, "Designing Cube Metadata," Dimension Queries, page 16.](#page-23-0)

See [Chapter 3, "Designing Cube Metadata," Attribute Queries, page 20.](#page-27-0)

See [Chapter 3, "Designing Cube Metadata," Data Source Queries, page 23.](#page-30-0)

Because you cannot have duplicate member names in a dimension, unless those members are shared (Essbase is the only platform that handles shared members), you cannot have duplicate query column names in your query metadata. PeopleSoft Cube Manager treats uppercase and lowercase characters as distinct, so the names *ABC,Abc,* and *abc* are all considered unique member names. However, Essbase offers an option to change all member names to uppercase. If you enable this option, you create problems with members that are identical except for their letter casing.

**Note.** PeopleSoft Cube Manager permits duplicate node names if you cannot avoid the duplication.

## <span id="page-23-0"></span>**Dimension Queries**

Dimension queries enable you to define the dimension structure using query results instead of, or in addition to, a tree. However, remember that you are using queries to create a tree-like structure. For narrow query definitions, each dimension query maps child members at a particular level to parent members at the next higher level. For wide query definitions, you need only one query to build the dimension. Optionally, these queries might contain extra members or level attributes, as well as the relationship information.

You can convey hierarchical information in one of two ways:

- By parent/child relationship, or a narrow query.
- By level specification, or a wide query.

#### **Narrow Query Definition**

When you use multiple queries to define dimensional structure, the first query that you specify defines the first two levels of the dimension. To add lower levels, you must write one additional query for each additional level.

Suppose that you want to build a department dimension that contains the following departments within an organization:

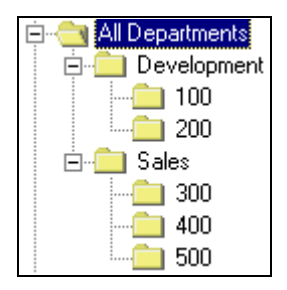

Example of departments within an organization

The levels of the organization might be described in the following way:

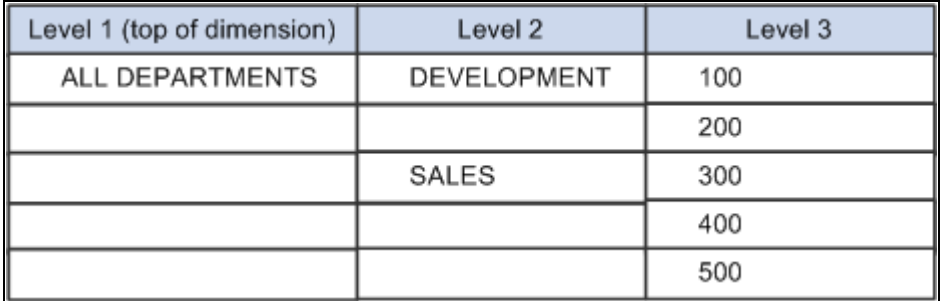

Example of levels of the organization

To create the dimension, you must write two queries to provide the preceding information: one to define the child members at level 2 and one to define the child members at level 3.

Query 1:

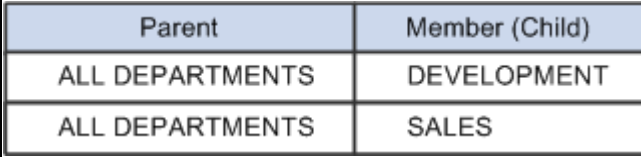

#### Query 1

**Note.** During the build, PeopleSoft Cube Manager knows that child members with an unspecified parent become level 2 members, directly under the top of the dimension. You can create an empty column in a query by adding a blank *("")* expression. Be sure to enter some meaningful text for the heading text and unique field name (such as *Top of Dimension*) so that you can easily identify the blank column when mapping query columns to dimension levels.

Query 2 must return one column for the second-level members (DEVELOPMENT and SALES) and one column for the third-level members (100, 200, 300, 400, and 500).

The query results look like this:

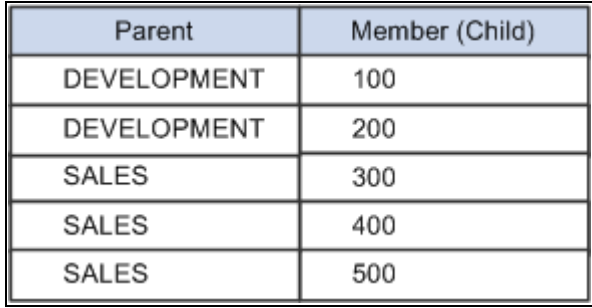

Query 2

To add additional levels, write one query for each additional level. Building on the previous example, assume that you want to create an employee dimension in addition to a department dimension. In this case, include a fourth level showing the employees in each department:

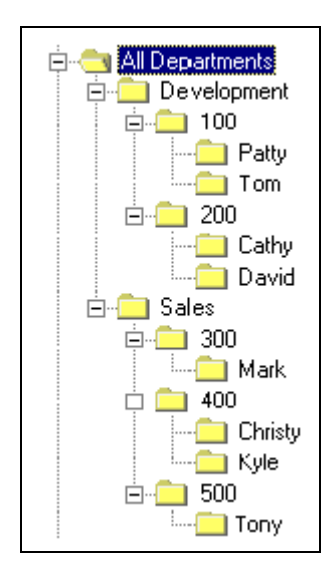

Example of employees within an organization

Now you might describe the levels of the organization in the following way:

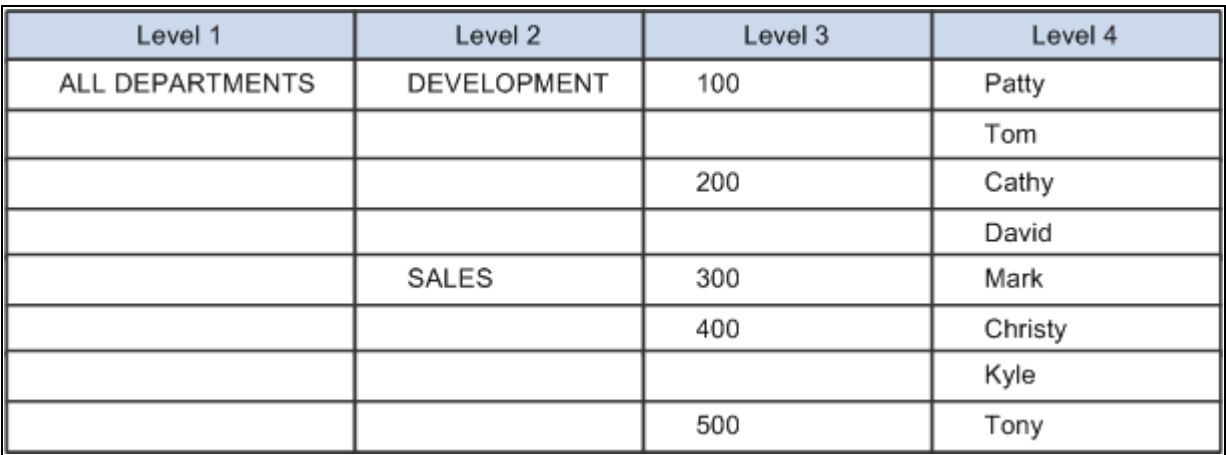

Description of the levels of the organization

In addition to the two queries that you create, you must create a third query with the following results to add the fourth level to the dimension:

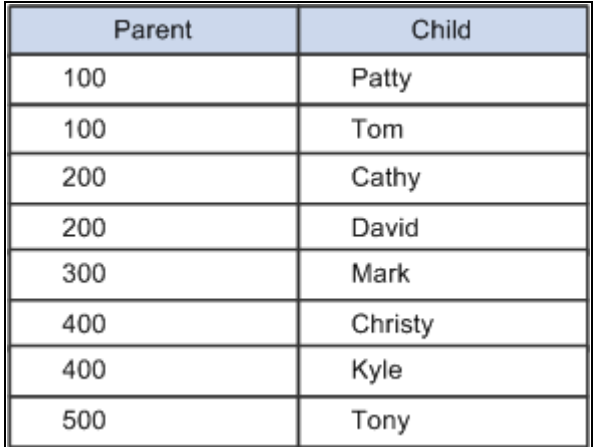

Results to add to the fourth level to the dimension

The following diagram illustrates how you supply three queries to create a dimension with four levels:

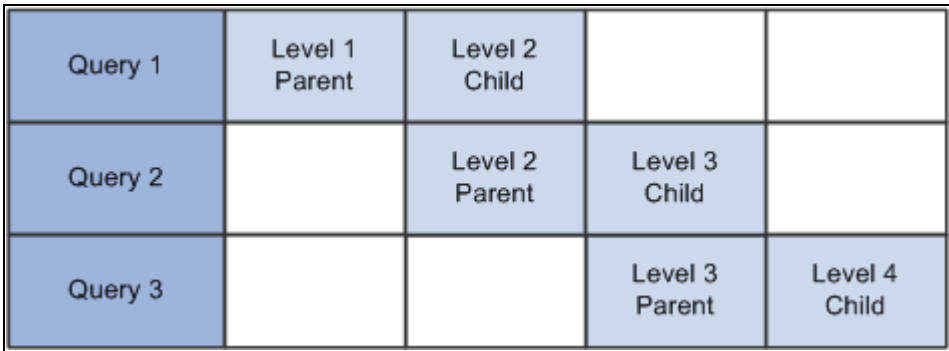

Four-level dimension created using three queries

Your dimension queries should always produce at least two columns in the result set: one for the parent and one for the child (or member). Except for the top-level query, a parent column for a given level must always correspond to the child column of the previous level.

Optionally, you can include attributes in the query. All attributes that you specify in a narrow query are associated with the field that is specified as the member. You must add attributes for the topmost member by using an attribute query.

#### **Wide Query Definition**

When defining your dimension with a wide query, follow the same logic that is used with narrow queries.

Using the previous example for narrow queries, the following table illustrates the dimension that you want to build with a wide query:

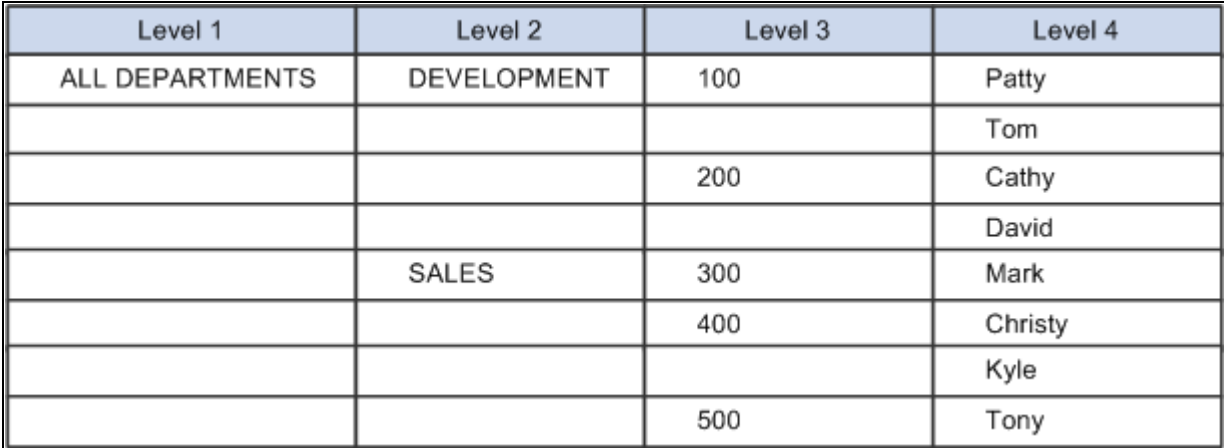

Dimension that you want to build with a wide query

Instead of writing multiple queries to build this dimension, write one that contains only this information. The query result set might look like the data in this table:

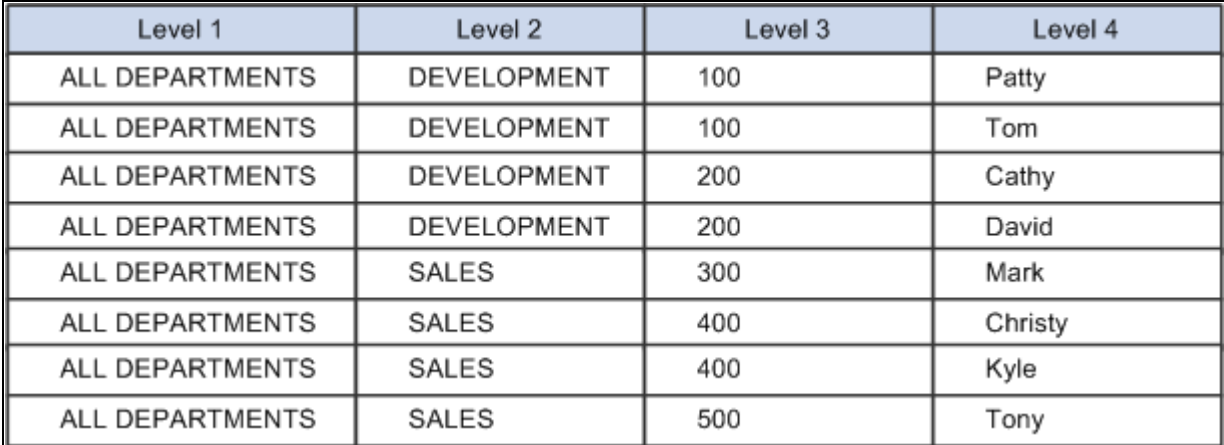

Query results of writing one query to build dimension

As with narrow queries, the query can return attributes that you can associate with members. However, in the case of wide queries, you can assign the attributes to any member.

## <span id="page-27-0"></span>**Attribute Queries**

You can use attribute queries to set optional attributes on the members within a dimension. Set attributes on either node members or detail members of a dimension.

An attribute query should return at least two result columns: one that identifies the members whose attributes you want to define and one for each type of attribute to be set.

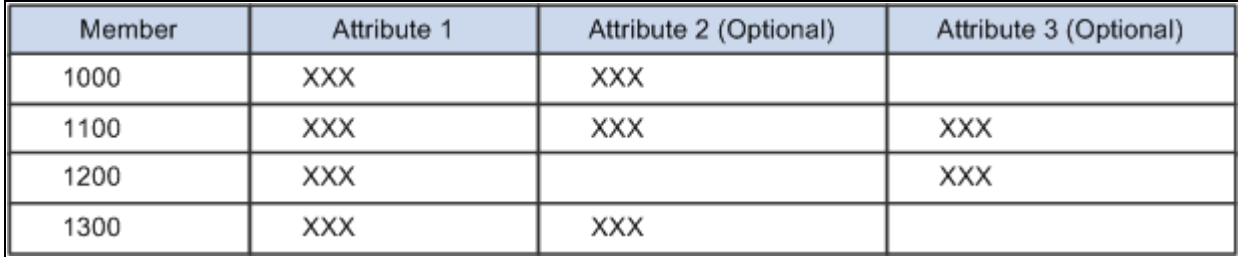

Example of an attribute query with at least two result columns

Most attribute types are platform-specific: they are used by one of the target platforms, but not all. Each attribute type uses its own set of conditions to determine whether to apply the attribute. In some cases, for the attribute to be applied, the attribute column must contain a specific value. In other cases, the attribute column simply must not be blank. An attribute query can return a subset of the members, in which case the specified attributes are set only on those members returned.

If an attribute query is on a table that uses a setID, you must select only the setID in which you're interested. Thus, only one member ID field exists to tie the query results to the dimension.

**Note.** In the preceding example, one query sets three attributes. You can also create three separate queries in which you return the member and one attribute.

#### **General Attributes**

You can define numerous types of attributes by using queries and PeopleSoft Cube Manager. We discuss the following valid attribute types:

• Flip sign.

Flip sign attribute refers to the reversal of + (plus) and  $-$  (minus) signs for the member, which is sometimes necessary for accounting purposes. Valid values are blank (do not flip the sign) or non-blank (flip the sign). In a star schema, an attribute column is populated with a value of  $-I$  when a member has a sign to flip. In Cognos PowerPlay and Oracle Essbase, the data that is populated in a flip-signed cell has the opposite sign of the source query.

• Label.

Label attribute provides a description for a member. In an Essbase database, this label equates to the default alias. In a Cognos PowerPlay PowerCube, it equates to the label. For star schemas, the label is a description of the member.

• User-defined.

User-defined attribute applies to Oracle Essbase only. Oracle Essbase enables you to specify user-defined attributes for members. You can then use calculation (calc) scripts to search for and manipulate members that have particular user-defined attribute values.

PeopleSoft Cube Manager supports user-defined attributes. To design your own user-defined attributes, select PeopleTools, Cube Builder, Cube Manager, Attribute Definitions.

See [Chapter 4, "Designing Cubes," Designing Attribute Names, page 44.](#page-51-0)

#### **Oracle Essbase Properties**

Oracle Essbase has the following valid property types:

• Currency category.

Currency category applies to account-type dimensions. This attribute specifies a member that requires currency conversion to a specific category type. In the attribute query field, supply the type of conversion that is required (a value, normally in dollars).

• Currency conversion type.

Currency conversion type applies to account dimensions. This attribute equates to the Currency Conversion buttons on the Account tab of the Attributes dialog box for an account dimension in the Oracle Essbase Application Manager.

If the Currency Category attribute is set to a non-blank value on a member, that non-blank value is automatically applied to the Currency Conversion Type attribute. If the Currency Category attribute is set to blank, the Currency Conversion Type attribute is automatically set to inherit-use ancestor. If the Currency Category attribute is not applied at all, the Currency Conversion Type attribute is automatically applied with a value of no conversion ("").

If you set this attribute manually, valid values are blank (no conversion) or non-blank. If the query returns a non-blank value, that value is used as the currency category.

• Currency name.

Currency name applies to country dimensions. The value of this attribute defines what type of currency the country or market region uses. This value identifies the type of currency in a currency cube.

• Data storage.

Data storage enables Essbase to recognize what type of storage to allocate for the member. Valid values are *0* or blank (store data), *1* (never share), *2* (label only), *3* (shared member), *4* (dynamic calculation and store), and *5* (dynamic calculation, no store).

PeopleSoft Cube Manager sets the default value as store data for all members in the first rollup and the non-detail nodes of all other rollups. Detail nodes in secondary rollups are set to shared members.

Expense item.

Expense item applies to account dimensions only. Essbase has certain built-in formulas that can take advantage of the knowledge that an item is an expense. To pass this knowledge on to Essbase, you should use this property. Valid values are *Blank* (set) and *non-Blank* (do not set).

• Time balance.

Time balance affects how the parent time value is calculated. Valid values are *0, 1,2,* and *3,* which correspond to *none, first, last,* and *average,* respectively.

• Consolidation.

 This property enables you to define the mathematical operator used for rolling up members. Most often, you expect that data is added (using the + operator) when rolled up. However, you might occasionally need to specify other operators, such as those listed in the following table:

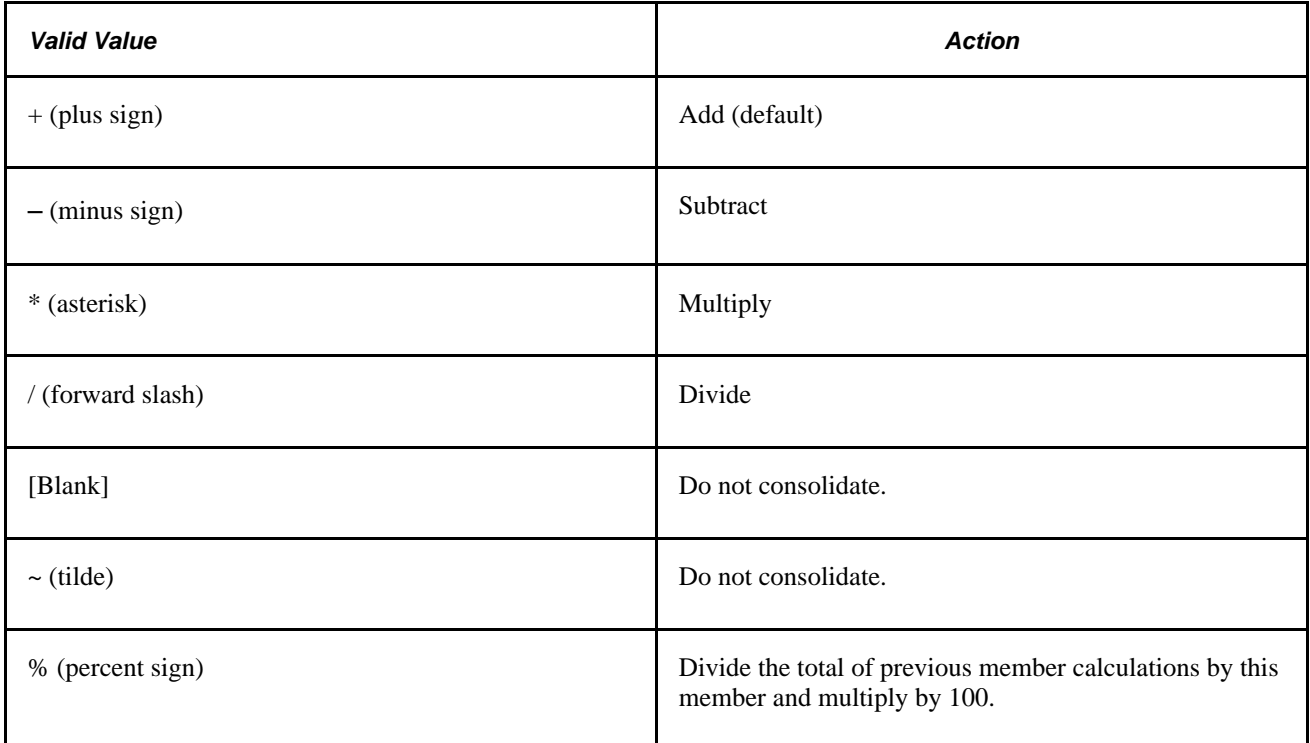

#### **Cognos PowerPlay Attributes**

Cognos PowerPlay has the following valid attribute types:

• Long description.

Long description equates to any valid description in Cognos PowerPlay, meaning that it can contain unlimited text.

Short label.

Short label equates to the short name. Valid values are any valid Cognos PowerPlay short name.

#### **See Also**

Oracle Essbase and Cognos PowerPlay Services documentation.

[Chapter 4, "Designing Cubes," Defining Dimension Options, page 32](#page-39-0)

## <span id="page-30-0"></span>**Data Source Queries**

Data source queries define the data that you bring into the cube. Writing a data source query is straightforward; the query must return one column for each dimension and one column for each measure. Assume that you want to build a data source query for a cube containing amounts that are dimensioned by account, department, and period.

See *PeopleTools 8.51 PeopleBook: PeopleSoft Cube Builder*, "Designing Cube Metadata," Using Data Source Queries.

# **Chapter 4**

# <span id="page-32-0"></span>**Designing Cubes**

This chapter discusses how to:

- Design a cube.
- Design cube definitions.
- Design attribute names.

# <span id="page-32-1"></span>**Designing a Cube**

This section discusses how to:

- Define the dimensional structures of the cube.
- Define dimension options.
- Define rollup options.
- Specify the source of the metadata for each rollup.
- Map fields to a role in the rollup.

# <span id="page-32-2"></span>**Pages Used to Design a Cube**

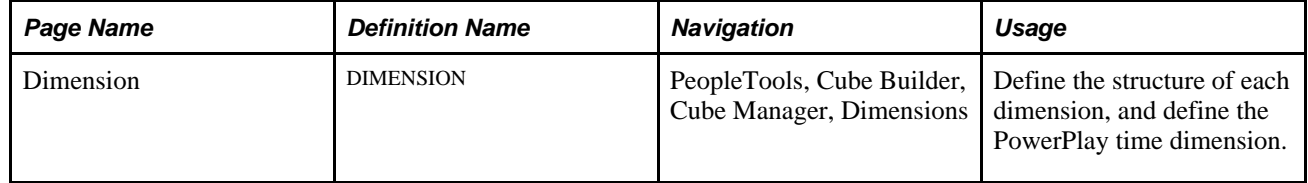

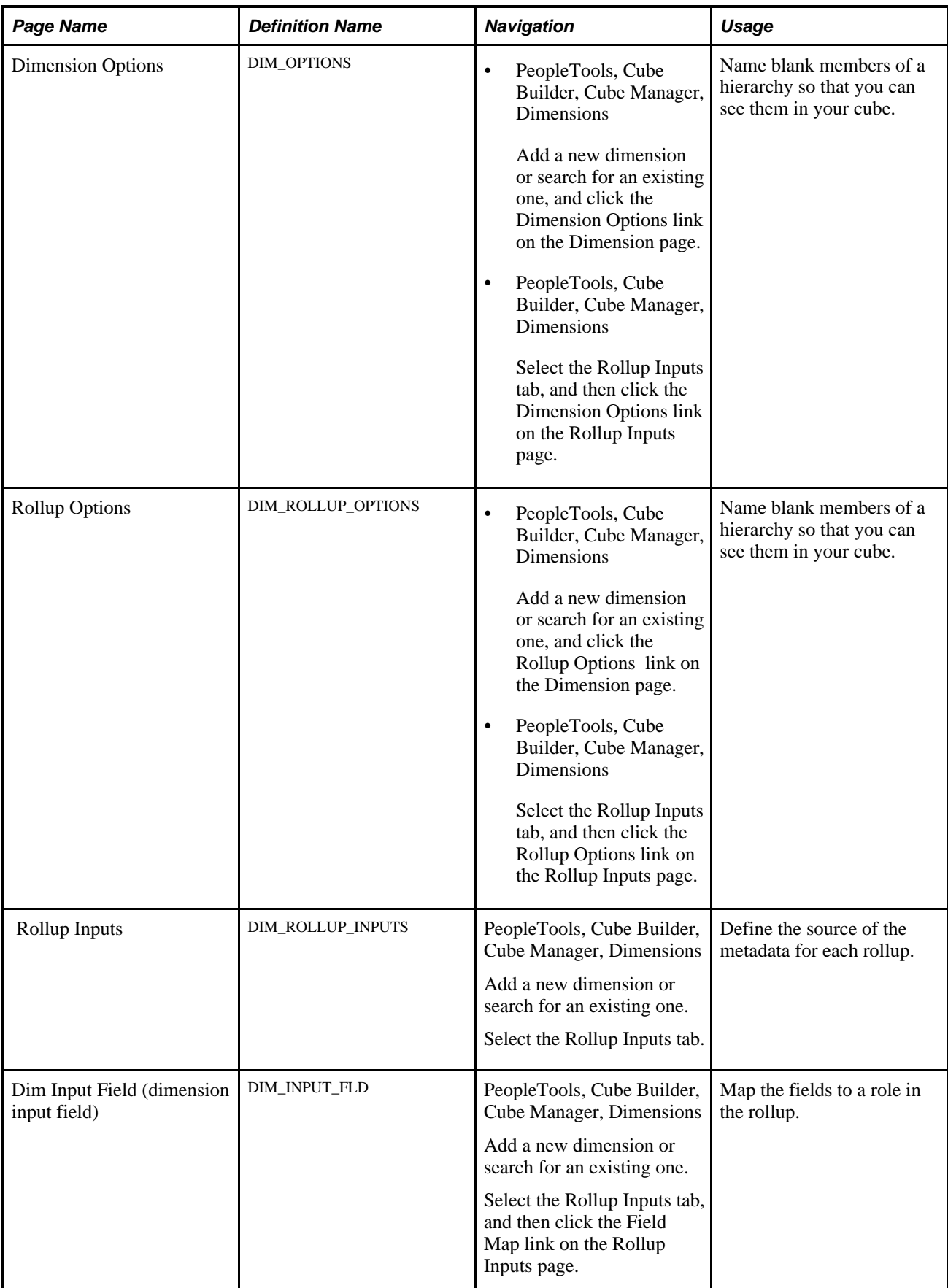

# <span id="page-34-0"></span>**Defining the Dimensional Structures of the Cube**

To define the dimensional structures of the cube:

- 1. Select PeopleTools, Cube Builder, Cube Manager, Dimensions.
- 2. Create a new dimension, or search for an existing one.

The Dimension page appears.

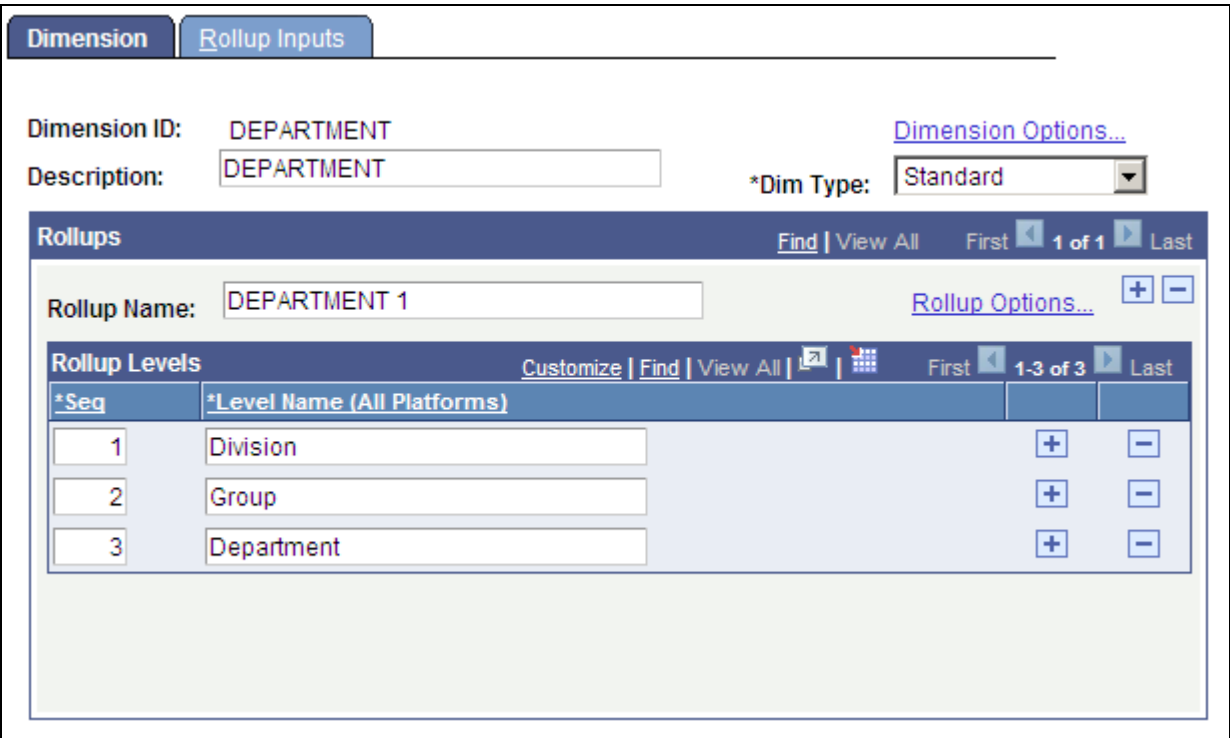

Dimension page

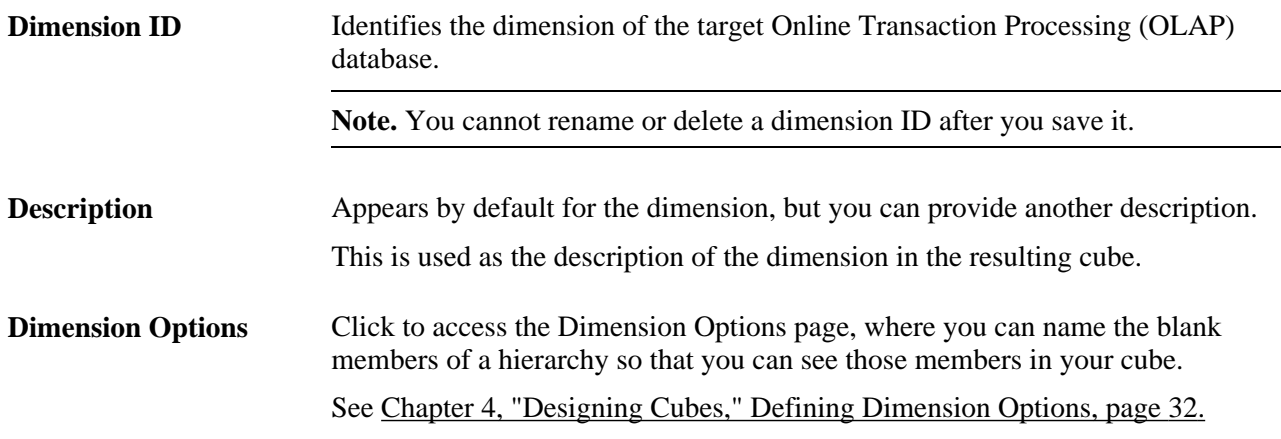

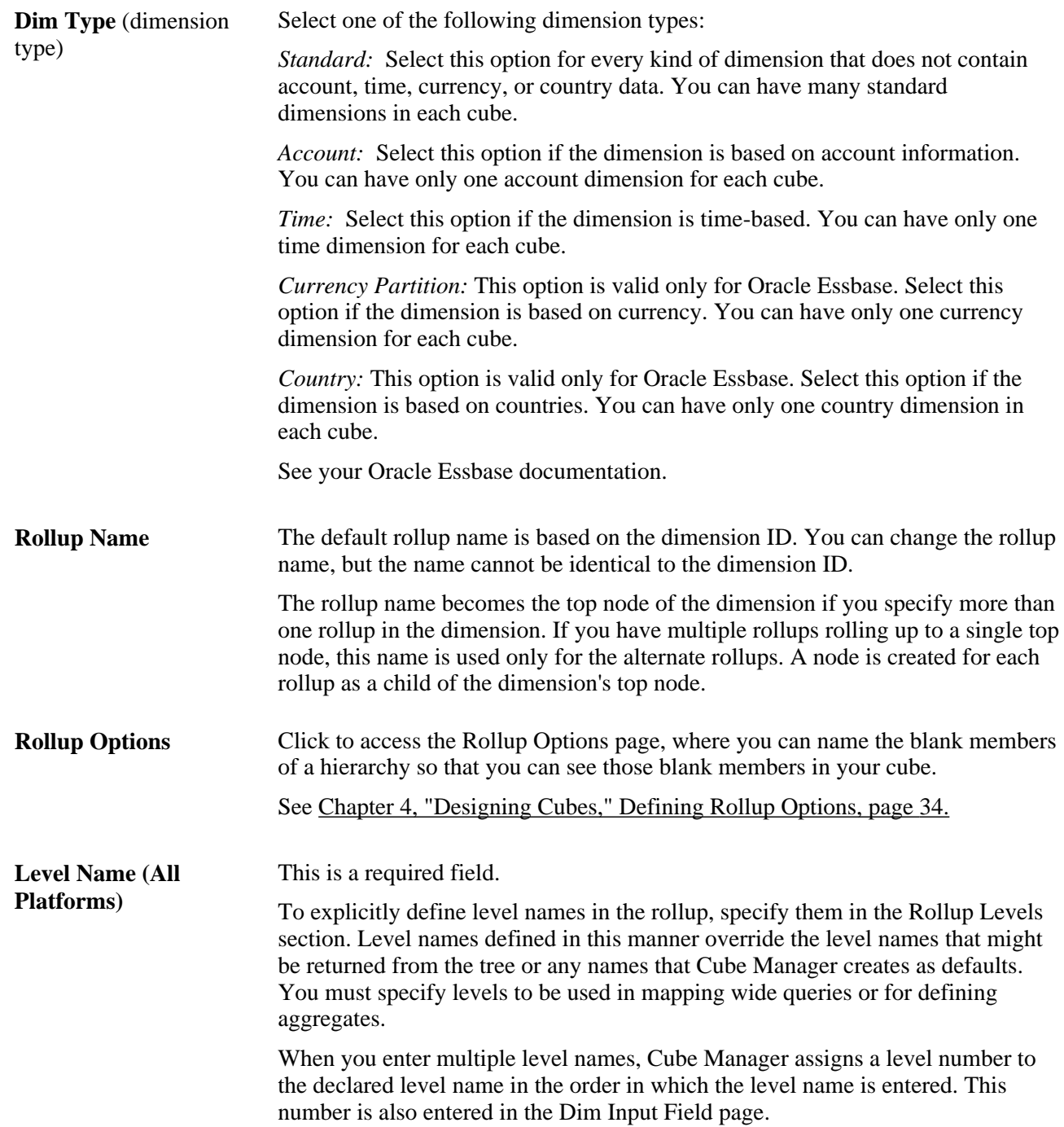

#### **Designing a Dimension**

The structure of a dimension is based on a PeopleSoft tree that you build, but dimensions can also be based on queries. You must create one dimension definition for each dimension of your cube.

Because dimensions are independent of cubes, you can use them in any number of cube definitions. Where possible, such as in star schemas, Cube Manager creates dimensions that can be shared across conforming dimensions (unless the underlying data relies on different business units). This method ensures consistent results across different data marts.
To design a dimension:

- 1. Select PeopleTools, Cube Builder, Cube Manager, Dimensions to access the Dimension page.
- 2. Select the Add a New Value tab.
- 3. Enter a value for the Dimension/Measure/Attribute field, and click the Add button.

You must provide a unique name for each dimension that you define. The dimension ID uniquely identifies the dimension of the target OLAP database. After you enter a dimension ID, the Dimension page appears.

**Warning!** After you create and save a dimension ID, you cannot rename or delete it. You can change the description, but you cannot remove the ID from the system.

- 4. Enter a description and specify the dimension type.
- 5. Set additional parameters for the dimension by clicking the Dimension Options link.

The Dimension Options page appears.

- 6. Enter the dimension options, and click the OK button.
- 7. Define the rollups for the dimension.
- 8. Define the level name or names.
- 9. Define additional rollup parameters by clicking the Rollup Options link.

The Rollup Options page appears.

10. Define the sources of the rollup structure and attributes by selecting the Rollup Inputs tab.

The Rollup Inputs page appears.

**Note.** The Rollups section on the Dimension page determines which rollup appears on the Rollup Inputs page.

### **Defining PowerPlay Time Dimensions**

For a PowerPlay time dimension, you do not need to set a tree or query as an input source. Instead, you must perform the following tasks:

- Identify the dimension as time.
- Define the levels.
- Set the corresponding date formats and date functions on the Dimension page.
- Select the earliest date and latest date for the time dimension by using the Cognos PowerPlay options.

#### See [Chapter 5, "Building Cubes," Defining Cube Settings for Cognos PowerPlay, page 57.](#page-64-0)

See your Cognos PowerPlay Transformer documentation.

If you are creating a time dimension specifically for another platform, you should build the dimension as you would any other dimension, ignoring the Date Function and Format columns on the Dimension page. If you create a dimension that has both input source and the Cognos PowerPlay options, you can use it on any platform. Cube Manager ignores the unnecessary information for the specific platform and uses only what is required on that platform.

To define a PowerPlay time dimension:

- 1. Select PeopleTools, Cube Builder, Cube Manager, Dimensions.
- 2. Add a new dimension or search for an existing one.
- 3. On the Dimension page, specify *Time* as the dimension type.

This value also sets the DimType in the .mdl file to *Date* when the cube is finally built, enabling the cube to use the Cognos PowerPlay date wizard.

**Note.** When building PowerPlay time dimensions, you are not required to complete the fields on the Dimensions - Rollup Inputs page or the Rollup Options page (prefix and suffix information for node and details). However, to build a time definition for a platform-independent cube, you should still specify them. Cube Manager ignores the input source while building a Cognos PowerPlay cube, even if you specify the source.

4. Identify each level name with a date function.

When you create a Cognos PowerPlay cube, the levels in the hierarchy must be identified by one of the following date functions. The cube build process ignores this information if the cube is intended for another platform.

**Note.** Do not combine lunar calendar and standard calendar in the Date Function column when setting levels. To use both calendars, create two different time dimensions—one for the lunar calendar and one for the standard calendar.

Date functions include:

- None
- Year
- LunarYear
- Quarter
- LunarQuarter
- Month
- LunarMonth
- LunarMonth445
- LunarMonth454
- LunarMonth544
- Week
- Day

5. Identify each level name with a date format.

Specify the format—in which you want to see a year, quarter, month, and so on—from the following available formats:

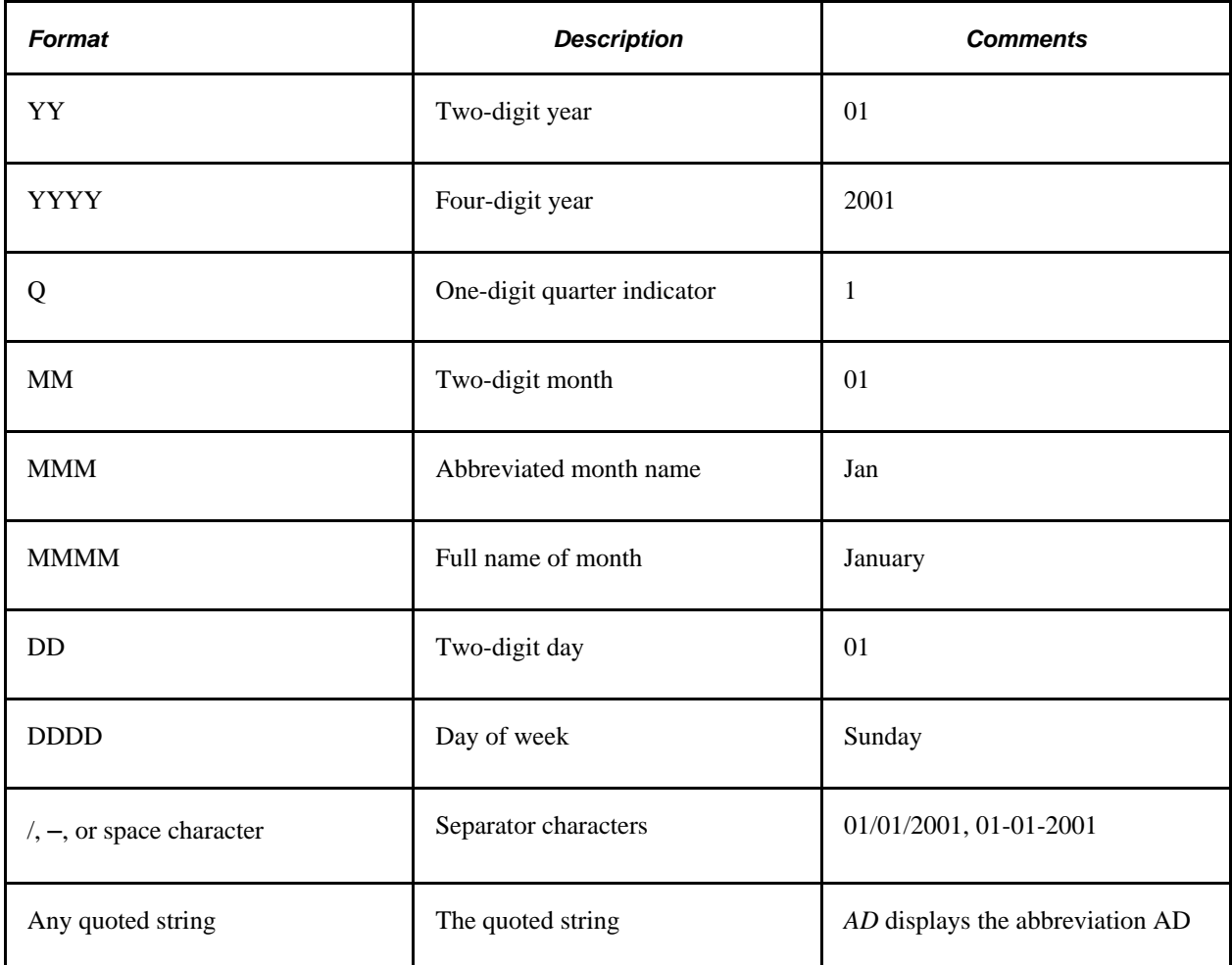

6. Select the earliest and latest date options on the Cognos PowerPlay Options page.

These settings are optional. The default values are *1901-01-01* for Earliest Date and *2100-12-31* for Latest Date. The Current Date option is controlled by settings in Cognos PowerPlay. The As of Date option instructs the system to use the as of date that is specified on the run control page.

7. Set up a fact query to return the lowest level of detail.

## **Defining Dimension Options**

Use these steps to access the Dimension Options page:

- 1. Select PeopleTools, Cube Builder, Cube Manager, Dimensions.
- 2. Add a new dimension or search for an existing one.

3. Click the Dimension Options link on the Dimension page.

Alternatively, select the Rollup Inputs tab, and then click the Dimension Options link on the Rollup Inputs page.

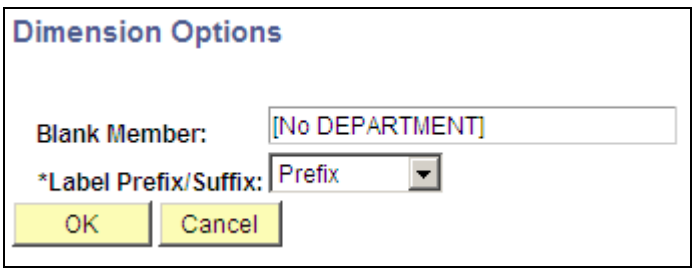

Dimension Options page

Not all data in the cube is associated with every dimension. For example, some data might be related to an account, but not to a product. In that case, the product dimension has blank members for that data. This means that an additional implied valid value of the product dimension exists that might not be on the product tree blank (or No Product). You must provide a name to this blank member and make sure that it is on your dimension hierarchy because every valid member of a dimension must have a unique, nonblank name.

You can either add the unique, nonblank name to your tree or query and then specify it in the Dimension Options page, or just enter a name and let the Cube Manager add it to your dimension for you. Then, when the Cube Manager is building the cube, it creates a new node directly off the top node of the dimension with the blank member name that you specify. All blank members are grouped under this node name for this dimension. However, the name of the blank member does not accumulate cube data into a single-dimension member.

### **Blank Member** The default name is based on the dimension name. Enter a name for each dimension that might have data that is not already associated with a named hierarchy. The default value is a name based on the dimension name that you create. Change this name if necessary. However, remember that different dimensions within a single cube must have unique names for blank members. Thus, if a cube has a Department dimension and a Product dimension, and both of these dimensions have blank members, the blank member names must be different for example, [No DEPARTMENT] and [No PRODUCT]. Some dimensions, such as the Time dimension, may not have blank members. If you are sure that a dimension falls into this category, you can delete the default blank member value and leave the field blank. If you do this and a blank member is found in the dimension, it is excluded from the dimension. **Note.** Your blank member name can match a node or detail value elsewhere in the cube structure. This enables you to insert blank members at a level other than directly below the current dimension.

**Label Prefix/Suffix** This is a required field. The default value is *None.* Both Oracle Essbase and Cognos PowerPlay require unique member names and labels. You can apply a unique prefix or suffix to each member label to fulfill this requirement. To do so, select either the *Prefix* or *Suffix* option from the Label Prefix/Suffix drop-down list box. To bypass this option, select the *None* option.

## **Defining Rollup Options**

Use these steps to access the Rollup Options page:

- 1. Select PeopleTools, Cube Builder, Cube Manager, Dimensions.
- 2. Add a new dimension or search for an existing one.
- 3. Click the Rollup Options link on the Dimension page.

Alternatively, select the Rollup Inputs tab, and then click the Rollup Options link on the Rollup Inputs page.

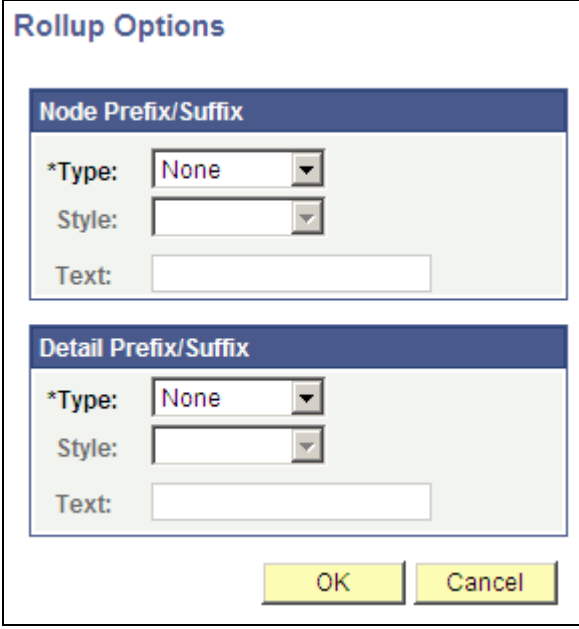

Rollup Options page

**Type** In the Node Prefix/Suffix section, set prefix and suffix preferences at the node level. You can select *Prefix, Suffix,* or *None.* The prefix or suffix that you specify is applied to all members in the rollup, except the lowest-level members, providing a convenient mechanism for ensuring that all node members have unique names between rollups.

> In the Detail Prefix/Suffix section, set prefix and suffix preferences at the detail level. As with nodes, select *Prefix, Suffix,* or *None..* This value is valid only in the first rollup of the dimension.

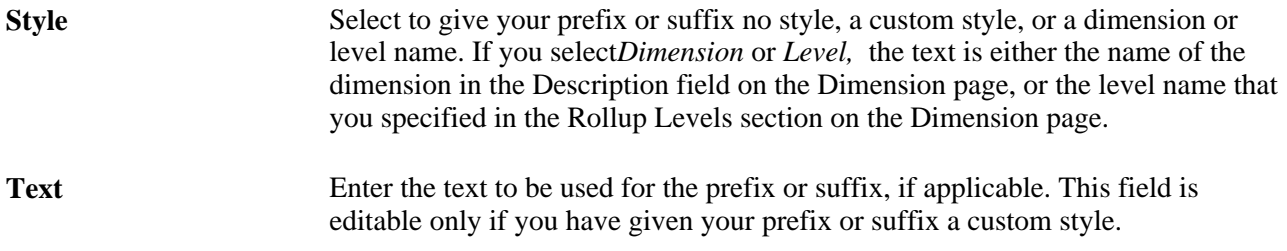

## **Specifying the Source of the Metadata for Each Rollup**

Use these steps to access the Rollup Inputs page:

- 1. Select PeopleTools, Cube Builder, Cube Manager, Dimensions.
- 2. Add a new dimension or search for an existing one.
- 3. Select the Rollup Inputs tab.

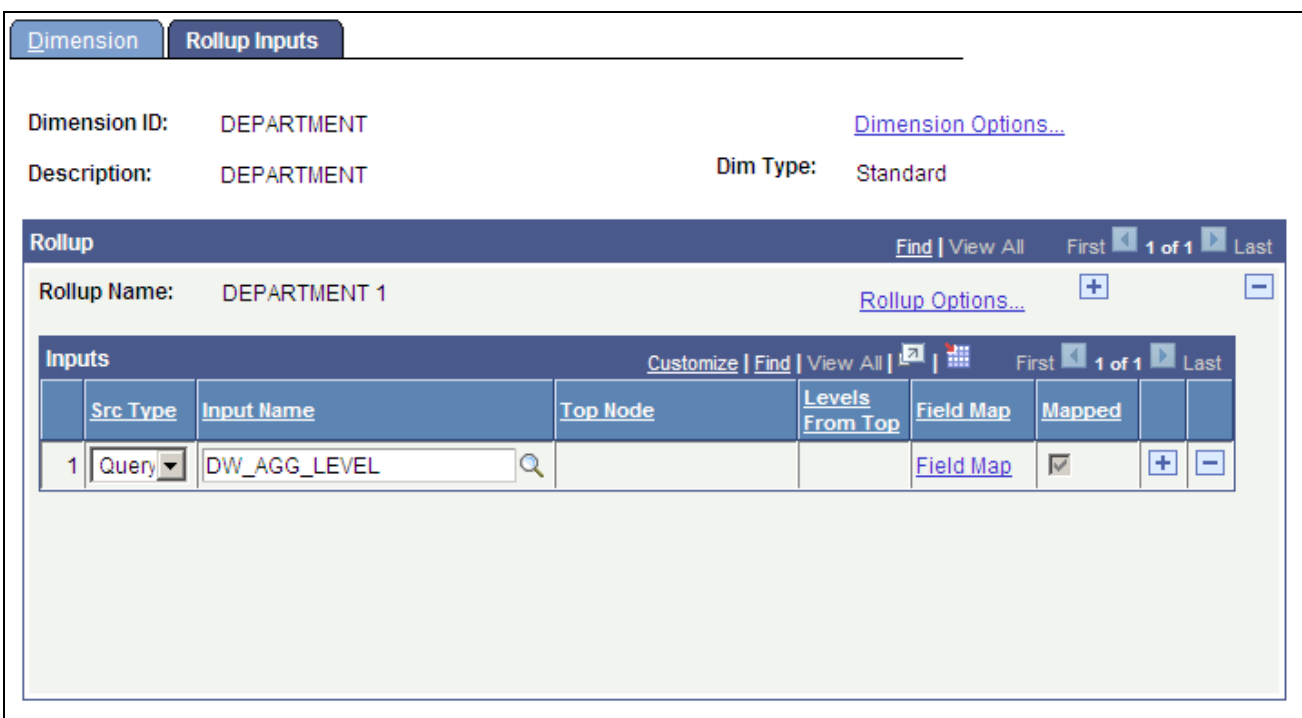

Rollup Inputs page

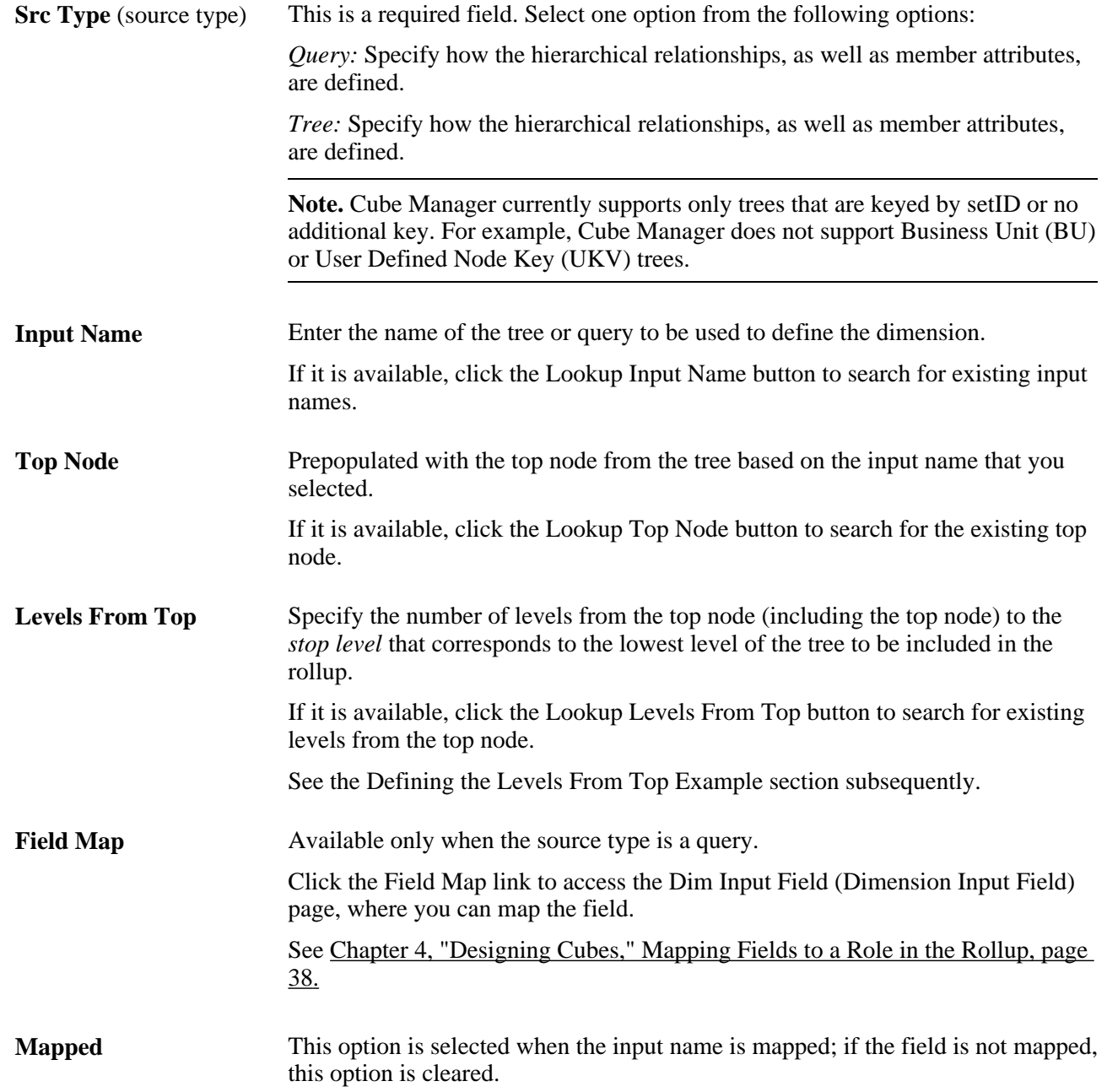

### **Defining the Levels from Top Example**

Use the following example for calculating the number of levels from top:

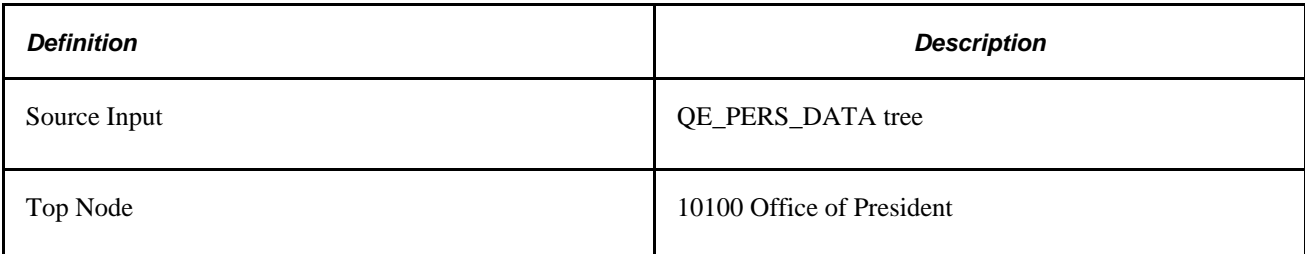

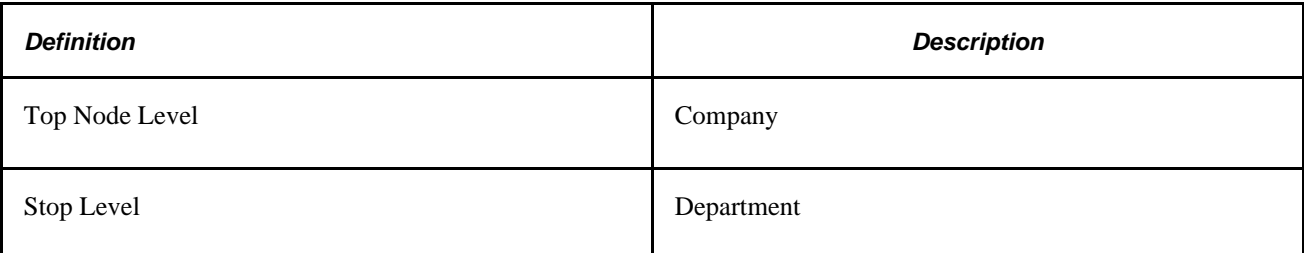

This is an example of Top Node Level:

10100 - Office of the President Level:COMPANY

Top Node Level

The Stop Level is *Department,* so the system calculates the Levels From Top value by counting the number of levels from Company (1) to Department. Using the following list of levels, the system calculates the Levels From Top value as three.

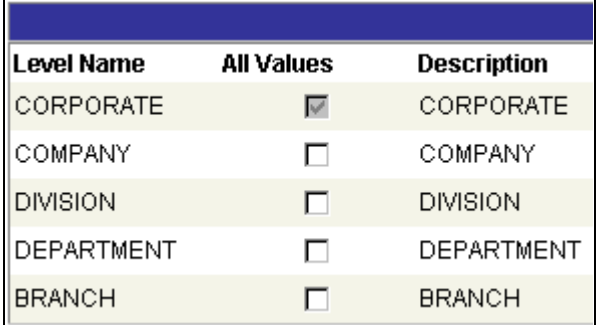

Example of organization levels for calculating Levels from Top

### **Adding Rollup Inputs**

After you have defined the high-level dimensional metadata (identifying the dimension name, defining the number of different rollups, defining prefix and suffix options, and so on), you define the source of each rollup's metadata.

If multiple rollups exist for an Essbase dimension, only the total from the first rollup for the dimension is aggregated to the dimension total.

**Note.** Rollup level names that you enter on the Rollup Inputs page appear in an Essbase cube only if the cube contains a dimension with a multiple rollup. Rollup level names are always used in Cognos PowerPlay.

To add rollup inputs:

- 1. Select PeopleTools, Cube Builder, Cube Manager, Dimensions.
- 2. Add a new dimension or search for an existing one.
- 3. Select the Rollup Inputs tab.

The Rollup Inputs page appears.

- 4. Define cube inputs, such as queries or trees, and their associated field mappings.
- 5. In the Src Type field, select the source input.
- 6. In the Input Name field, click the Lookup button to display and select from the valid values.
- 7. If you selected the *Tree* option as the source type, specify a value for the Top Node field by clicking the Lookup button and specifying a valid value.
- 8. If you selected the *Tree* option as the source type, select a value for the Levels from Top field by clicking the Lookup button and selecting a valid value from the list.
- 9. If you selected the *Query* option as the source type, define how each field in the result set is used in the rollup.

### <span id="page-45-0"></span>**Mapping Fields to a Role in the Rollup**

Use these steps to access the Dim Input Field (Dimension Input Field) page:

- 1. Select PeopleTools, Cube Builder, Cube Manager, Dimensions.
- 2. Add a new dimension or search for an existing one.
- 3. Select the Rollup Inputs tab.
- 4. Click the Field Map link on the Rollup Inputs page.

The Dim Input Field page appears.

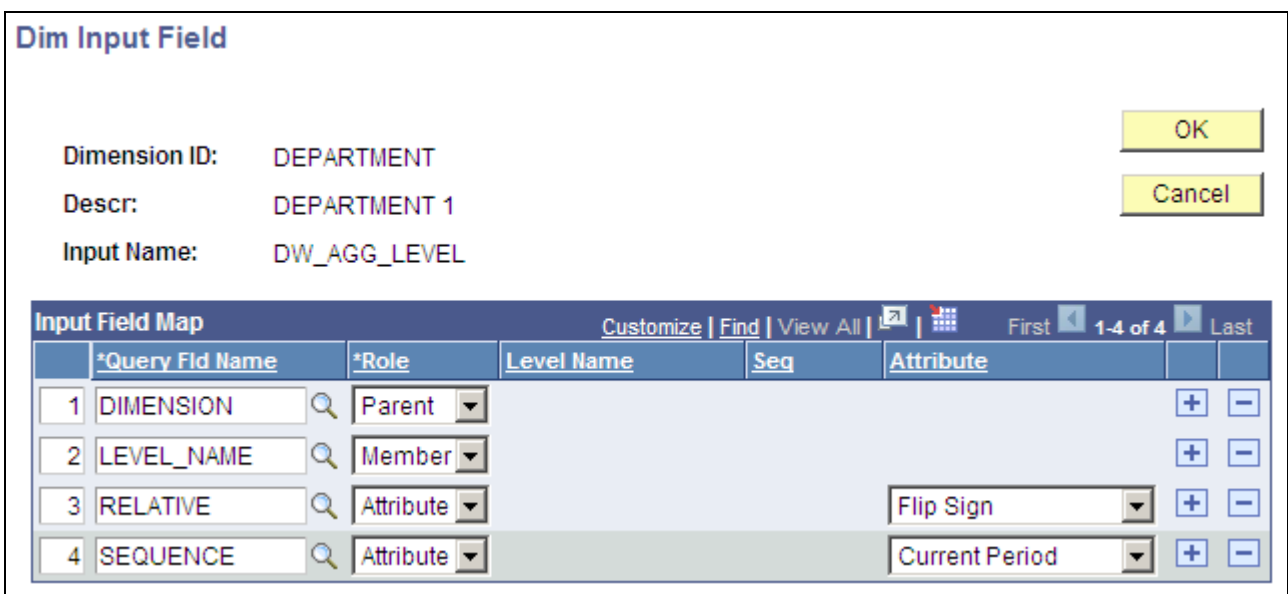

Dim Input Field page

**Query Fld Name** (query This value is based on the column names of the query. field name)

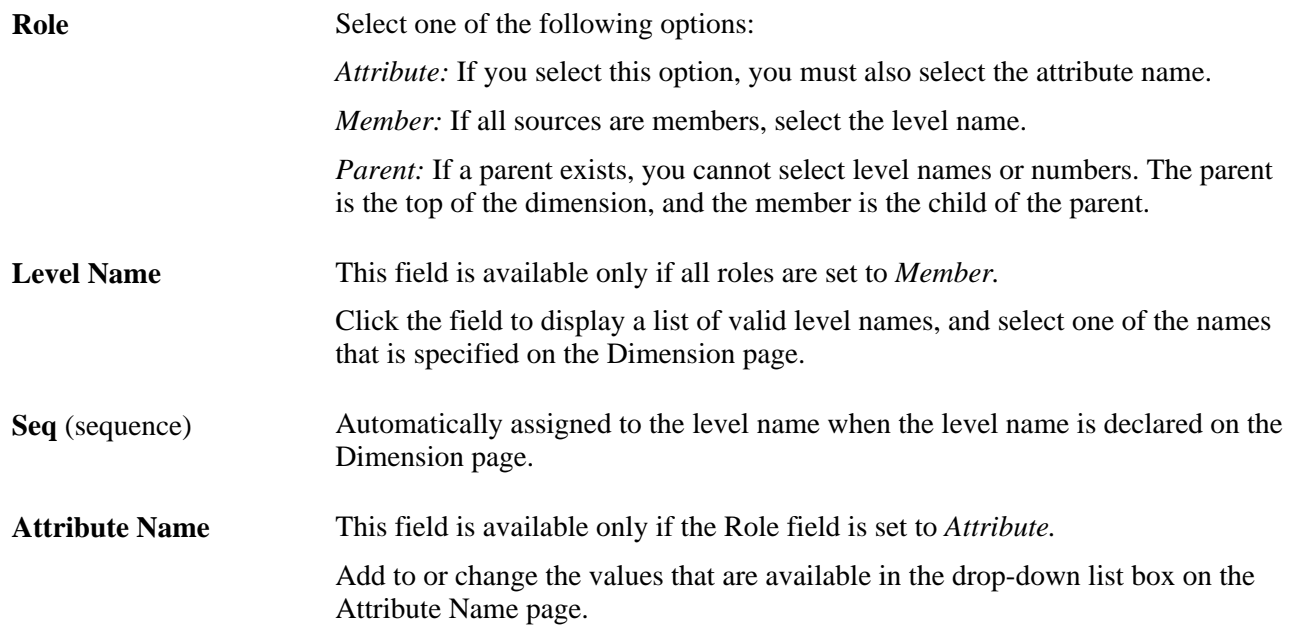

### **Mapping Fields to a Role**

Now that you have created the high-level rollup information, you must map each of the fields in the querybased rollup inputs to a role.

To define the fields that you want to map from the input to the cube:

- 1. Select PeopleTools, Cube Builder, Cube Manager, Dimensions.
- 2. Add a new dimension or search for an existing one.
- 3. Select the Rollup Inputs tab.
- 4. Click the Field Map link on the Rollup Inputs page.

The Dim Input Field page appears with the source query fields already completed.

5. In the Input Field Map section, specify the fields, roles, levels, and attributes of the cube dimension.

**Note.** Use unique attribute names when configuring a dimension with multiple attributes. If you duplicate a name, Cube Manager populates only the first instance.

6. Click the OK button to save your changes.

Alternatively, click the Cancel button to exit the page without saving changes.

# **Designing Cube Definitions**

This section discusses how to:

Map data sources to dimensions and select dimensions for the cube.

- Add cube inputs to a cube definition.
- Map source query fields to cube components.

# **Pages Used to Design Cube Definitions**

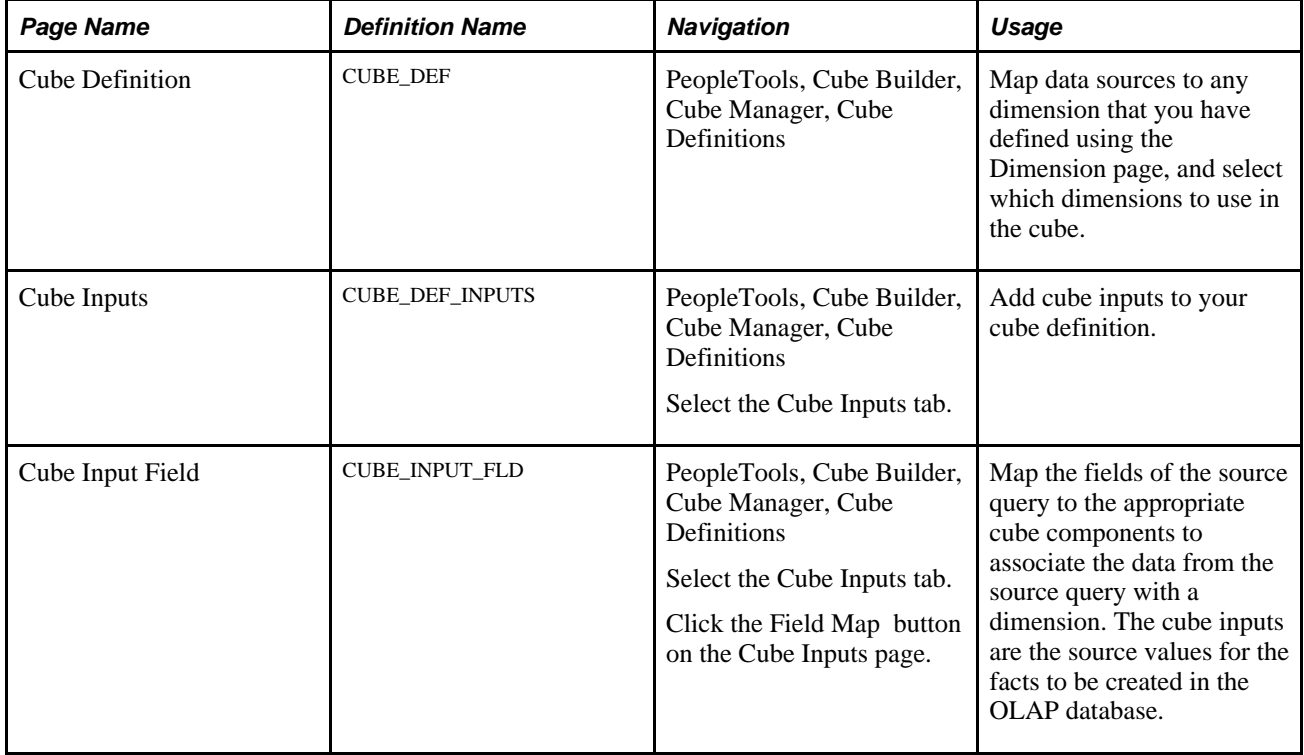

# **Mapping Data Sources to Dimensions and Selecting Dimensions for the Cube**

Select PeopleTools, Cube Builder, Cube Manager, Cube Definitions to access the Cube Definition page.

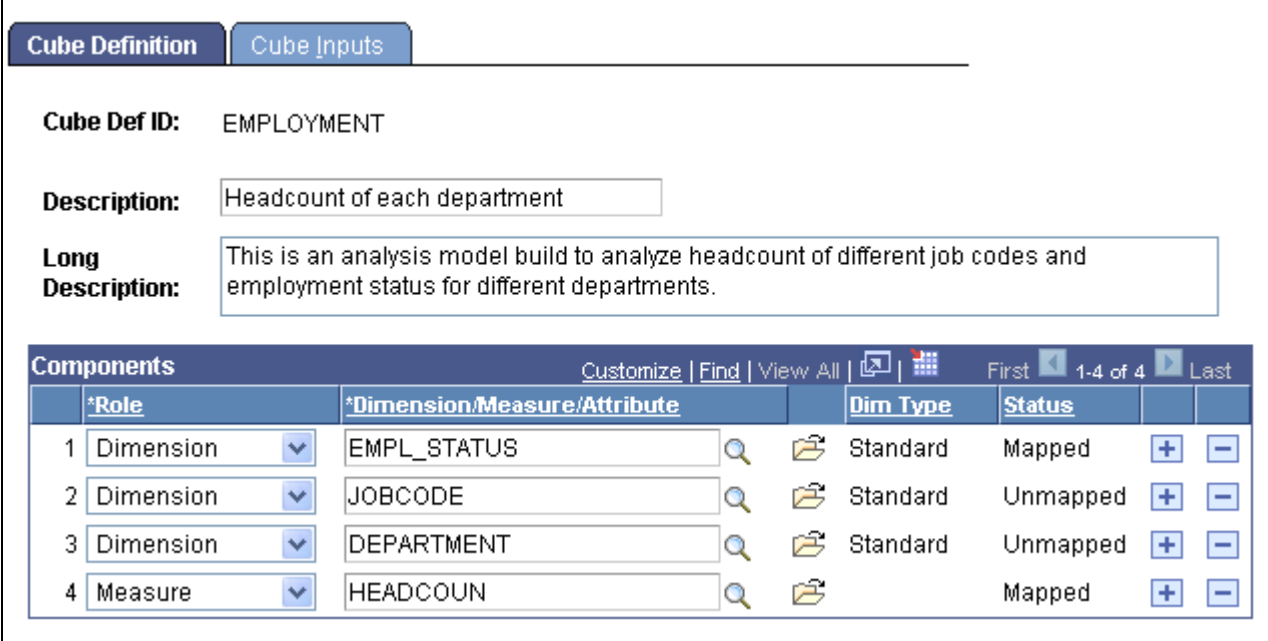

Cube Definition page

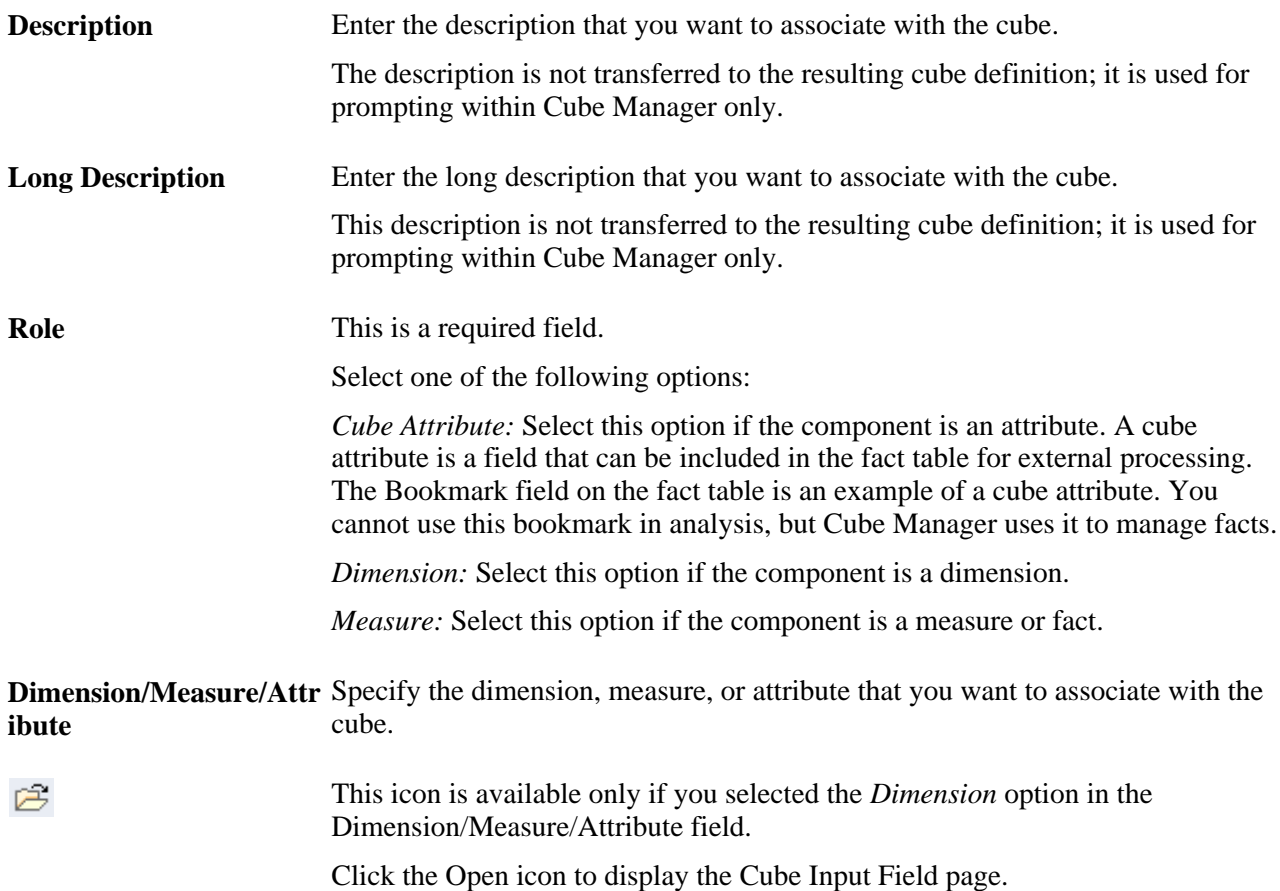

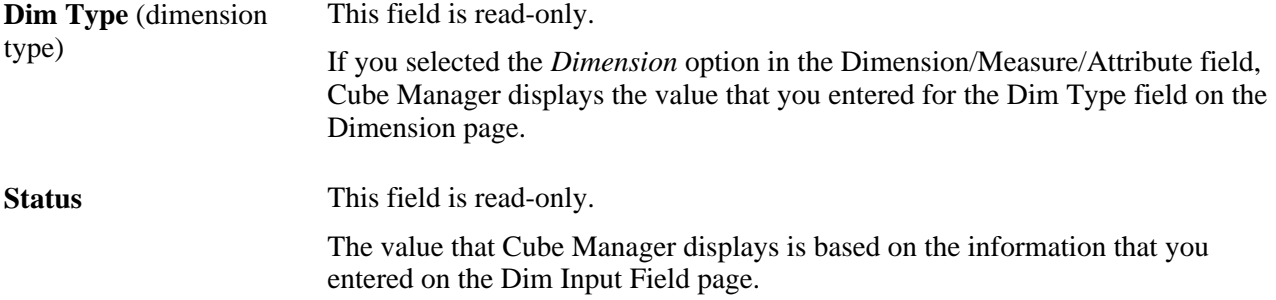

### **Designing a Cube Definition**

After creating data source queries and defining the dimensions, you must define a cube definition by mapping fields from the data source queries to the dimensions you have defined. For each dimension, you must specify which field in the data source query is the source field for the dimension. You must define the dimensions, measures, and attributes that Cube Manager uses to pull data into the cube that you are defining. When you define a component, its dimension and rollup types appear, as well as the mapped status.

To design a cube definition:

- 1. Select PeopleTools, Cube Builder, Cube Manager, Cube Definitions.
- 2. Select the Add a New Value tab.
- 3. Enter a cube definition ID, and click the Add button.

Provide a unique name for each cube definition that you define. After you enter a cube definition ID, the Cube Definition page appears.

- 4. Enter a description and a long description for the cube definition.
- 5. In the Components section, define the role of the cube definition—*Cube Attribute,Dimension,* or *Measure.*
- 6. Specify a dimension, measure, or attribute to be used in the cube.

Because you can reuse the same dimension for various cubes, you can rename dimensions for use with this particular cube definition. By default, the label that you enter here corresponds to the name of the dimension that you have specified and is used as the dimension's alias or label in the resulting cube. You might want to put the word *ALL* in front of the dimension name—ALL PRODUCTS, ALL REGIONS, and so on.

The number to the left of the Role column determines the order in which the dimensions and measures appear to the user in the OLAP tool. When you add dimensions and measures, this number increments automatically.

7. Click the Add button to add additional dimensions and measures.

For each additional dimension or measure, repeat the previous two steps.

8. Click the Save button to save your cube definition and all of the components that you have added.

Saving your new cube definition at this stage is important so that you can effectively add cube inputs.

## **Adding Cube Inputs to a Cube Definition**

Use these steps to access the Cube Inputs page:

- 1. Select PeopleTools, Cube Builder, Cube Manager, Cube Definitions.
- 2. Add a new cube definition or search for an existing one.
- 3. Select the Cube Inputs tab.

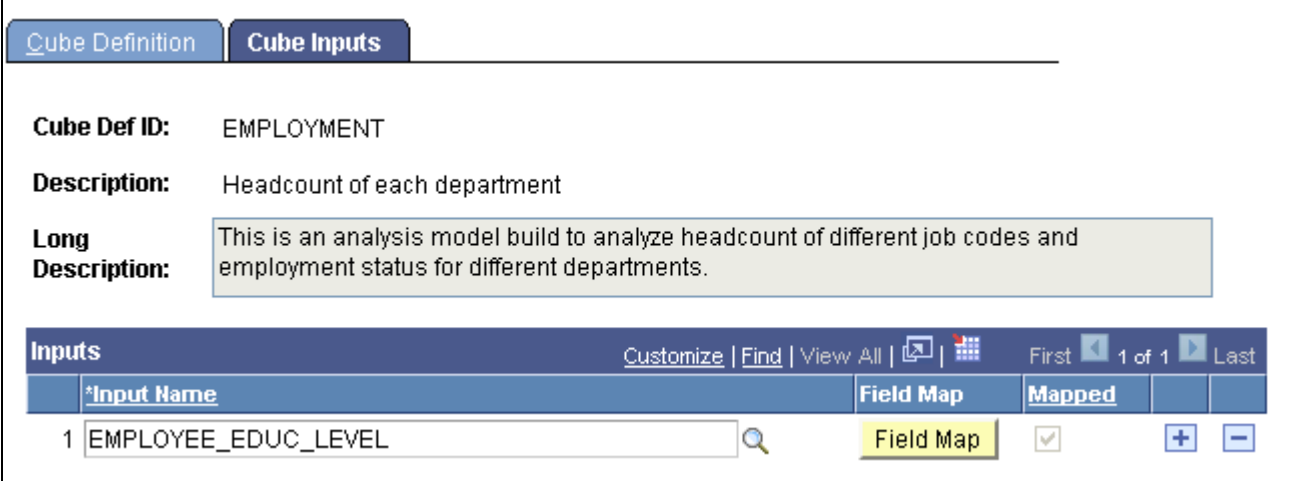

Cube Inputs page

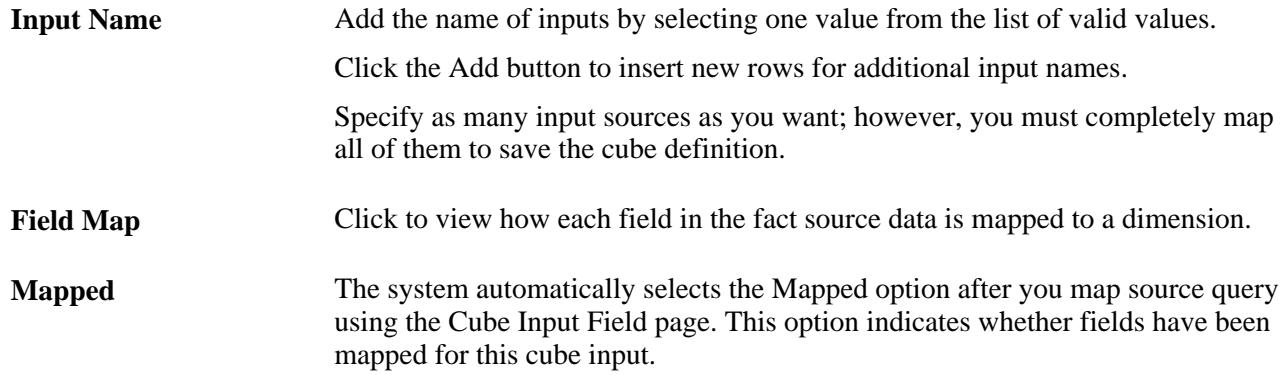

## **Mapping Source Query Fields to Cube Components**

Use these steps to access the Cube Input Field page:

- 1. Select PeopleTools, Cube Builder, Cube Manager, Cube Definitions.
- 2. Add a new cube definition or search for an existing one.
- 3. Select the Cube Inputs tab.
- 4. Click the Field Map button on the Cube Inputs page.

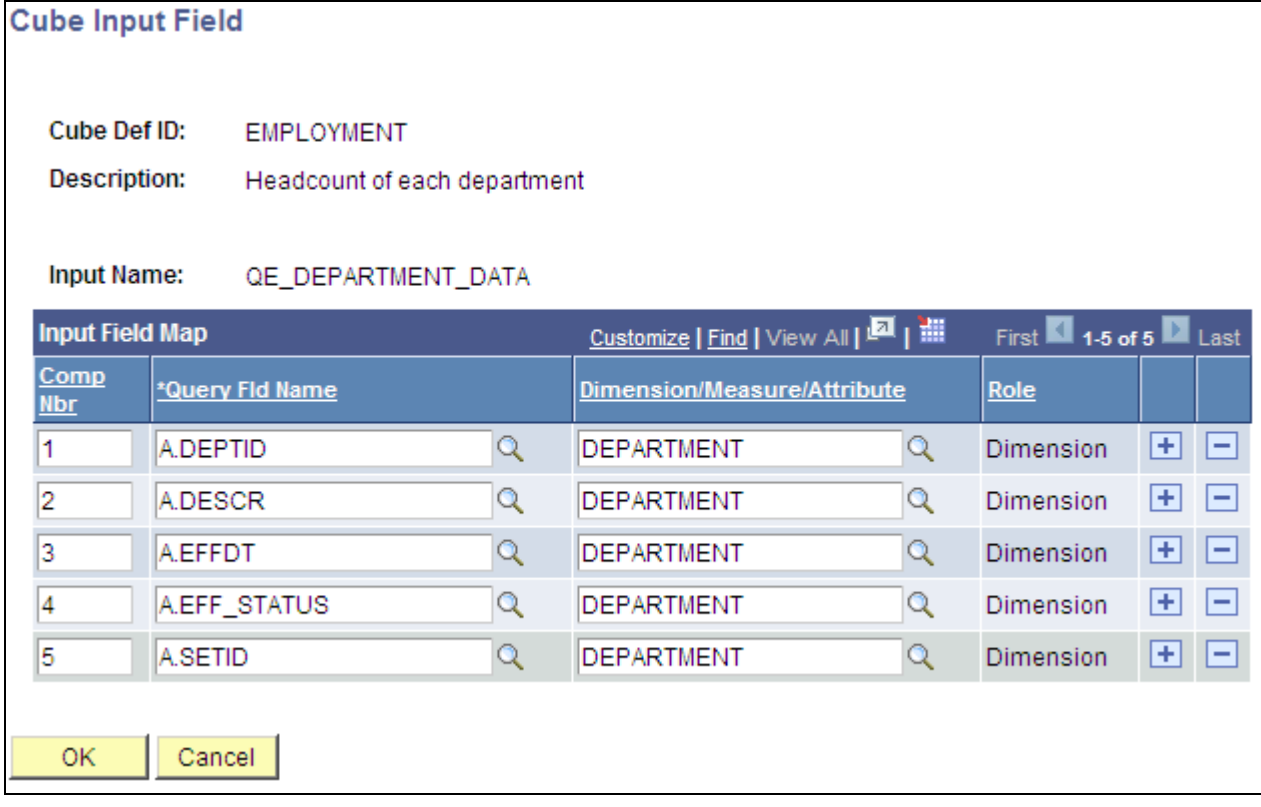

Cube Input Field page

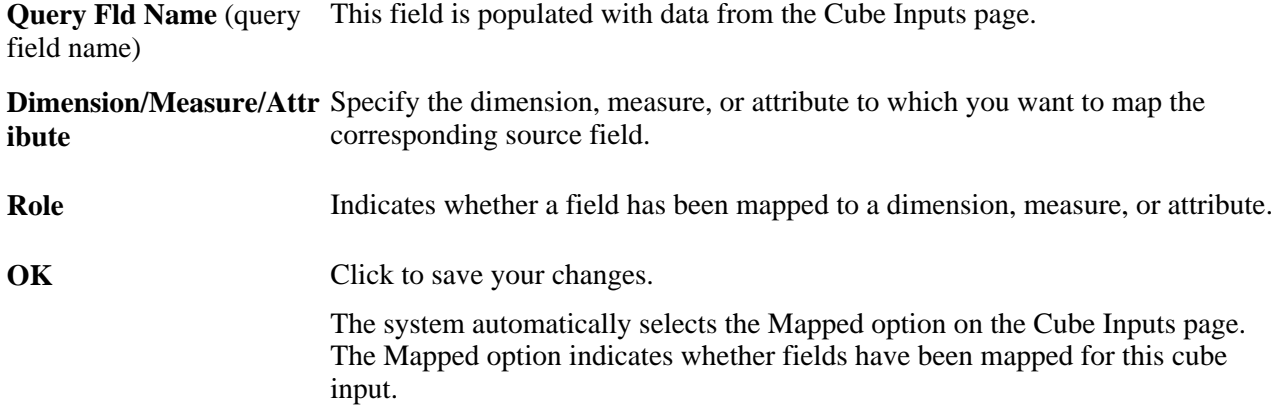

# **Designing Attribute Names**

You can specify member attributes by using the Attribute Name page. This feature enables you to specify user-defined attributes for members. Users can also set these attributes in Oracle Essbase and Star Schema platforms. You can then use calculation scripts to search for and manipulate members with particular userdefined attribute values. PeopleSoft workbenches use calculation scripts extensively.

### **See Also**

*PeopleTools 8.51 PeopleBook: PeopleSoft Cube Builder*, "Designing Cube Metadata," Understanding Oracle Essbase Properties

# **Specifying User-Defined Attributes for Members**

Select PeopleTools, Cube Builder, Cube Manager, Attribute Definitions to access the Attribute Name page (OLAP\_ATTRIB\_NAM).

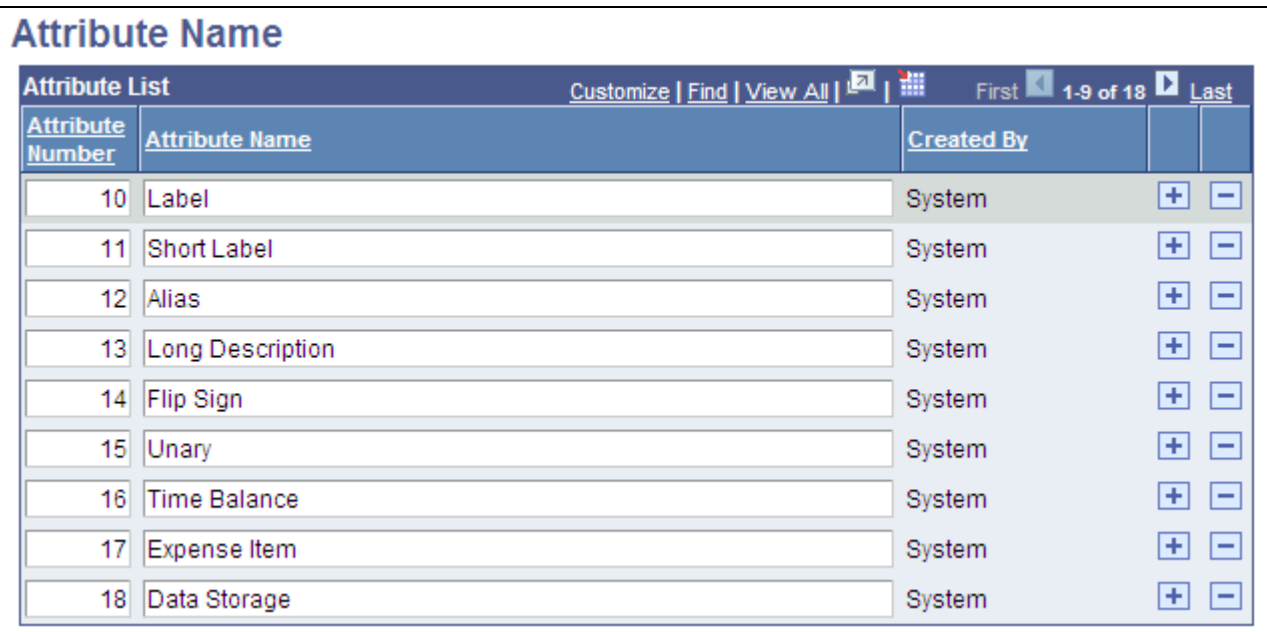

Attribute Name page

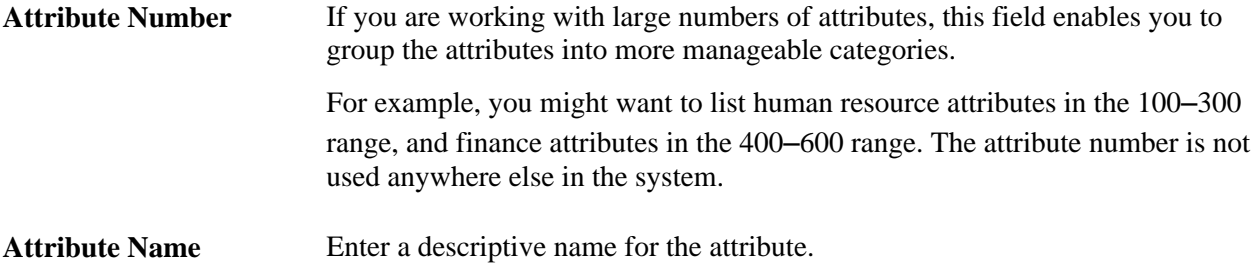

## **Chapter 5**

# **Building Cubes**

This chapter provides an overview of cube instance definitions and discusses how to:

- Build cube instances.
- Build cubes.
- Use API and command-line specifications.

# **Understanding Cube Instance Definitions**

Cube Manager provides a powerful template feature that enables you to set up cube instance definitions for use and reuse when building and updating cubes. Having a cube instance definition simplifies your work in managing updates to the cube structure, loading and reloading data, and setting platform-specific options when you create the cube. Without the benefit of Cube Manager—and the Cube Instance Definition feature in particular—building or updating a cube would require tedious and error-prone steps.

Each cube instance definition is associated with a single physical cube. You typically have one cube instance definition for each cube. At times you might find having more than one useful. For example, you might have one cube instance definition for Cognos PowerPlay and one for Oracle Essbase.

Up to this chapter, everything that this PeopleBook has described for creating a cube is more or less generic, and does not require you to specify the platform (Cognos PowerPlay, Oracle Essbase, or Star Schema) that you will ultimately use. Thus, if you decide to switch platforms, the majority of your cube design remains unchanged. When building the cube instance definition, however, you must designate the specific platform for which you are creating the cube.

# **Building Cube Instances**

This section discusses how to:

- Build a cube instance definition.
- Define cube settings and select dimensions, measures, and attributes.
- Create the cube filter.
- Define cube settings for Oracle Essbase.
- Define cube settings for Cognos PowerPlay.

• Add a prefix to field and record objects.

**Note.** The definition of a cube instance creates the link between the platform-independent definition of the cube and the actual physical storage mechanism of the cube. In essence, you set up a location that Cube Manager uses to create the cube that you have defined.

# **Pages Used to Build Cube Instances**

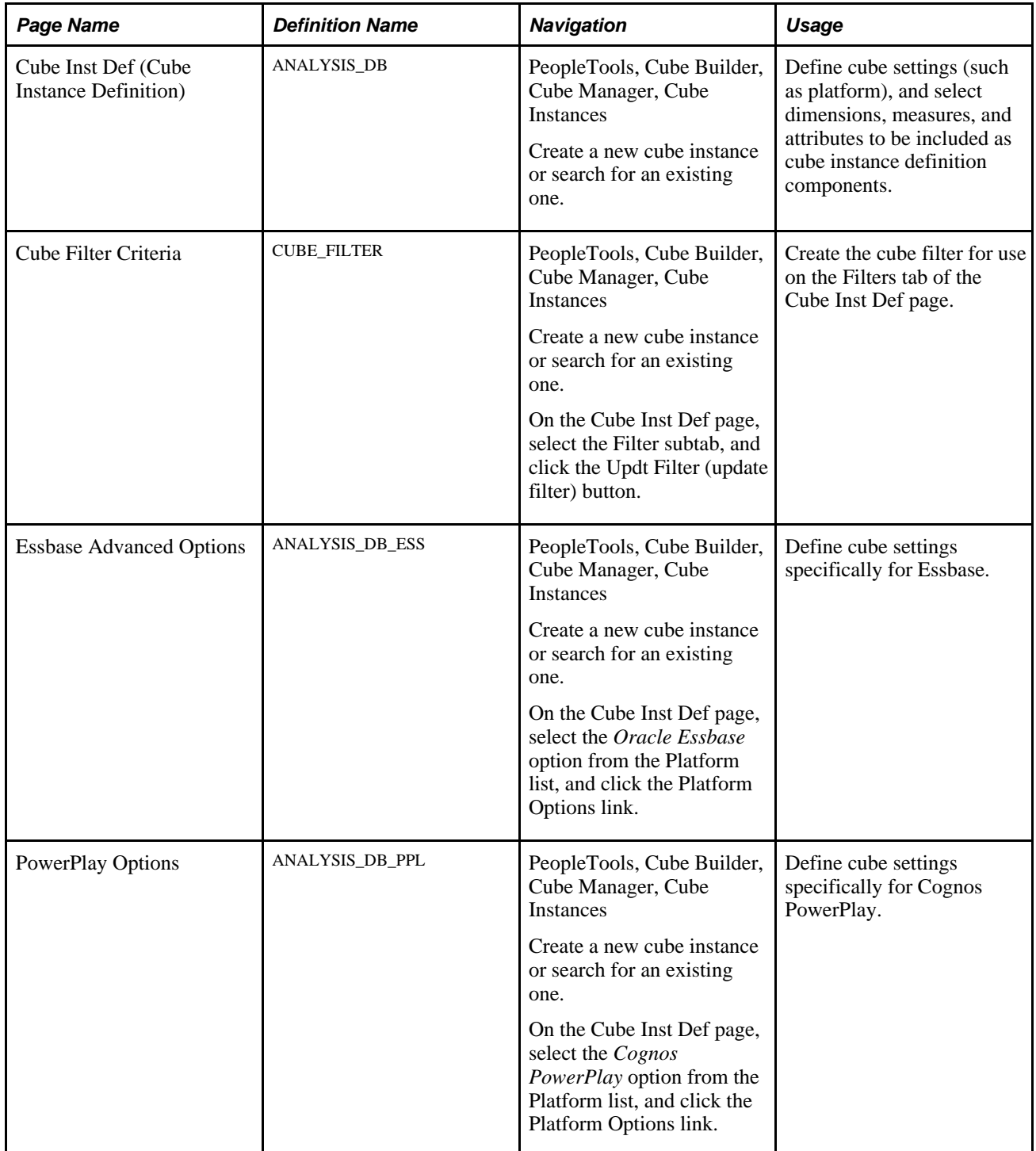

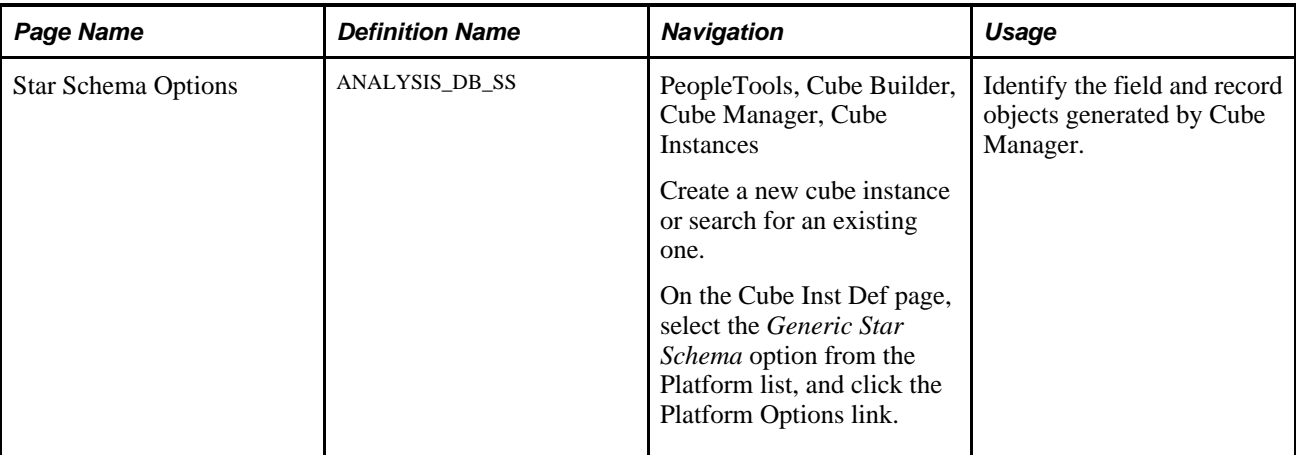

## **Building a Cube Instance Definition**

To build a cube instance definition:

1. Design the cube definition.

See [Chapter 4, "Designing Cubes," page 25.](#page-32-0)

- 2. Select PeopleTools, Cube Builder, Cube Manager, Cube Instances.
- 3. Select the Add a New Value tab.
- 4. Enter a cube instance ID and click the Add button to define the cube platform and included components.

You must provide a unique name for each cube instance definition that you define. After you enter a cube instance ID, the Cube Inst Def page appears.

- 5. Enter a description and long description.
- 6. Specify the platform.
- 7. Specify the criteria for this cube instance definition: either a cube definition or an existing star schemabased cube instance.
- 8. Remove any dimensions or measures that you do not want to be created in this cube instance.

By default, Cube Manager adds all of the dimensions and measures to the cube instance definition. However, if you do not need them all, you can remove unwanted dimensions or measures by clicking the Remove (-) button to the right of the dimension name.

9. Click the Platform Options link to display platform-specific options, based on which platform you selected from the drop-down list box.

Which page appear depends on which platform you select. Platform options are:

• *Oracle Essbase*

See [Chapter 5, "Building Cubes," Defining Cube Settings for Oracle Essbase, page 53.](#page-60-0)

• *Cognos PowerPlay*

See [Chapter 5, "Building Cubes," Defining Cube Settings for Cognos PowerPlay, page 57.](#page-64-0)

• *Generic Star Schema*

See [Chapter 5, "Building Cubes," Adding a Prefix to Field and Record Objects, page 61.](#page-68-0)

### <span id="page-57-0"></span>**Defining Cube Settings and Selecting Dimensions, Measures, and Attributes**

Access the Cube Inst Def page by selecting PeopleTools, Cube Builder, Cube Manager, Cube Instances.

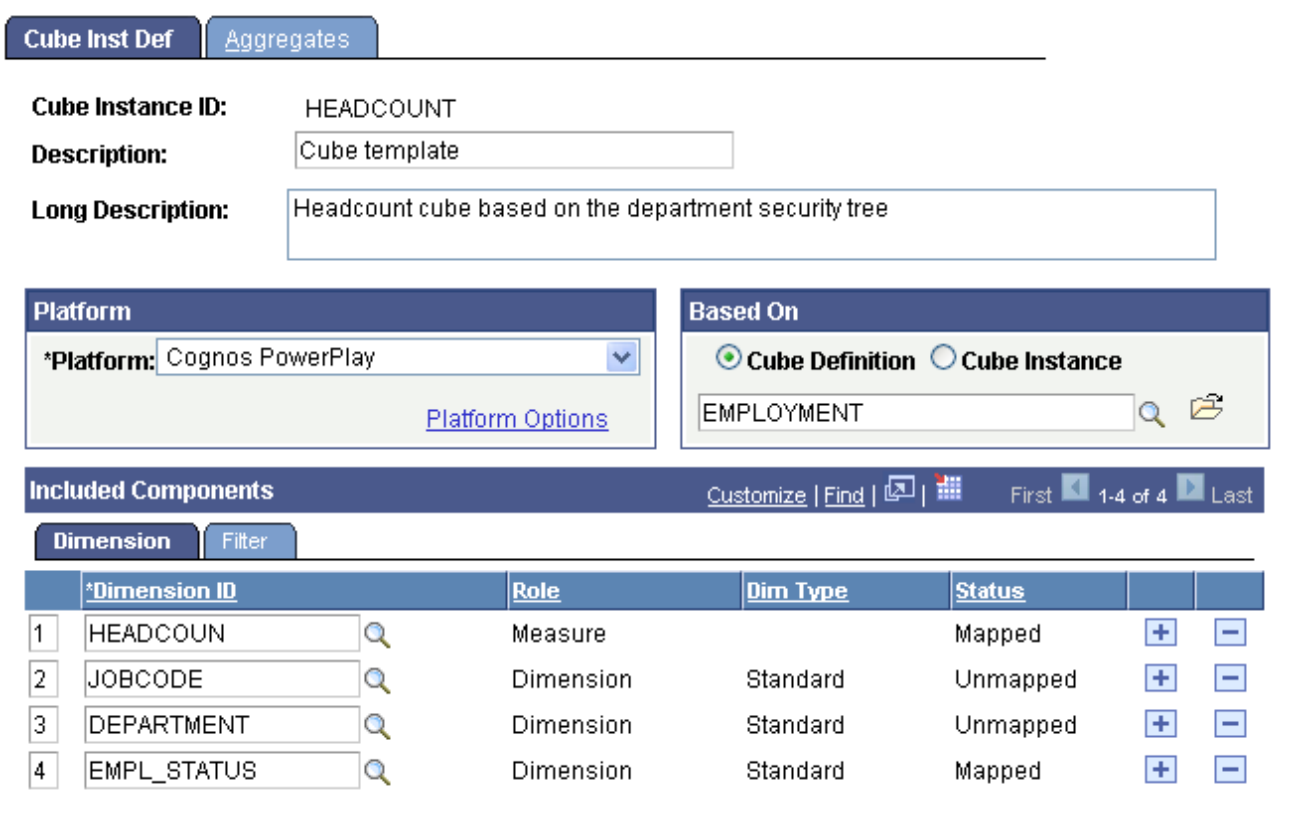

Cube Inst Def page: Dimension tab

### **Common Page Information**

**Cube Instance ID** Enter a generic name to identify the cube instance.

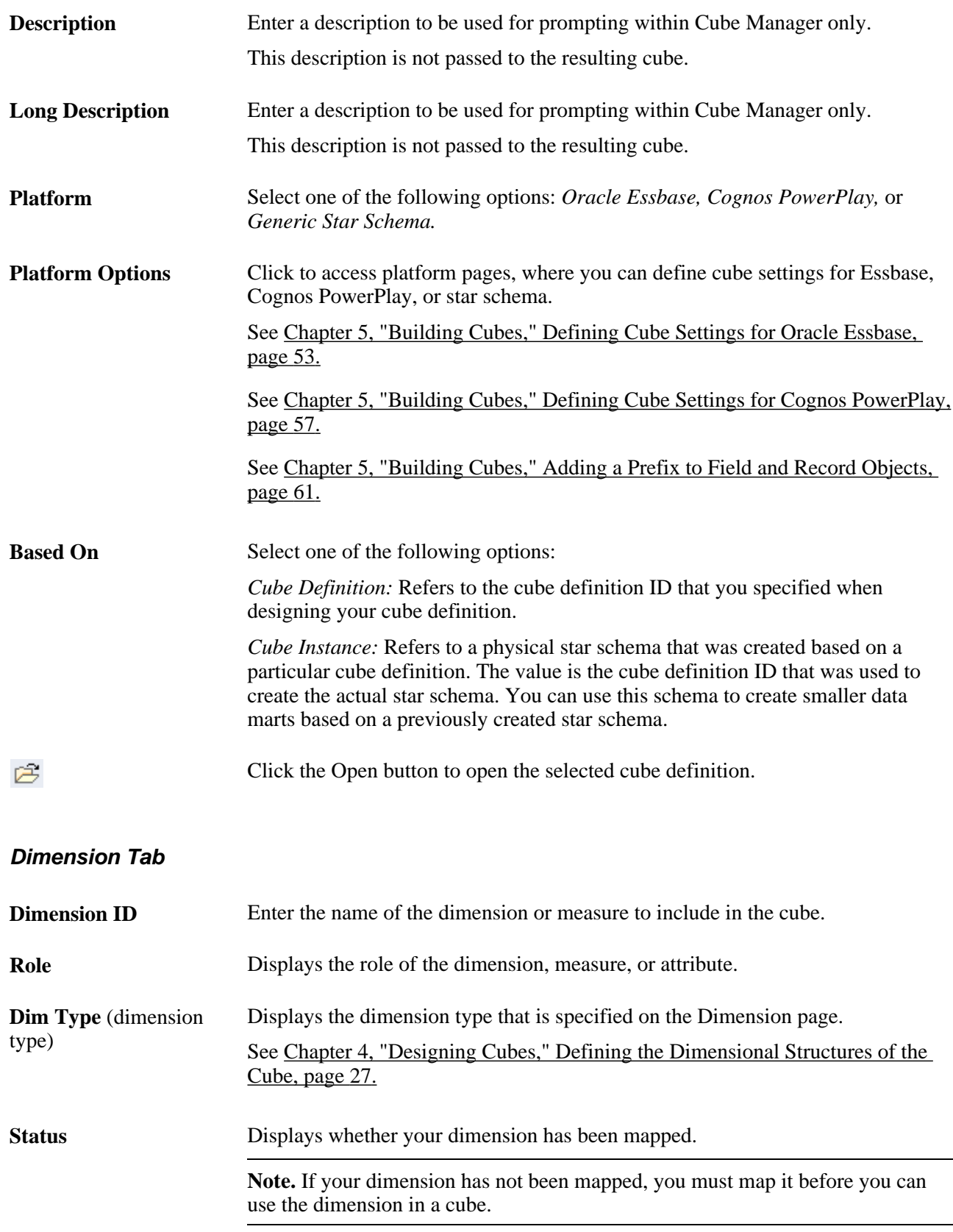

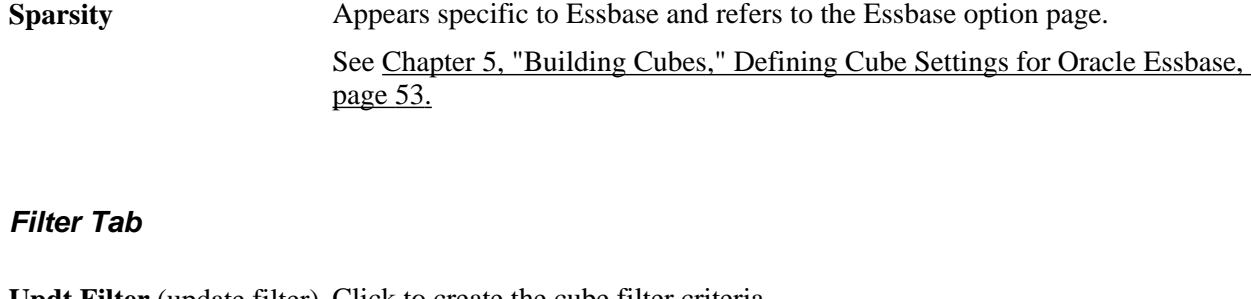

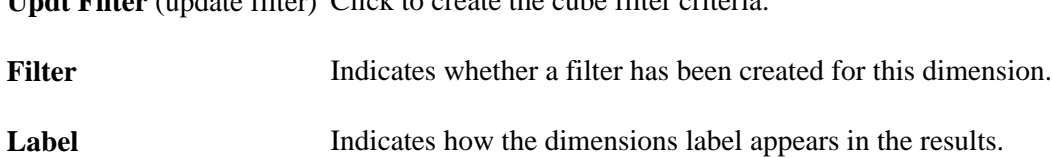

## **Creating the Cube Filter**

Use these steps to access the Cube Filter Criteria page:

- 1. Select PeopleTools, Cube Builder, Cube Manager, Cube Instance.
- 2. Create a new cube instance or search for an existing one.
- 3. Select the Filter subtab, and click the Updt Filter (update filter) button.

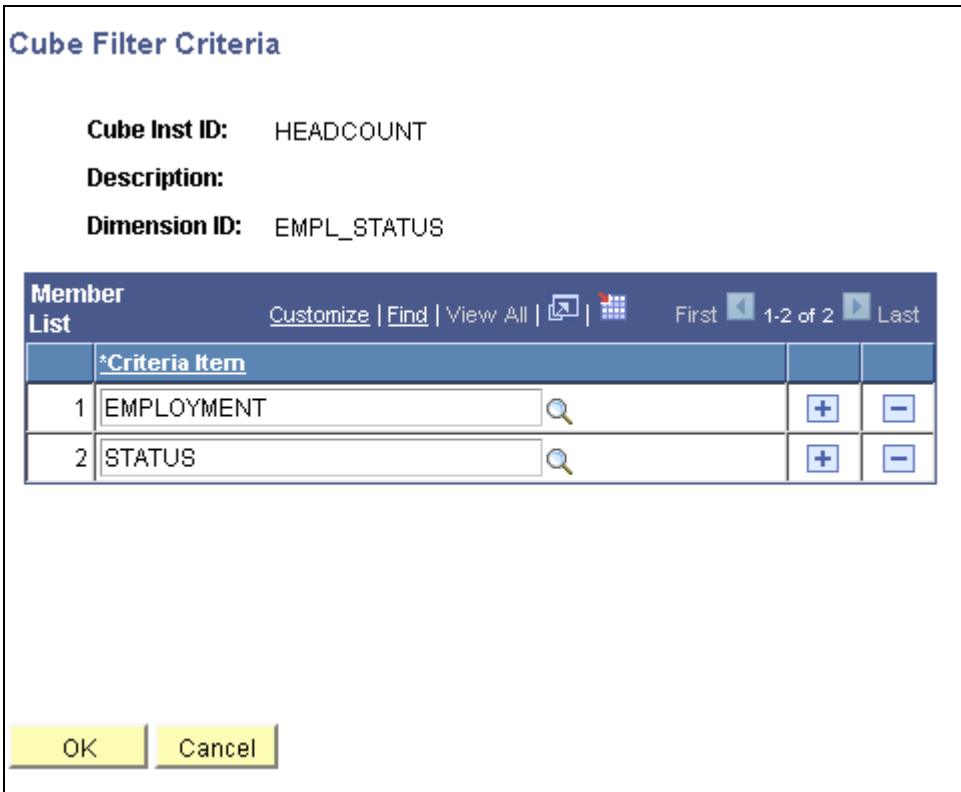

Cube Filter Criteria page

**Member Value** Enter the value for the criteria.

If your source dimension has more information than you want to report, you can create a filter to eliminate selected information. For example, if you have data from the United States, United Kingdom, and Japan, but want to view only the data for Japan, create a Japan filter to eliminate the United States and United Kingdom data from the cube dimension.

## <span id="page-60-0"></span>**Defining Cube Settings for Oracle Essbase**

Use these steps to access the Essbase Advanced Options page:

- 1. Select PeopleTools, Cube Builder, Cube Manager, Cube Instances.
- 2. Create a new cube instance or search for an existing one.
- 3. From the Cube Inst Def page, select the *Oracle Essbase* option from the Platform list.
- 4. Click the Platform Options link.

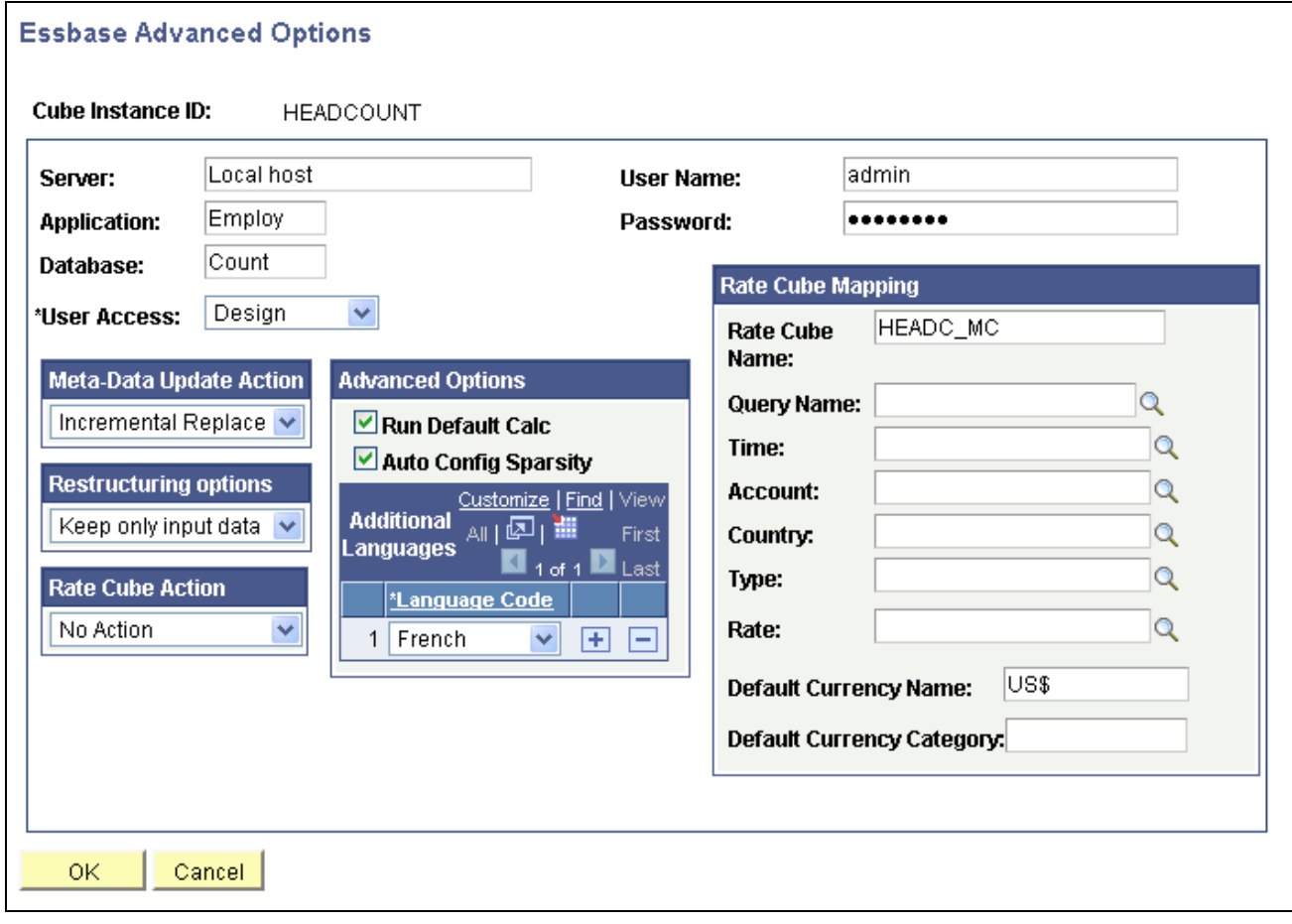

Essbase Advanced Options page

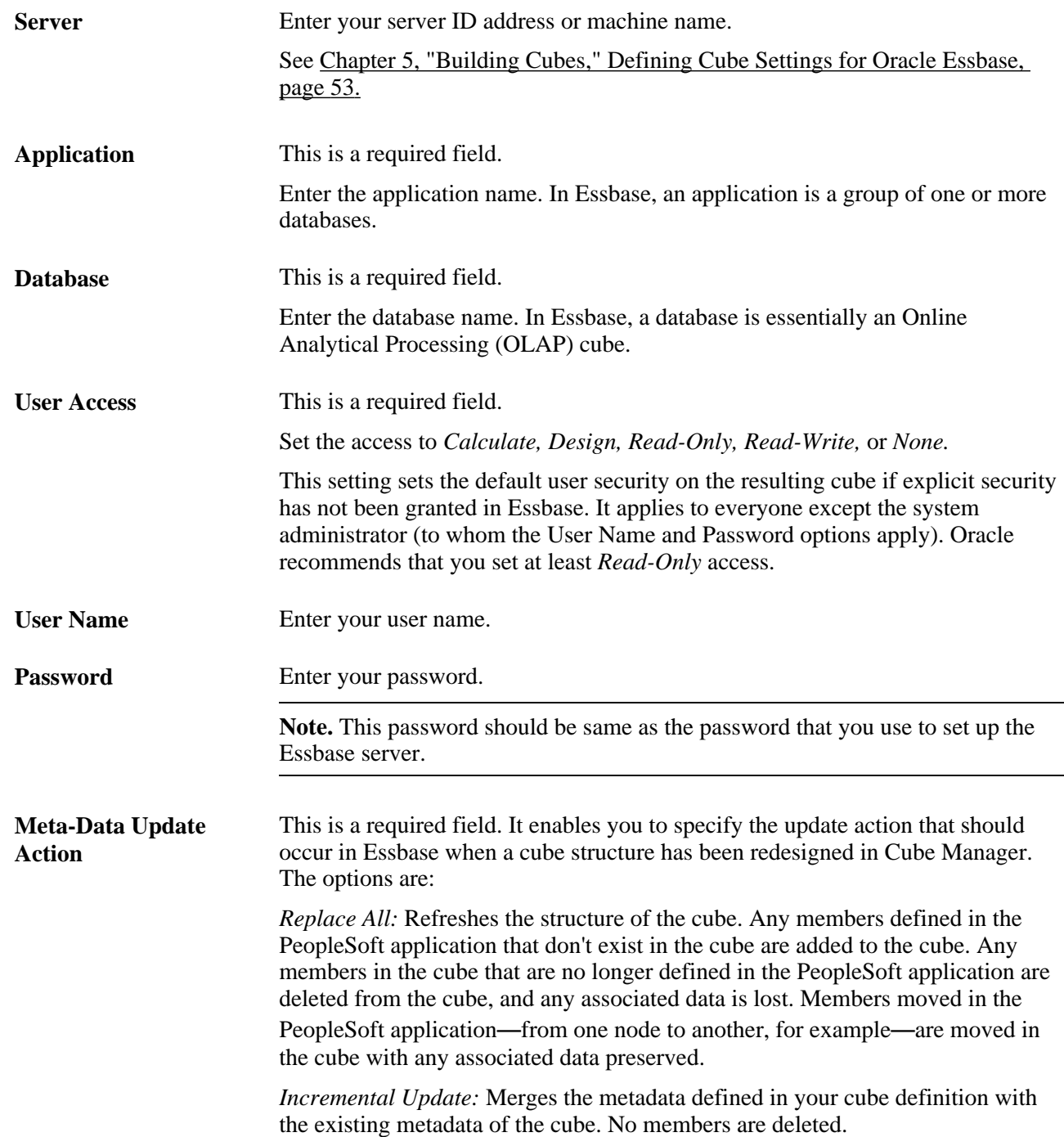

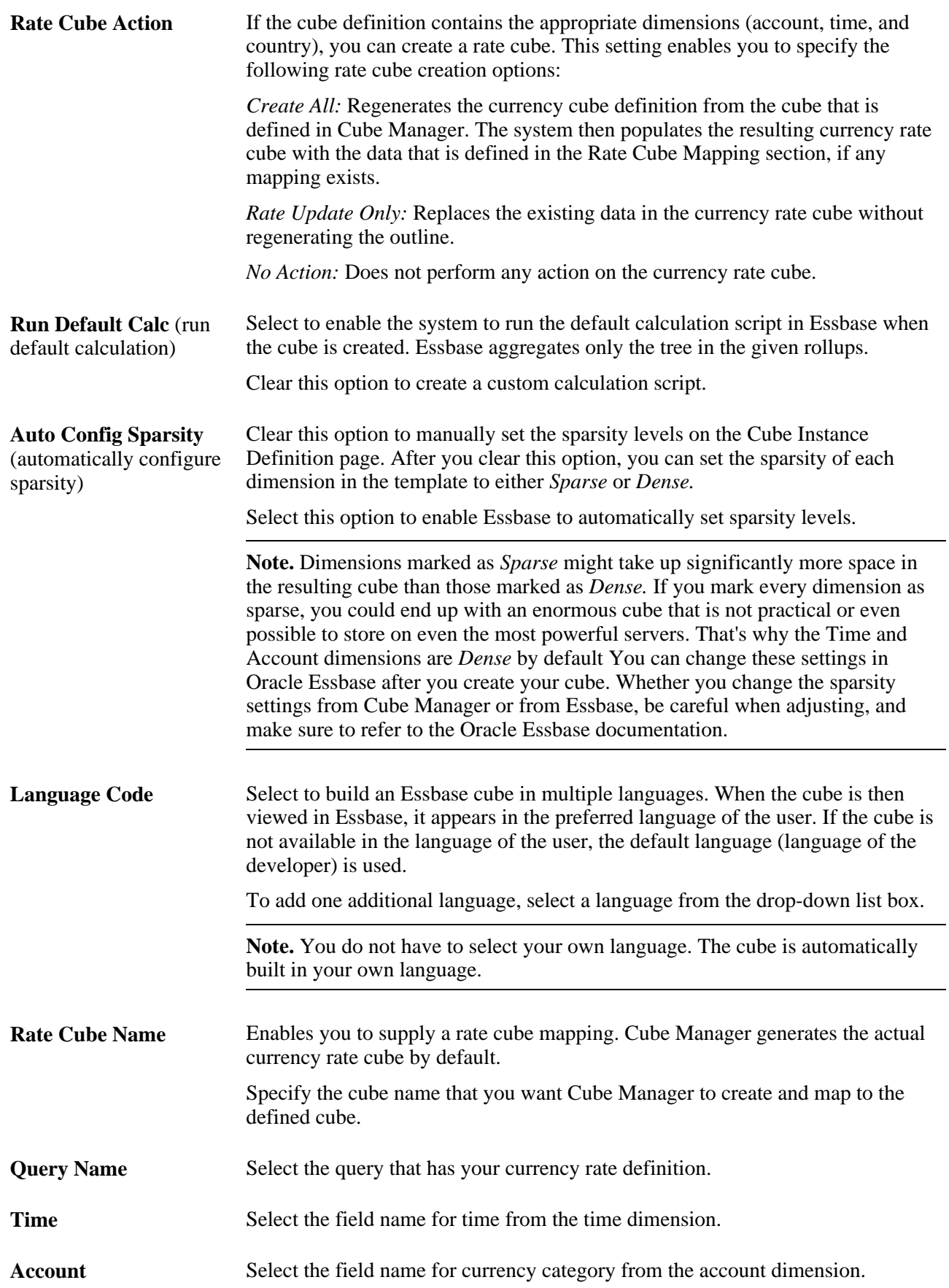

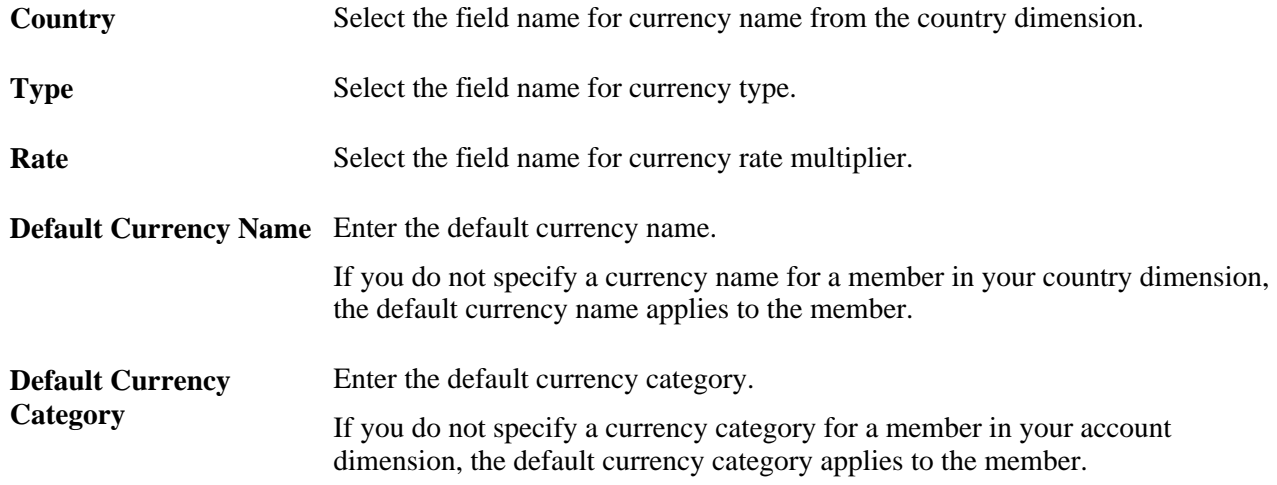

### **Multicurrency Rate Cubes**

Oracle Essbase supports multicurrency cubes. An Oracle Essbase multicurrency cube contains two databases: the regular main database and the currency rate database. The currency rate database is created out of the main database.

Before you can generate the currency rate database from the main database, the main database *must* have the appropriate dimensions:

- Accounts dimension contains items that you want to measure, such as profit and inventory, and makes Essbase built-in accounting functionality available.
- Time dimension defines the time period for which you report and update data.
- Country dimension contains data about where business activities take place.

You can also specify the currency partition dimension (or *Currency Dimension)* in the main database for the Essbase multicurrency cube. The currency partition dimension is for separating local currency members from a base currency that are defined in the application. If the base currency for analysis is U.S. dollars, the local currency members contain values that are based on the currency type of the region. The currency partition dimension is used only in the main database for currency conversion, using Essbase script or other tools.

The following steps outline what you specify for the account dimension and the country dimension, specifically for Essbase multicurrency cubes. You create attribute queries for the Account and Country dimensions, and specify the queries as an input source on the Rollup Inputs page.

To create a multicurrency cube in Essbase:

- 1. Select PeopleTools, Cube Builder, Cube Manager, Dimensions, Rollup Inputs.
- 2. Click the Field Map link for the appropriate input name.
- 3. Specify the currency category in your accounts dimension, for example *P&L* (for profit and loss).
- 4. Specify the currency name in your country dimension, for example *\$US.*

## <span id="page-64-0"></span>**Defining Cube Settings for Cognos PowerPlay**

Use these steps to access the PowerPlay Options page:

- 1. Select PeopleTools, Cube Builder, Cube Manager, Cube Instances.
- 2. Create a new cube instance or search for an existing one.
- 3. From the Cube Inst Def page, select the *Cognos PowerPlay* option from the Platform list.
- 4. Click the Platform Options link.

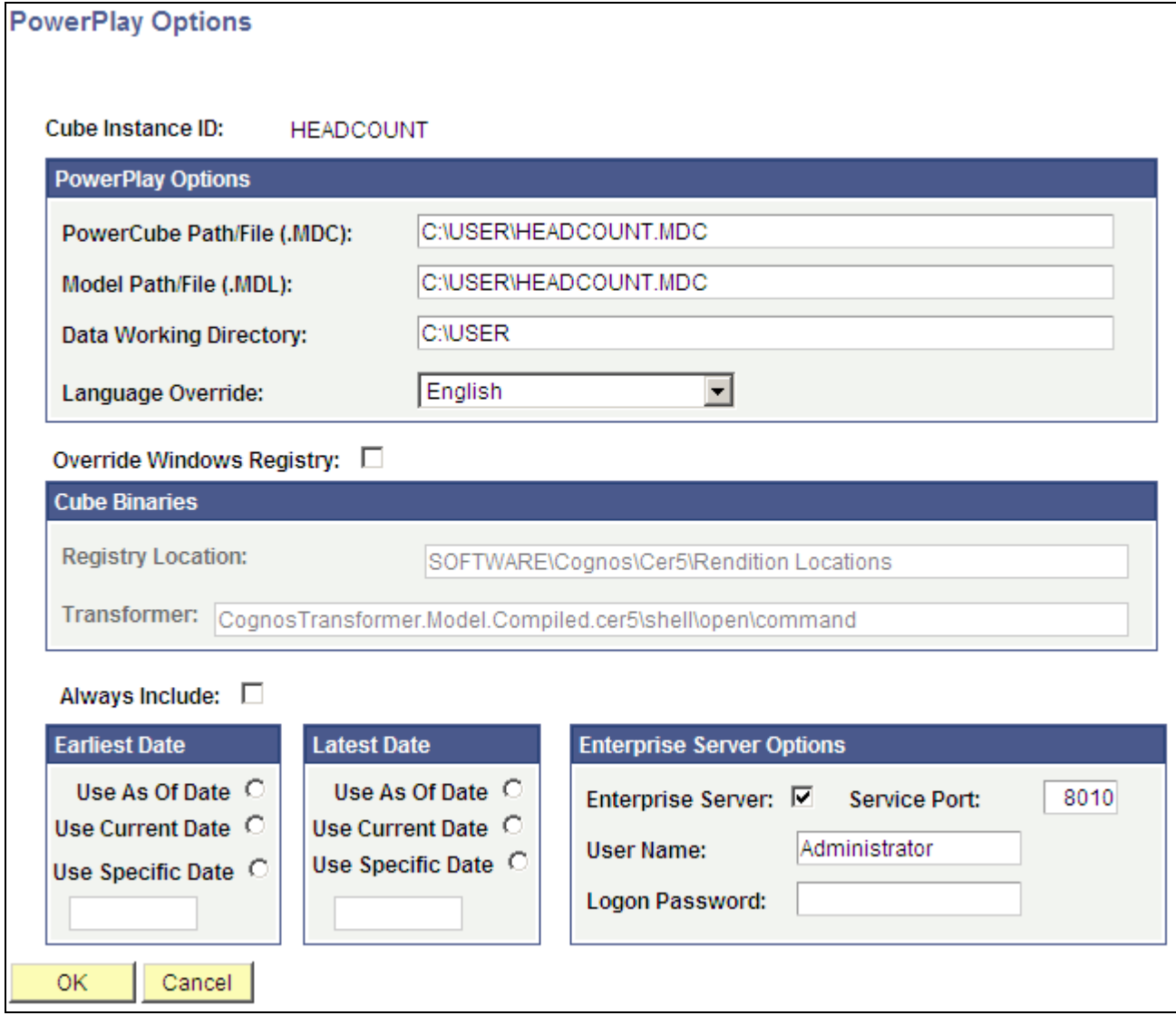

PowerPlay Options page

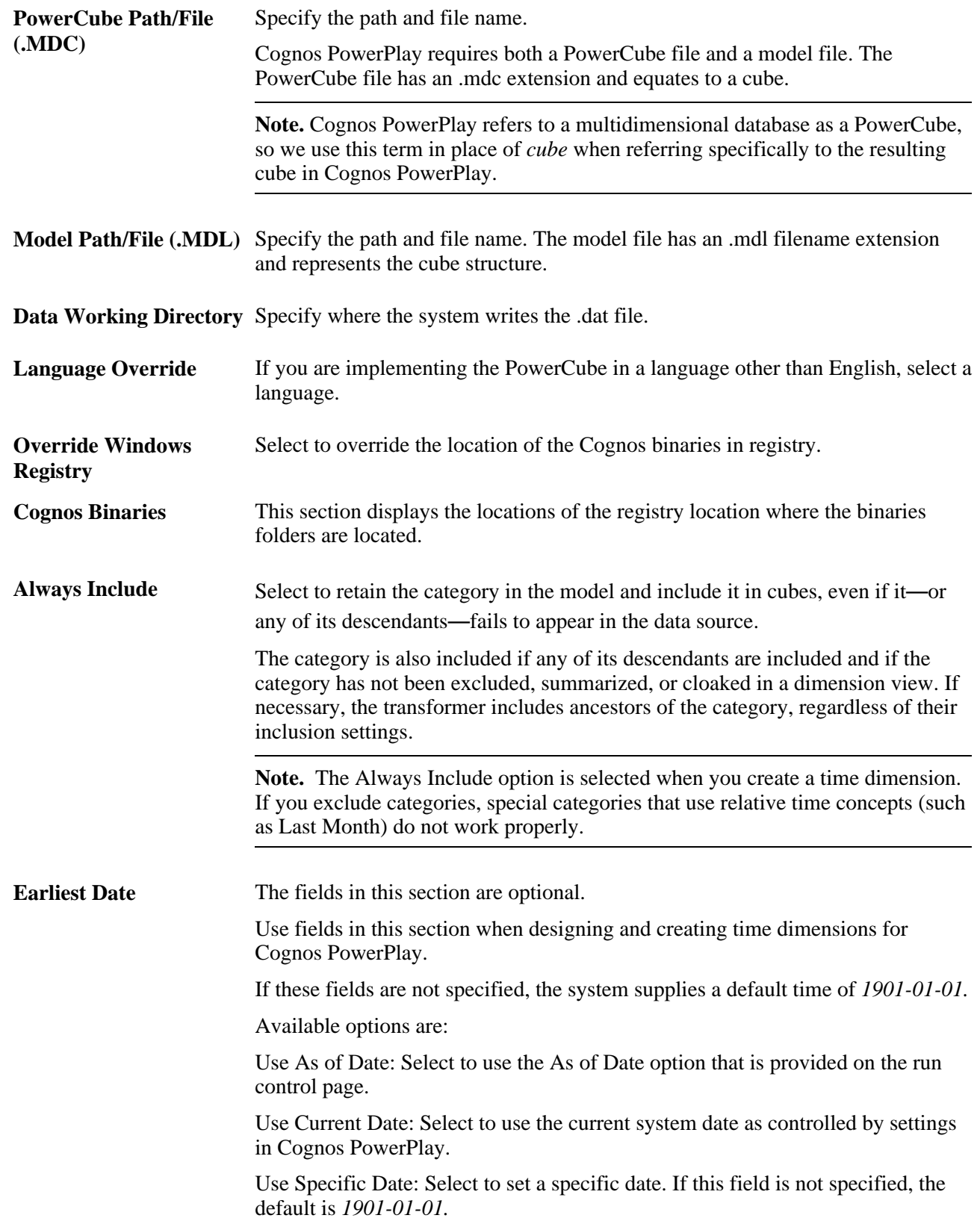

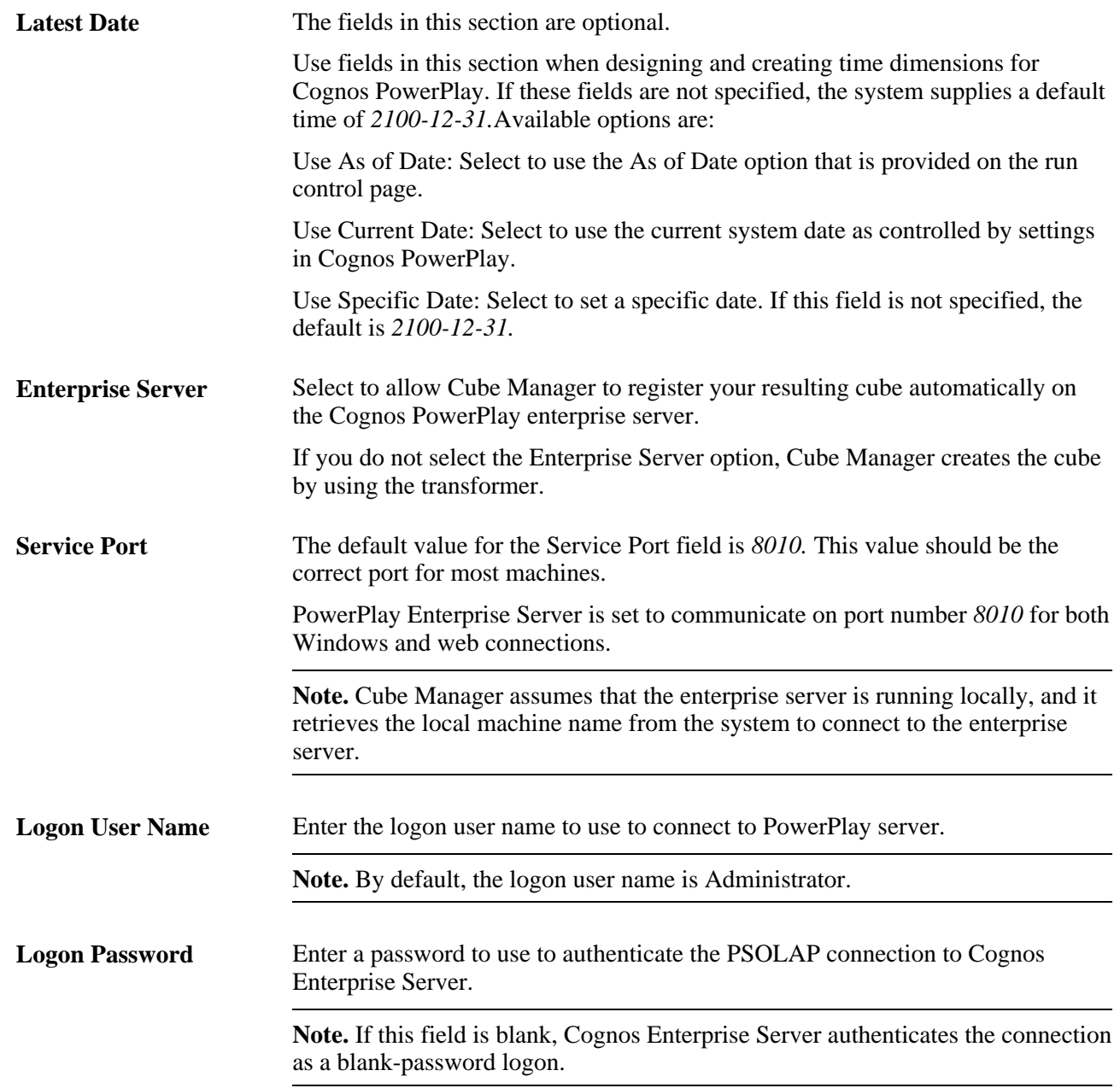

### **Defining Cognos PowerPlay Cube Instance Definition Options**

This diagram shows both the optional and the required steps that enable Cube Manager to build a Cognos PowerPlay cube.

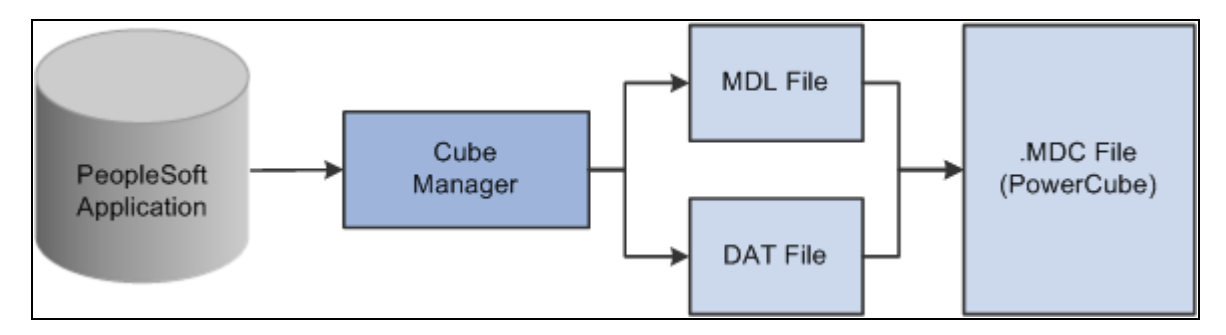

The .mdl and .dat files merge to create the PowerCube (.mdc file)

**Note.** Cube Manager and the enterprise server must be set up to run on the same machine.

To define Cognos PowerPlay cube instance definition options:

- 1. Select PeopleTools, Cube Builder, Cube Manager, Cube Instances.
- 2. Create a new cube instance or search for an existing one.
- 3. From the Cube Inst Def page, select the *Cognos PowerPlay* option from the Platform list.
- 4. Click the Platform Options link.

The PowerPlay Options page appears.

- 5. On the PowerPlay Options page, specify the file names to be created when the cube is built.
- 6. Enter the data working directory.

When building a PowerCube, Cube Manager sends output from each query used in the PowerCube to a flat data file before sending this data to the PowerCube (.mdc) file. This flat data file has a .dat extension, and is written to the data working directory that you specify.

**Note.** The data file created in the data working directory is not automatically deleted or overwritten when Cube Manager builds a PowerCube. You must manually delete the files.

- 7. If necessary, select a language override.
- 8. Click the OK button if you are not using the enterprise server; otherwise, continue to the next step.
- 9. Select the Enterprise Server option to use the enterprise server functionality.

The Cube Instance Definitions page appears.

**Note.** Cube Manager assumes that the enterprise server is running locally, and that it retrieves the local machine name from the system to connect to the enterprise server.

Cube Manager uses Ppadmtool.exe to communicate with the local enterprise server to add or remove cubes. Cube Manager first attempts to remove the cube from the enterprise server. If the cube already exists, Cube Manager removes the cube from the enterprise server. This action prevents other users from trying to access the cube through the enterprise server while Cube Manager is actually creating it. After removing the cube from the enterprise server, Cube Manager uses the transformer to generate the .mdc file.

If the cube is not listed in the enterprise server, Cube Manager uses the transformer to generate the .mdc file.

After creating the .mdc file, Cube Manager uses the Ppadmtool.exe to add the .mdc file to the enterprise server. After the cube has been added to the enterprise server, any user connected to it from a local or remote machine can view the newly added cube.

If you do not select the Enterprise Server option on the PowerPlay Options page, Cube Manager creates the cube by using the transformer.

**Note.** Cognos PowerPlay does not allow duplicate details in the same hierarchy, but it does allow duplicate details across hierarchies for the same dimension.

### **See Also**

[Chapter 2, "Introducing PeopleSoft Cube Manager," Cognos PowerPlay, page 10](#page-17-0)

## <span id="page-68-0"></span>**Adding a Prefix to Field and Record Objects**

Use these steps to access the Star Schema Options page:

- 1. Select PeopleTools, Cube Builder, Cube Manager, Cube Instances.
- 2. Create a new cube instance or search for an existing one.
- 3. From the Cube Inst Def page, select the *Generic Star Schema* option from the Platform list.
- 4. Click the Platform Options link.

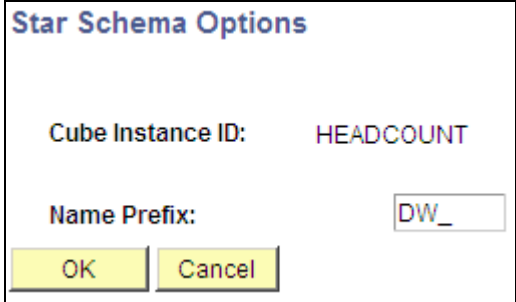

Star Schema Options page

**PeopleTools Object Name Prefix** Enter the prefix to be applied to each record and field definition that is created by Cube Manager. The prefix provides some control over the record and field names.

The default is *DW\_.*

# **Building Cubes**

This section provides an overview of building cubes and discusses how to:

- Define the cube build specifications and bind variables.
- Define bind variables.
- Define a cube build process using Process Scheduler Manager.
- Run the process to build the cube.

## **Understanding Cube Creation**

When you are ready to build a cube, you need a place to specify the runtime parameters to be passed during the creation or update of the data cube using Oracle PeopleSoft Process Scheduler. The Build Cube page in Cube Manager provides an example of how to pass this information from a PeopleSoft page to the resulting cube by using a PeopleSoft Process Scheduler run control. Most likely, you are building cubes using pages that were either supplied with your PeopleSoft applications or pages that you have built yourself.

You can configure the process in which a cube is built by creating your own run control pages and process definitions using the Cube Manager process type. Certain PeopleSoft applications deliver their own pages for building cubes that leverage product-specific metadata.

**Note.** If you are building an Essbase cube and it contains time, account, and country dimension types, Cube Manager automatically builds a currency cube, if one is defined. The calculation for the currency cube always has a default value of *Division.*

**Note.** After you have built an Essbase cube, Oracle does not support your changing the dimension name by changing the cube instance definition. The work-around is to access Essbase and manually change the dimension name to match the one in the cube instance. Another option is to re-create the cube with the Metadata Create and Data Create options.

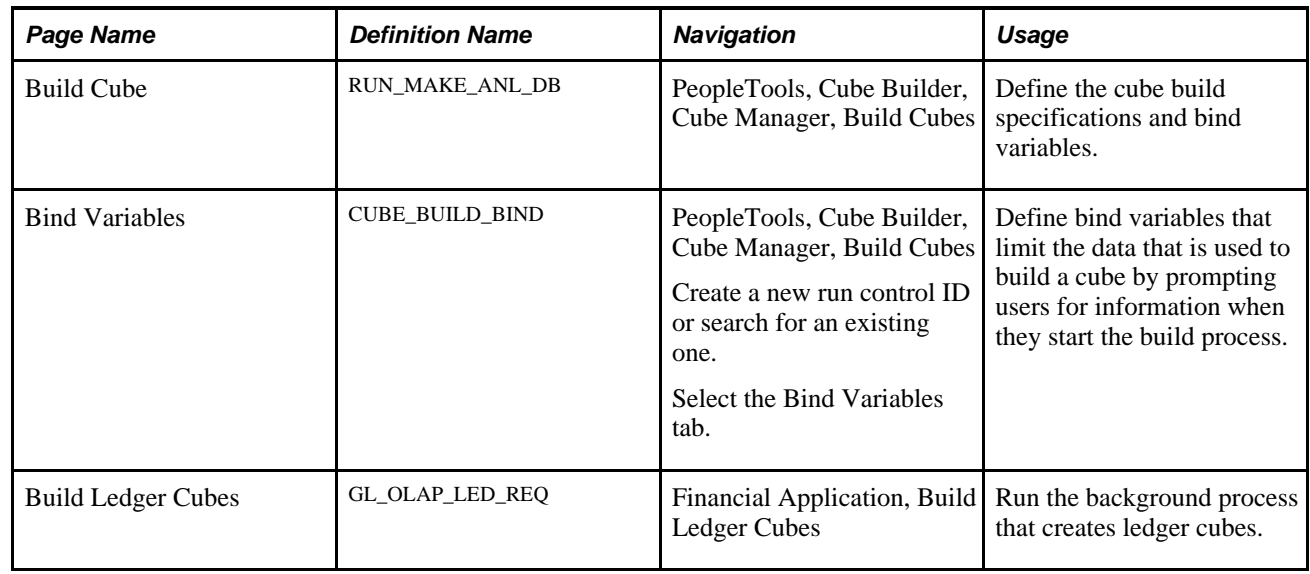

## **Pages Used to Build Cubes**

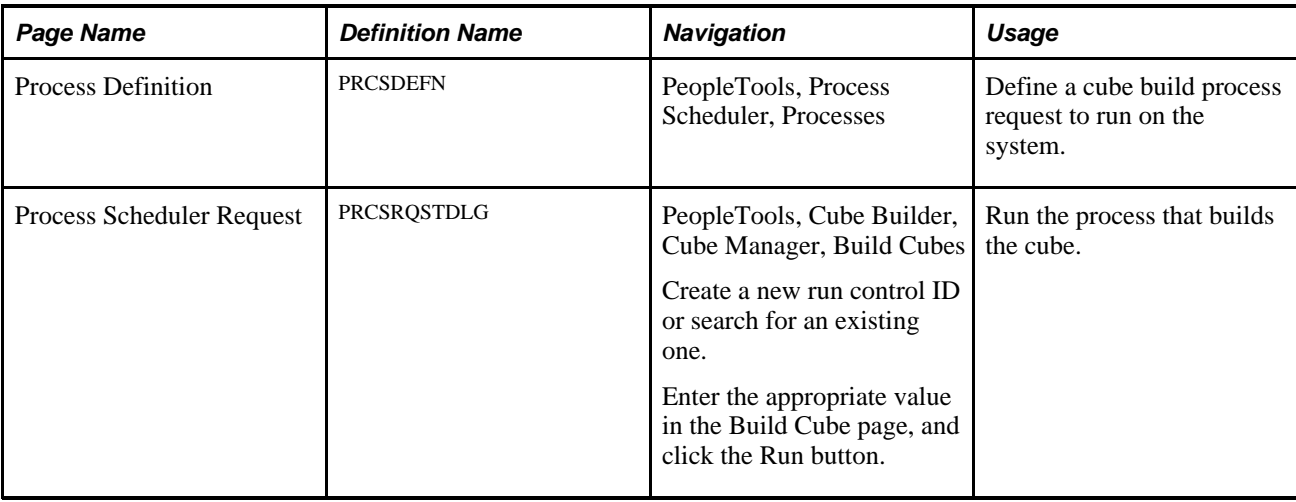

## **Defining the Cube Build Specifications and Bind Variables**

Access the Build Cube page by selecting PeopleTools, Cube Builder, Cube Manager, Build Cubes.

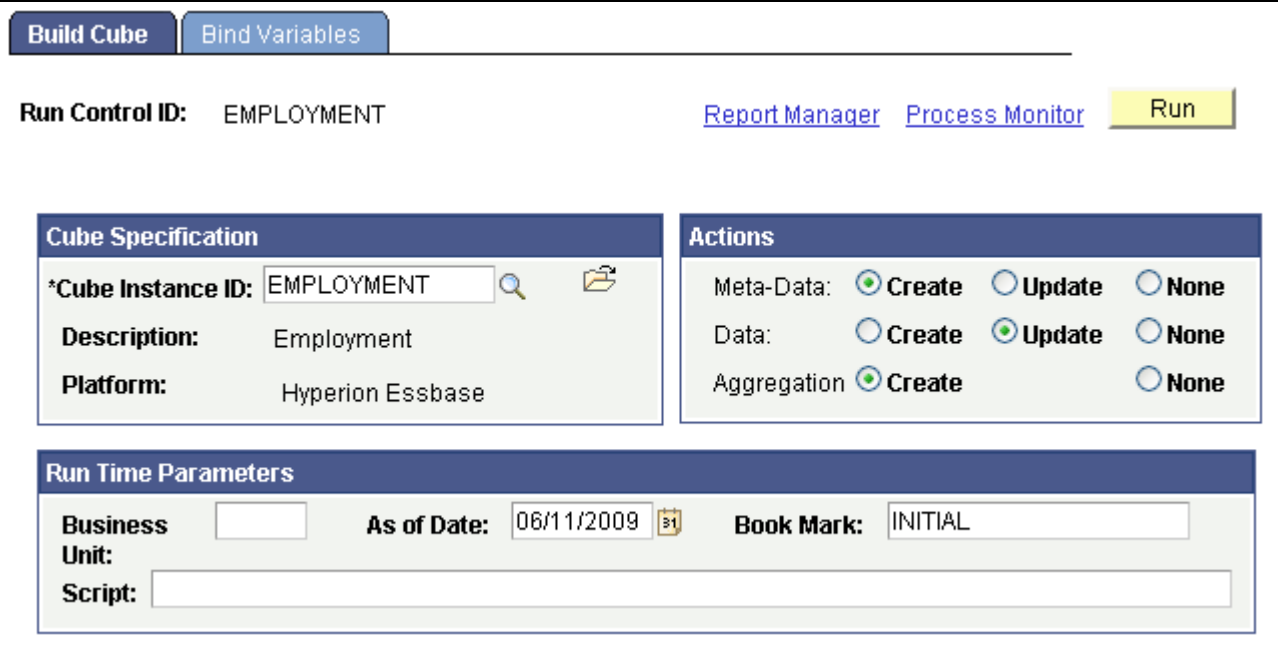

Build Cube page

庈

Click the Open Cube Instance Definition icon to access the Cube Inst Def page, where you can view the cube instance definition with the instance definition that you specify.

See [Chapter 5, "Building Cubes," Defining Cube Settings and Selecting](#page-57-0)  [Dimensions, Measures, and Attributes, page 50.](#page-57-0)

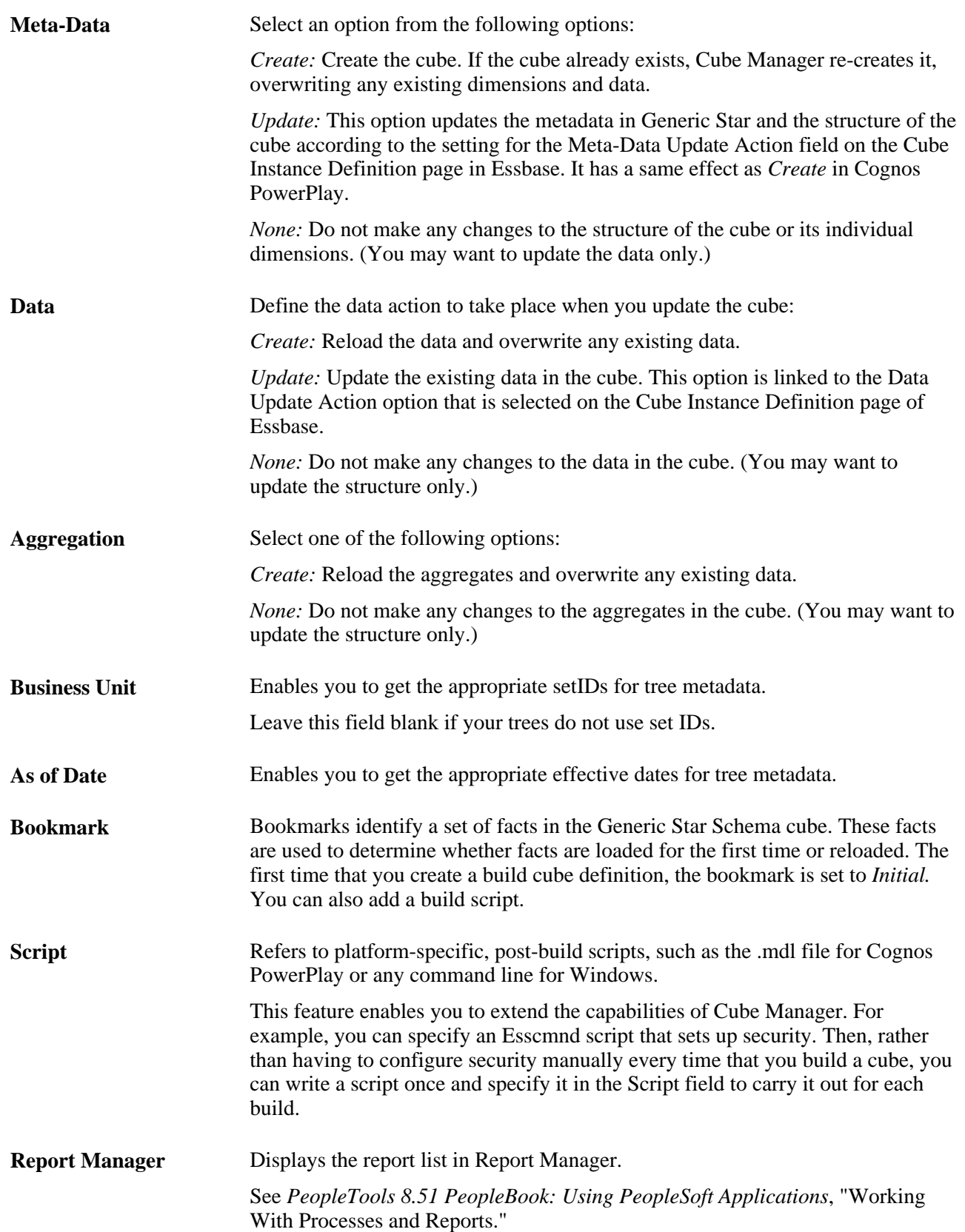
<span id="page-72-3"></span>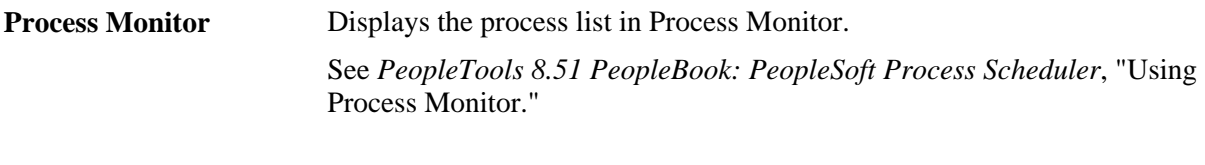

<span id="page-72-2"></span>To build a cube:

1. Build the cube instance definition.

See [Chapter 5, "Building Cubes," Building Cube Instances, page 47.](#page-54-0)

**Run** Click to display the Process Scheduler Request page.

- 2. Select PeopleTools, Cube Builder, Cube Manager, Build Cubes.
- 3. If you add a new cube definition, enter a run control ID and click the Add button.

Alternatively, if you update and display an existing cube definition, click the OK button.

- 4. In the Cube Specification section of the Build Cube page, select a cube instance ID.
- 5. Define the run control information in the Run Time Parameters section.

**Note.** If you specified the default calculation script on the Cube Instance Definition page of Essbase, the default calculation script runs first. The command line is then invoked to run a subsequent script.

- 6. Define the metadata action that should occur during the build.
- 7. Define the data action that you want to occur during the build.
- 8. Define the aggregate action that you want to occur during the build.
- 9. Set your Process Scheduler parameters and save the page.

See *PeopleTools 8.51 PeopleBook: PeopleSoft Process Scheduler.*

<span id="page-72-0"></span>**Note.** When working in a three-tier environment, you *must* build your cubes on a Windows Process Scheduler server, not on the client.

#### **Defining Bind Variables**

<span id="page-72-1"></span>Use these steps to access the Bind Variables page:

- 1. Select PeopleTools, Cube Builder, Cube Manager, Build Cubes.
- 2. Create a new run control ID or search for an existing one.
- 3. Select the Bind Variables tab.

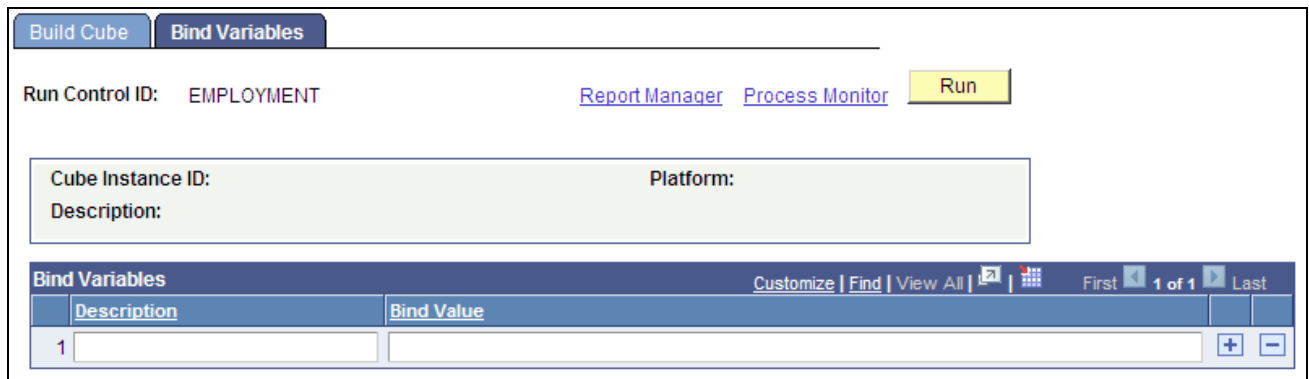

Bind Variables page

<span id="page-73-1"></span>To use dynamic queries, you must create a query that joins the run control with the desired record and joins the operator ID and the run control ID.

<span id="page-73-2"></span>You can make any Cube Manager query—dimension query, data source query, or attribute query—dynamic by joining in runtime parameters. The parameter value must be stored in the database on a Cube Manager run control record or on a record to which the run control record can join. Then, in PeopleSoft Query, join the run control record and set prompts for the operator ID and the run control ID. These prompts are completed at runtime with the operator ID and run control ID of the run control that is used to launch the Cube Manager process. The Description and Bind Value fields on the sample Build Cube run control page provide one way to join the parameters.

#### <span id="page-73-0"></span>**Adding Bind Variables**

To add bind variables to a run control page:

1. Identify the run control record that is used to launch the Cube Manager process.

If the sample Build Cube page is delivered in the PeopleTools Demo database (PTDMO), this record is MAKE\_ANL\_DB\_REQ.

2. Identify the fields that you want to use for parameters for runtime queries.

For example, values for From and To for time periods.

3. Ensure that the fields identified in the previous step are available on the run control record, or that they are on a record that can be joined with the run control record.

See *PeopleTools 8.51 PeopleBook: PeopleSoft Application Designer Developer's Guide*, "Planning Records, Control Tables, and TableSets," Record Definition Planning.

4. Ensure that these same fields are available on a page so that users can enter values for them.

If these fields exist on the run control record, they most likely also exist on the run control page.

See *PeopleTools 8.51 PeopleBook: PeopleSoft Application Designer Developer's Guide*, "Creating Field Definitions."

5. In PeopleSoft Query, join the records that contain the fields mentioned previously to the query that you want to make dynamic.

For example, assume that you want to bind in values for the From and To periods and that these fields exist on the run control record. In the data source query, join the From and To periods on the run control record to the From and To fields in the main data record (the primary record in the query that contains the data that you want to return).

See *PeopleTools 8.51 PeopleBook: PeopleSoft Query*, "Working with Advanced Query Options," Joining Records.

6. In PeopleSoft Query, set up prompts for the operator ID (first) and the run control ID (second).

Instead of prompting for these values at runtime, Cube Manager automatically supplies the bind values that the user entered on the run control page.

7. Open the Bind Variables page by selecting the Bind Variables tab in the Build Cubes component.

Alternatively, select PeopleTools, Cube Builder, Cube Manager, Build Cubes, Build Cube; enter a cube instance ID; and select the Bind Variables tab.

- 8. Add variables and save your changes.
- 9. Enter a short text description and give value of the variable.

#### **See Also**

*Oracle PeopleSoft 9.1 PeopleBook: General Ledger*

#### **Defining a Cube Build Process Using Process Scheduler Manager**

<span id="page-74-1"></span><span id="page-74-0"></span>Access the Process Definition page by selecting PeopleTools, Process Scheduler, Processes.

This is an example of the Process Definition page:

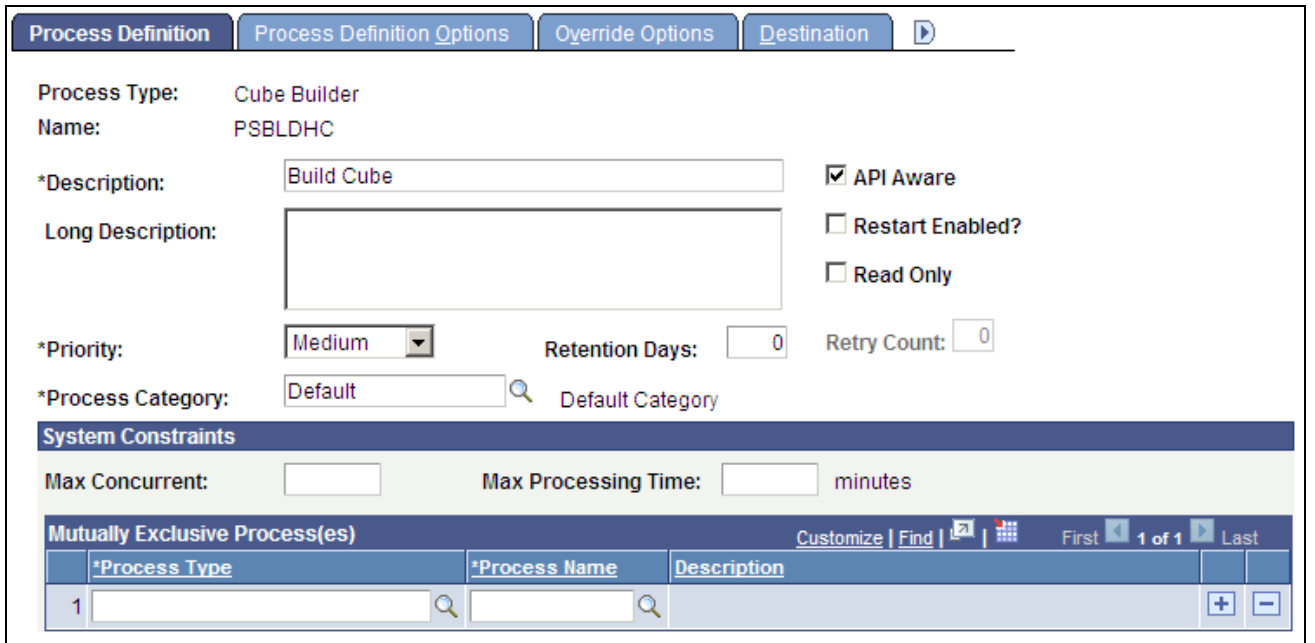

Process Definition page

<span id="page-75-2"></span><span id="page-75-0"></span>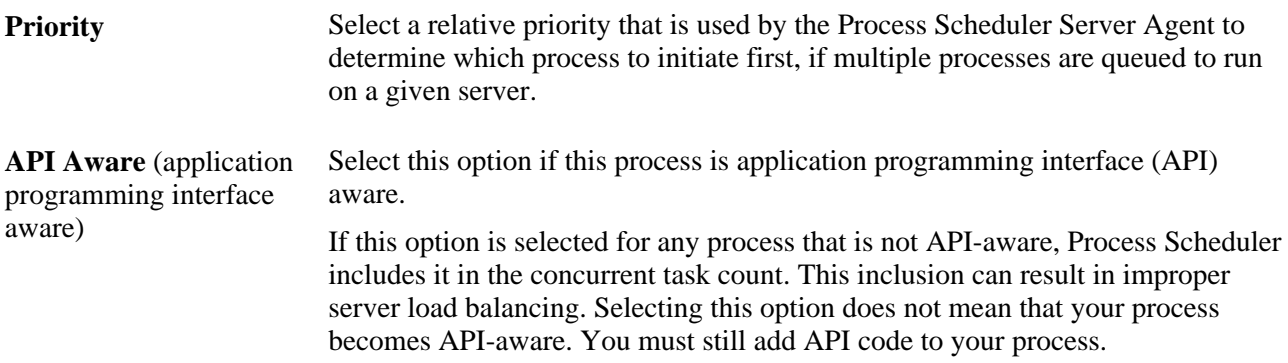

#### **Running the Process to Build the Cube**

<span id="page-75-3"></span><span id="page-75-1"></span>Use these steps to access the Process Scheduler Request (PRCSRQSTDLG) page:

- 1. Select PeopleTools, Cube Builder, Cube Manager, Build Cubes.
- 2. Add a new run control ID or search for an existing one.
- 3. Enter the appropriate values in the Build Cube page, and click the Run button.

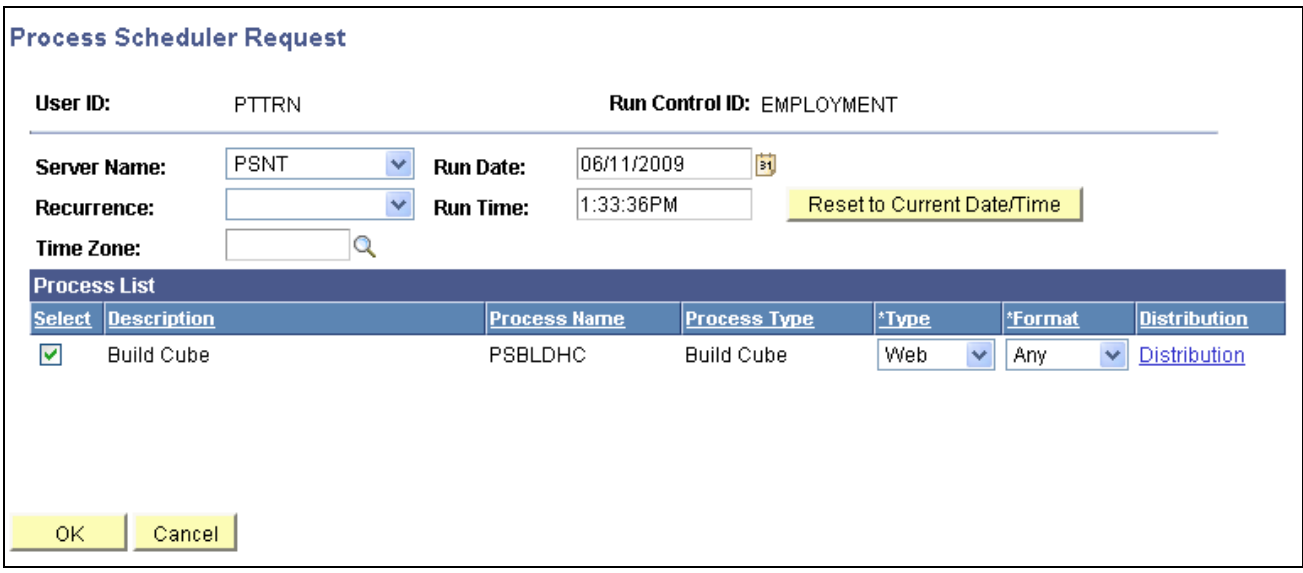

Process Scheduler Request page

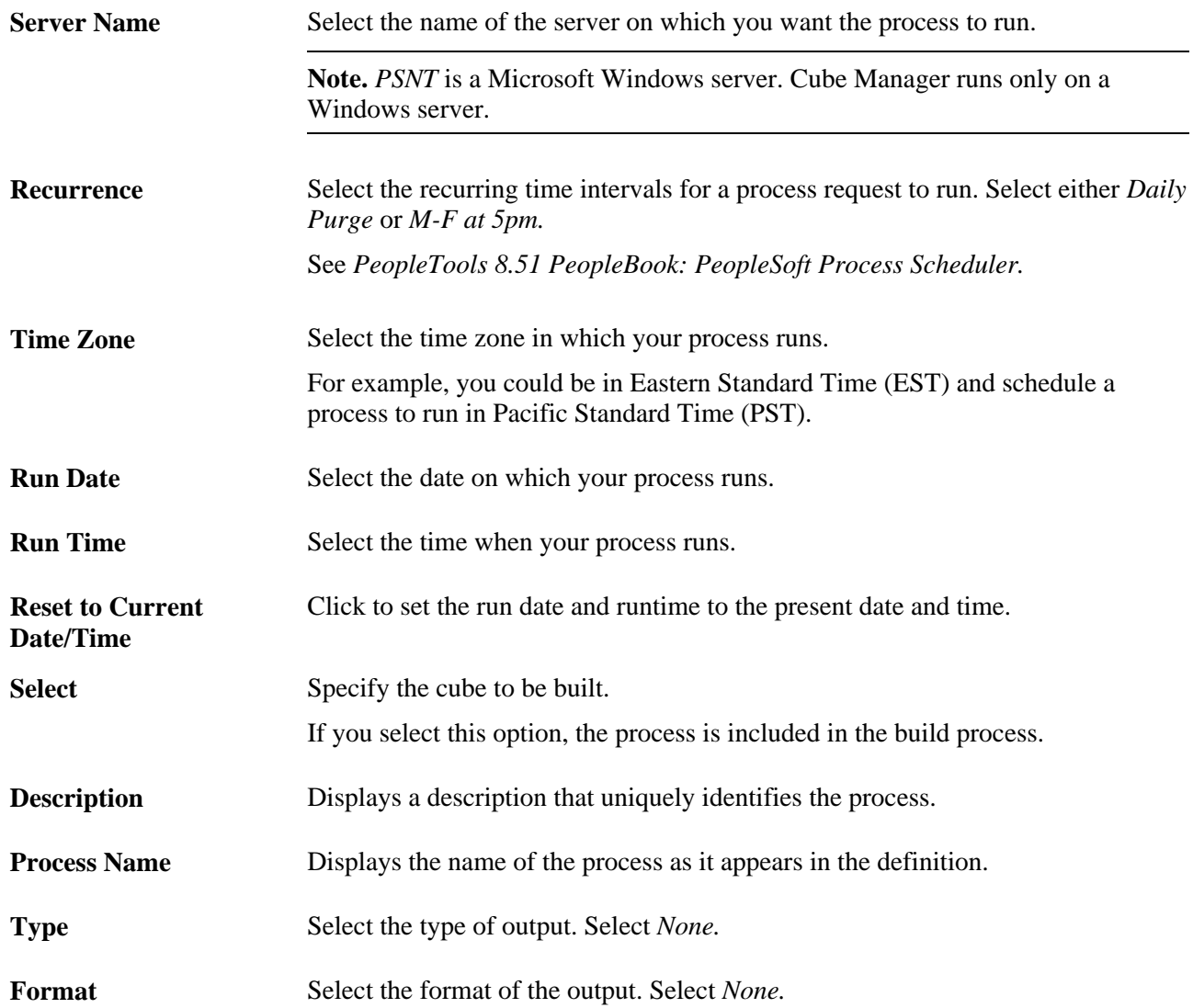

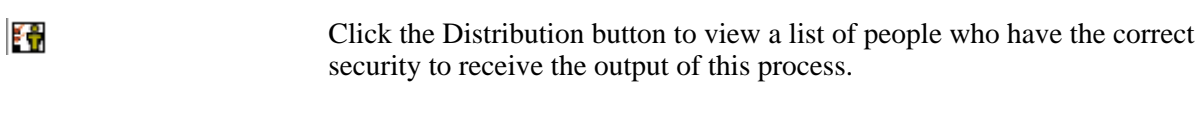

**OK** Click to run the process.

## **Using API and Command-line Specifications**

PSOLAP (PeopleSoft Online analytical processor) can be run from the Process Scheduler component or from the command line.

This table lists the parameters that PSOLAP uses when PSOLAP runs from the command line:

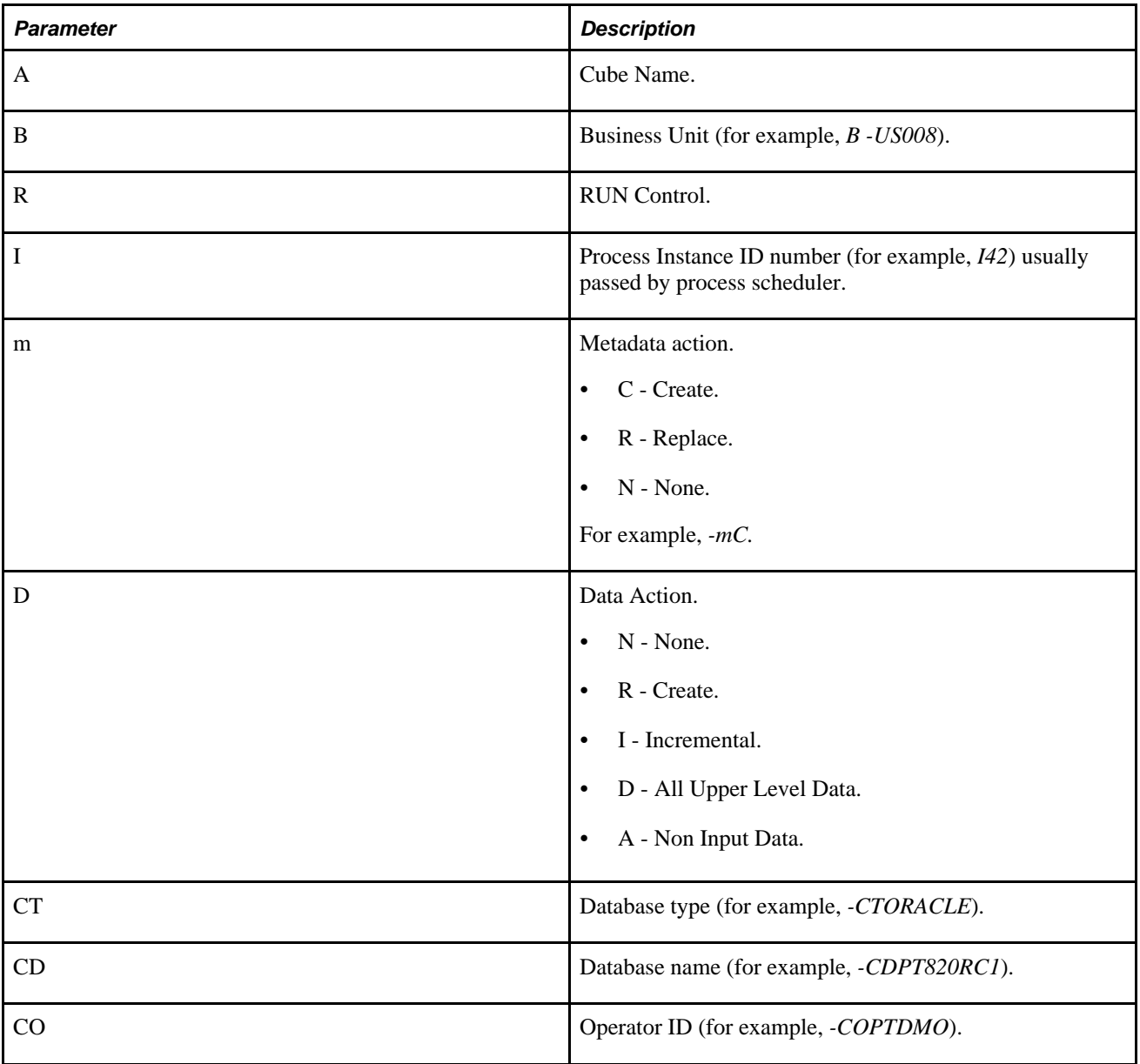

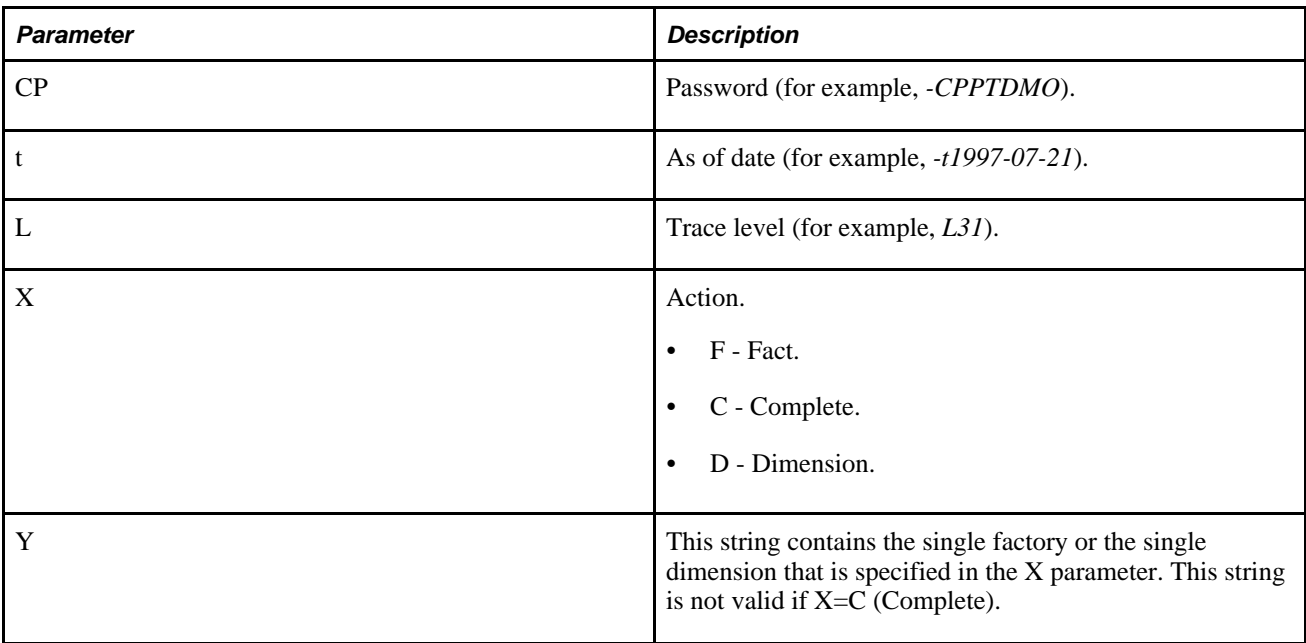

Example: By setting the following command line, you cause the processing for dimension DEPARTMENT-FIN to be executed:

PSOLAP -CX -CTORACLE -CDPT820RC1 -COVP1 -CPVP1 -I279 -RTEST\_SAN\_GLACCT\_CII -aFIN\_ GLACCT\_CII -mC -dR -b SHARE -kINITIAL -t2001-03-01 -s -X D -Y "DEPARTMENT-FIN"

#### **Logging**

You can pass the log level with the *L* option to the command line of psolap.exe; for example, L<sub>2</sub> or L<sub>6</sub>, and so on.

This table lists the log level and what is recorded in each log level:

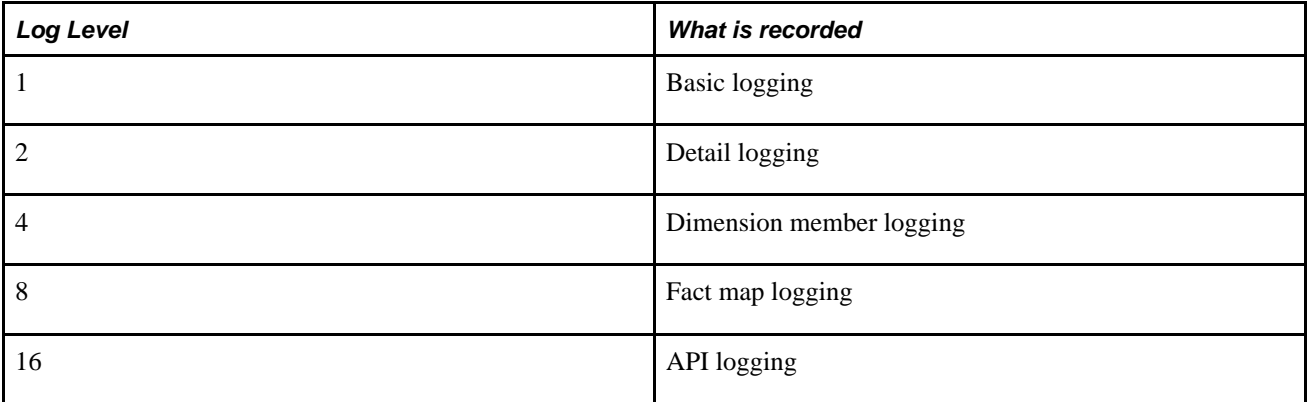

For example, to obtain the Basic, Detail, Member, and Fact map logging in the Parameter List field on the Type Definition panel, we specified  $-L15$ , where  $15 = 1$  (Basic) + 2 (Detail) + 4 (Member) + 8 (Fact):

psolap.exe -CX -CTMICROSFT -CDPT820RC1 -COPTDMO -CPPTDMO -I42 -REMPLOYMENT -a EMPLOYMENT -mC -dR -b -kINI IAL -t1997-07-21 -s -L31 psolap.exe -CX -CTMICROSFT -CDPT820RC1 -COPTDMO -CPPTDMO -I42 -REMPLOYMENT -a EMPLOYMENT -mC -dR -b -kINITIAL -t1997-07-21 -s -L31

```
PSOLAP.EXE -CX -CTMICROSFT -CDPT820RC1 -COPTDMO -CPPTDMO -A EMPLOYMENT -I43 -B -
L31 -X F -Y "OLAP_EMP_DATA_QRY" -t1997-07-21
```
#### **See Also**

*PeopleTools 8.51 PeopleBook: PeopleSoft Cube Builder*, "Securing Cubes"

# **Index**

## **A**

account dimensions [28](#page-35-0) ad hoc queries [15](#page-22-0) API aware [68](#page-75-0) Attribute Definitions - Attribute Name page [45](#page-52-0) attribute queries [20](#page-27-0) Essbase attributes [21](#page-28-0) general attributes [20](#page-27-1) PowerPlay attributes [22](#page-29-0) setting on detail members [20](#page-27-2) setting on node members [20](#page-27-2) attributes designing names [44](#page-51-0) naming [39](#page-46-0) selecting [50](#page-57-0) specifying user defined [21](#page-28-1)[, 45](#page-52-1)

### **B**

base currency [56](#page-63-0) bind variables adding [66](#page-73-0) defining [63](#page-70-0)[, 65](#page-72-0) blank members [33](#page-40-0) bookmarks [64](#page-71-0) Build Cubes - Bind Variables page [62](#page-69-0)[, 65](#page-72-1) Build Cubes - Build Cube page [62](#page-69-1)[, 63](#page-70-1) Build Ledger Cubes page [62](#page-69-2)

## **C**

calendars lunar [31](#page-38-0) standard [31](#page-38-0) Cognos PowerPlay [2](#page-9-0)[, 10](#page-17-0) applying cube design attributes to [7](#page-14-0) attributes [22](#page-29-0) date functions [31](#page-38-1) defining cube instance definition options [59](#page-66-0) defining cube settings for [57](#page-64-0) defining time dimensions for [29](#page-36-0) installing [2](#page-9-1) PowerCube [10](#page-17-1) Transformer [10](#page-17-2) country dimensions [28](#page-35-1) cube components mapping source query fields to [43](#page-50-0) Overview [12](#page-19-0) cube definitions adding cube inputs to [43](#page-50-1) Cube Definitions - Cube Definition page [40](#page-47-0) Cube Definitions - Cube Inputs page [40](#page-47-1)[, 43](#page-50-2) cube design [12](#page-19-0) Cube Filter Criteria page [48](#page-55-0)[, 52](#page-59-0) Cube Input Field page [40](#page-47-2)[, 43](#page-50-3) cube inputs, adding to cube definitions [43](#page-50-1)

cube instance definitions [12](#page-19-1)[, 47](#page-54-1) naming [49](#page-56-0) platform specific [47](#page-54-2) specifying [13](#page-20-0) cube instances building [47](#page-54-3) overview definitions [47](#page-54-1) Cube Instances - Cube Inst Def page [48](#page-55-1)[, 50](#page-57-1) Cube Manager *See* [PeopleSoft Cube Manager](#page-8-0) implementing: [2](#page-9-2) Cube Manager process [13](#page-20-1) Cube Manager process type [8](#page-15-0)[, 62](#page-69-3) cube outlines [12](#page-19-2) cubes adding inputs to definitions [43](#page-50-1) building [8](#page-15-1)[, 9](#page-16-0)[, 61](#page-68-0)[, 65](#page-72-2) creating [62](#page-69-4) creating filters for [52](#page-59-1) creating instance definitions [49](#page-56-1) creating new [13](#page-20-2) defining build process in Process Scheduler Manager [67](#page-74-0) defining build specifications for [63](#page-70-0) defining settings for [50](#page-57-0) designing [9](#page-16-0) designing definitions [39](#page-46-1)[, 42](#page-49-0) filters [52](#page-59-2) instance definitions [12](#page-19-1)[, 47](#page-54-1) instances [13](#page-20-3) mapping source query fields to components of [43](#page-50-0) multicurrency rate [56](#page-63-1) naming instance definitions [49](#page-56-0) outlines [12](#page-19-2) running the build process for [68](#page-75-1) selecting dimensions for [40](#page-47-3) updating existing [13](#page-20-2) currency, base [56](#page-63-0) currency category (Essbase attribute) [21](#page-28-2) currency conversion type (Essbase attribute) [21](#page-28-3) currency cubes, Oracle Essbase [62](#page-69-5) currency members, local [56](#page-63-2) currency name (Essbase attribute) [21](#page-28-4) currency partition dimensions [28](#page-35-2)[, 56](#page-63-3) currency rate database [56](#page-63-4)

### **D**

database agent queries [15](#page-22-1) data source queries [23](#page-30-0) data sources mapping to dimensions [40](#page-47-3) data storage (Essbase attribute) [21](#page-28-5) data store, persistent [9](#page-16-1) dates Cognos PowerPlay functions [31](#page-38-1) formats [32](#page-39-0) dat file [58](#page-65-0) default calculations [55](#page-62-0) Dimension Options page [26](#page-33-0)[, 32](#page-39-1)

dimension queries [16](#page-23-0) narrow [16](#page-23-1) using level specification [16](#page-23-2) using parent/child relationship [16](#page-23-3) wide [19](#page-26-0) dimensions [12](#page-19-3) account type [28](#page-35-0) country type [28](#page-35-1) currency partition [28](#page-35-2)[, 56](#page-63-3) defining options for [32](#page-39-2) defining structures of [27](#page-34-0) designing [28](#page-35-3) IDs [27](#page-34-1)[, 29](#page-36-1) mapping data sources to [40](#page-47-3) naming [29](#page-36-2) selecting [50](#page-57-0) selecting for cubes [40](#page-47-3) sharing [28](#page-35-4) standard type [28](#page-35-5) time type [28](#page-35-6) types [28](#page-35-7) Dimensions - Dimension page [25](#page-32-0)[, 27](#page-34-0) Dimensions - Rollup Inputs page [26](#page-33-1)[, 35](#page-42-0)[, 37](#page-44-0) Dim Input Field page [26](#page-33-2)[, 38](#page-45-0) dynamic queries [66](#page-73-1)

## **E**

Earliest Date field [58](#page-65-1) Enterprise Server [10](#page-17-3) and Cube Manager [60](#page-67-0) and PeopleSoft Cube Manager [11](#page-18-0) running locally [60](#page-67-1) Enterprise Server field [59](#page-66-1) EP Server *See* [Enterprise Server](#page-17-3) Essbase *See* [Oracle Essbase](#page-9-3) Essbase Advanced Options page [48](#page-55-2)[, 53](#page-60-0) expense item (Essbase attribute) [21](#page-28-6)

## **F**

fact data [6](#page-13-0) field objects identifying [61](#page-68-1) fields mapping [36](#page-43-0) mapping source query fields to cube components [43](#page-50-0) mapping to roles [38](#page-45-1)[, 39](#page-46-2) filters [52](#page-59-3) creating [52](#page-59-1) flip sign (general attribute) [20](#page-27-3)

## **G**

general attributes [20](#page-27-1)

## **H**

HOLAP [6](#page-13-1) hybrid OLAP *See* [HOLAP](#page-13-1)

## **L**

label (general attribute) [20](#page-27-4) label prefixes [34](#page-41-0) setting preferences [34](#page-41-1) setting styles [35](#page-42-1) label suffixes [34](#page-41-0) setting preferences [34](#page-41-1) setting styles [35](#page-42-1) Language Override field [58](#page-65-2) languages adding [55](#page-62-1) default [55](#page-62-2) multiple [55](#page-62-2) preferred [55](#page-62-2) Latest Date field [59](#page-66-2) levels names [28](#page-35-8)[, 39](#page-46-3) numbers [28](#page-35-9) levels from top calculating [36](#page-43-1) nodes [36](#page-43-2) local currency members [56](#page-63-2) long description (PowerPlay attribute) [22](#page-29-1) lunar calendars [31](#page-38-0)

## **M**

mapping data sources to dimensions [40](#page-47-3) fields [36](#page-43-0) fields to roles [38](#page-45-1)[, 39](#page-46-2) source query fields to cube components [43](#page-50-0) mdc files [58](#page-65-3) mdl files [58](#page-65-4) measures selecting [50](#page-57-0) member properties [12](#page-19-4) members blank [33](#page-40-0) label prefixes [34](#page-41-0) label suffixes [34](#page-41-0) naming [33](#page-40-1) metadata [8](#page-15-2) defining source for rollups [35](#page-42-2) designing [15](#page-22-2) updating [54](#page-61-0) metadata update action [54](#page-61-0) model file [58](#page-65-5) MOLAP [6](#page-13-2) multicurrency rate cubes creating [56](#page-63-5) overview [56](#page-63-1) multidimensional analysis [6](#page-13-3) multidimensional OLAP *See* [MOLAP](#page-13-2)

### **N**

narrow queries [16](#page-23-1)

nodes calculating levels from top [36](#page-43-2) stop level [36](#page-43-2) top [36](#page-43-2)

## **O**

OLAP [5](#page-12-0) cubes [1](#page-8-1) data store [8](#page-15-3) platform options for target databases [12](#page-19-5) supported tools [9](#page-16-2) **OLTP** extracting data [8](#page-15-4) overview [5](#page-12-1) Online Analytical Processing *See* [OLAP](#page-12-0) Online Transaction Processing *See* [OLTP](#page-12-1) Oracle Essbase [2](#page-9-3)[, 9](#page-16-3) applying cube design attributes to [7](#page-14-0) attributes [21](#page-28-0) consolidation [22](#page-29-2) currency cubes [62](#page-69-5) defining cube settings for [53](#page-60-1) installing [2](#page-9-4) metadata updates [9](#page-16-4) multicurrency rate cubes [56](#page-63-1) Oracle PeopleSoft Query [2](#page-9-5)

### **P**

PeopleSoft Cube Manager [1](#page-8-0)[, 7](#page-14-1) and Enterprise Server [11](#page-18-0) and PowerPlay Enterprise Server [10](#page-17-4) architecture [7](#page-14-2) output [13](#page-20-3) PeopleSoft Process Scheduler defining build process in Process Scheduler Manager [67](#page-74-0) integrating with [8](#page-15-0) Process Monitor [65](#page-72-3) Report Manager [64](#page-71-1) run control IDs [13](#page-20-4) run control pages [62](#page-69-6) Server Agent [68](#page-75-2) PeopleSoft queries *See Also* [dimension queries](#page-23-0)[, attribute queries](#page-27-0)[,](#page-30-0)  [data source queries](#page-30-0) ad hoc [15](#page-22-0) database agent [15](#page-22-1) dynamic [66](#page-73-1) overview types of [15](#page-22-3) role [15](#page-22-4) types [15](#page-22-5) user [15](#page-22-0) PeopleSoft Query bind variables and [66](#page-73-2) PeopleSoft Tree Manager [2](#page-9-6) persistent data store [9](#page-16-1) platform options, for OLAP target databases [12](#page-19-5) PowerCubes [58](#page-65-6) defining [10](#page-17-1) files [58](#page-65-7) recreating when metadata changes [9](#page-16-5) PowerPlay *See* [Cognos PowerPlay](#page-64-0)

PowerPlay Options page [48](#page-55-3)[, 57](#page-64-1) PPAdmtool overview [11](#page-18-1) versus PP Enterprise Server Administrator [11](#page-18-2) Ppadmtool.exe [60](#page-67-2) PPApplications [11](#page-18-3) PP Enterprise Server Administrator overview [10](#page-17-5) versus PPAdmtool [11](#page-18-2) prefixes [34](#page-41-0) adding to fields and record objects [61](#page-68-1) setting preferences [34](#page-41-1) setting styles [35](#page-42-1) Process Definition page [63](#page-70-2)[, 67](#page-74-1) Process Monitor [65](#page-72-3) Process Scheduler *See* [PeopleSoft Process Scheduler](#page-15-0) Process Scheduler Manager, defining a cube build process using [67](#page-74-0) Process Scheduler Request page [63](#page-70-3)[, 68](#page-75-3) PS/nVision [5](#page-12-2)

### **Q**

Query *See* [Oracle PeopleSoft Query](#page-9-5)

### **R**

rate cubes [55](#page-62-3) record objects, identifying [61](#page-68-1) relational OLAP *See* [ROLAP](#page-13-4) Report Manager [64](#page-71-1) ROLAP [6](#page-13-4) role queries [15](#page-22-4) roles choosing [39](#page-46-4)[, 41](#page-48-0) mapping to fields [38](#page-45-1)[, 39](#page-46-2) rollup-level names in Essbase [37](#page-44-1) in PowerPlay [37](#page-44-1) Rollup Options page [26](#page-33-3)[, 34](#page-41-2) rollups adding inputs for [37](#page-44-2) defining metadata source for [35](#page-42-2) defining options for [34](#page-41-3) mapping fields to roles in [38](#page-45-1) names [28](#page-35-10) run control IDs [13](#page-20-4) run control pages [62](#page-69-6) adding bind variables to [66](#page-73-0)

## **S**

scripts [64](#page-71-2) short label (PowerPlay attribute) [22](#page-29-3) signs, changing the value of [20](#page-27-3) source query fields, mapping to cube components [43](#page-50-0) source type, choosing for metadata [36](#page-43-3) sparsity levels [55](#page-62-4) standard calendars [31](#page-38-0) standard dimensions [28](#page-35-5)

star schema, overview [6](#page-13-5) Star Schema Options page [49](#page-56-2)[, 61](#page-68-2) stop level [36](#page-43-2) suffixes [34](#page-41-0) setting preferences [34](#page-41-1) setting styles [35](#page-42-1)

## **T**

time balance (Essbase attribute) [22](#page-29-4) time dimensions [28](#page-35-6)[, 29](#page-36-0) top node [36](#page-43-2) Transformer [10](#page-17-2)[, 60](#page-67-3) Tree Manager *See* [Oracle PeopleSoft Tree Manager](#page-9-6)

## **U**

unary operator (Essbase attribute) [22](#page-29-5) update metadata [54](#page-61-0) user-defined (general attribute) [21](#page-28-7) user queries [15](#page-22-0)

## **W**

wide queries [19](#page-26-0)